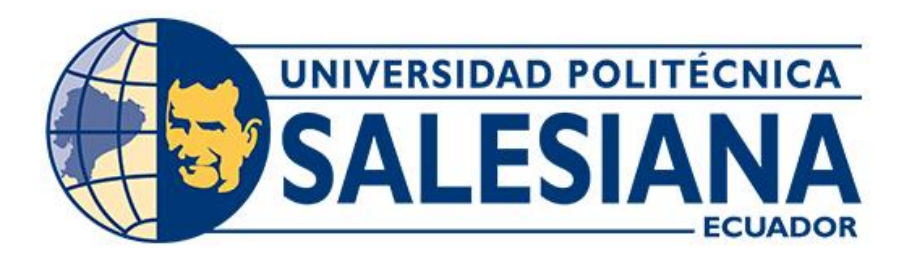

# **UNIVERSIDAD POLITÉCNICA SALESIANA SEDE CUENCA CARRERA DE INGENIERÍA DE SISTEMAS**

# DESARROLLO DE UNA APLICACIÓN WEB PARA EL ALOJAMIENTO DE RECURSOS ACADÉMICOS DE PROFESORES Y ALUMNOS DE LA UPS

Trabajo de titulación previo a la obtención del título de Ingeniero de Sistemas

AUTOR: EDISON EZEQUIEL HUIÑAIZACA MORALES TUTOR: ING. LUIS ENRIQUE GONZÁLEZ DELGADO, MSc.

> Cuenca - Ecuador 2023

# **CERTIFICADO DE RESPONSABILIDAD Y AUTORÍA DEL TRABAJO DE TITULACIÓN**

Yo, Edison Ezequiel Huiñaizaca Morales con documento de identificación N° 0105213292, manifiesto que:

Soy el autor y responsable del presente trabajo; y, autorizo a que sin fines de lucro la Universidad Politécnica Salesiana pueda usar, difundir, reproducir o publicar de manera total o parcial el presente trabajo de titulación.

Cuenca, 27 de enero del 2023

Atentamente,

Ezcquiel H

Edison Ezequiel Huiñaizaca Morales 0105213292

### **CERTIFICADO DE CESIÓN DE DERECHOS DE AUTOR DEL TRABAJO DE TITULACIÓN A LA UNIVERSIDAD POLITÉCNICA SALESIANA**

Yo, Edison Ezequiel Huiñaizaca Morales con documento de identificación N° 0105213292, expreso mi voluntad y por medio del presente documento cedo a la Universidad Politécnica Salesiana la titularidad sobre los derechos patrimoniales en virtud de que soy autor del Proyecto técnico: "Desarrollo de una aplicación web para el alojamiento de recursos académicos de profesores y alumnos de la UPS", el cual ha sido desarrollado para optar por el título de: Ingeniero de Sistemas, en la Universidad Politécnica Salesiana, quedando la Universidad facultada para ejercer plenamente los derechos cedidos anteriormente.

En concordancia con lo manifestado, suscribo este documento en el momento que hago la entrega del trabajo final en formato digital a la Biblioteca de la Universidad Politécnica Salesiana.

Cuenca, 27 de enero del 2023

Atentamente,

Ezegoid #

Edison Ezequiel Huiñaizaca Morales 0105213292

### **CERTIFICADO DE DIRECCIÓN DEL TRABAJO DE TITULACIÓN**

Yo, Luis Enrique González Delgado con documento de identificación N° 0104540273, docente de la Universidad Politécnica Salesiana, declaro que bajo mi tutoría fue desarrollado el trabajo de titulación: DESARROLLO DE UNA APLICACIÓN WEB PARA EL ALOJAMIENTO DE RECURSOS ACADÉMICOS DE PROFESORES Y ALUMNOS DE LA UPS, realizado por Edison Ezequiel Huiñaizaca Morales con documento de identificación N° 0105213292, obteniendo como resultado final el trabajo de titulación bajo la opción de Proyecto técnico que cumple con todos los requisitos determinados por la Universidad Politécnica Salesiana.

Cuenca, 27 de enero del 2023

Atentamente,

Ing. Luis Enrique González Delgado, MSc. 0104540273

#### <span id="page-4-0"></span>RESUMEN

Este proyecto tiene como objetivo crear un repositorio web de recursos académicos accesible a profesores, estudiantes de la Universidad Politécnica Salesiana y al público en general. Se tomó como referencia el repositorio del MIT, que ofrece alrededor de 2500 recursos académicos, junto con otras fuentes relevantes. Con este proyecto se busca brindar una herramienta valiosa en el campo laboral y profesional.

Algunos temas que se han tratado en este trabajo son el desarrollo y diseño de este tipo de aplicaciones en entornos web el cual se creó usando Django y PostgreSQL de los cuales se detalla el desarrollo y funcionalidades que tiene el repositorio creado, además de abarcar temas relacionados a los recursos educativos web y la importancia de ofrecer recursos educativos, otro de los temas que se ha tratado es el análisis de la usabilidad y la opinión general del repositorio mediante una encuesta que se realizó a 10 personas al asar

Finalmente, se ha demostrado que el desarrollo de una plataforma intuitivo y de fácil uso que está enfocada en el almacenamiento de material educativo como, por ejemplo, pruebas, lecciones y trabajos, es una gran alternativa para el aprendizaje. Además, el alojamiento gratuito de recursos educativos permite que más personas puedan acceder a la educación.

**PALABRAS CLAVE**: DBA (Administrador de Base de Datos), Recursos Educativos Abiertos

(REA**),** Tecnologías de la Información y Comunicación TIC (Tecnologías de la Información y Comunicación), Servicios Web

### <span id="page-5-0"></span>ABSTRACT

This project aims to create a web repository of academic resources accessible to professors, students at the Salesian Polytechnic University and the public. The MIT repository, which offers around 2,500 academic resources, was taken as a reference, along with other relevant sources. This project seeks to provide a valuable tool in the labor and professional field.

Some topics that have been covered in this work are the development and design of this type of applications in web environments which was created using Django and PostgreSQL, of which the development and functionalities of the created repository are detailed, in addition to covering related topics. to educational web resources and the importance of offering educational resources, another topic that has been discussed is the analysis of usability and the general opinion of the repository through a survey that was carried out with 10 people when roasting.

Finally, it has been shown that the development of an intuitive and easy-to-use platform that is focused on the storage of educational material, such as tests, lessons and assignments, is a great alternative for learning. In addition, free hosting of educational resources allows more people to access education.

**KEYWORDS:** DBA (Database Administrator), Open Educational Resources (OER), Information and Communication Technologies (ICT), Web Services.

# <span id="page-6-0"></span>ÍNDICE DE CONTENIDOS

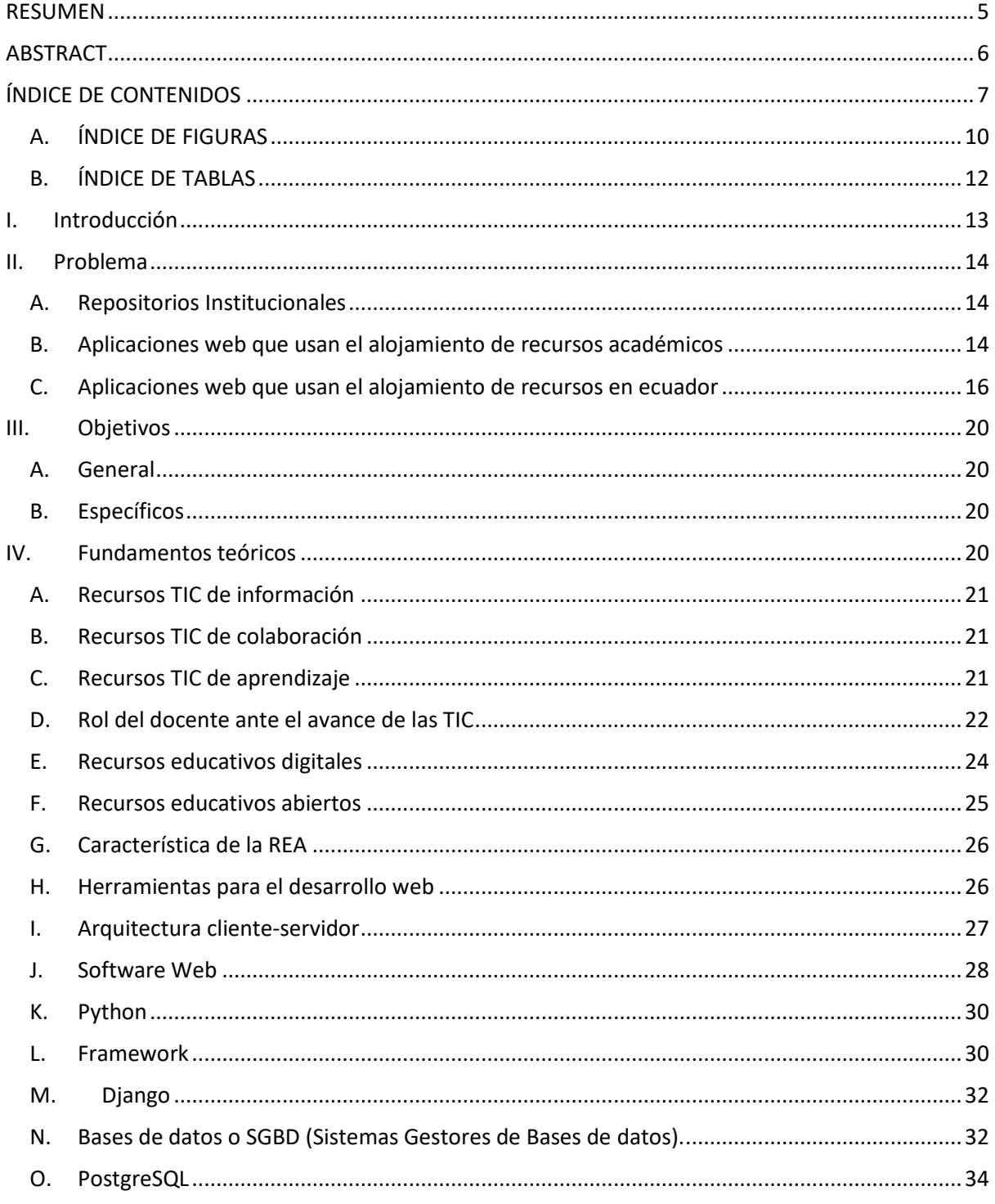

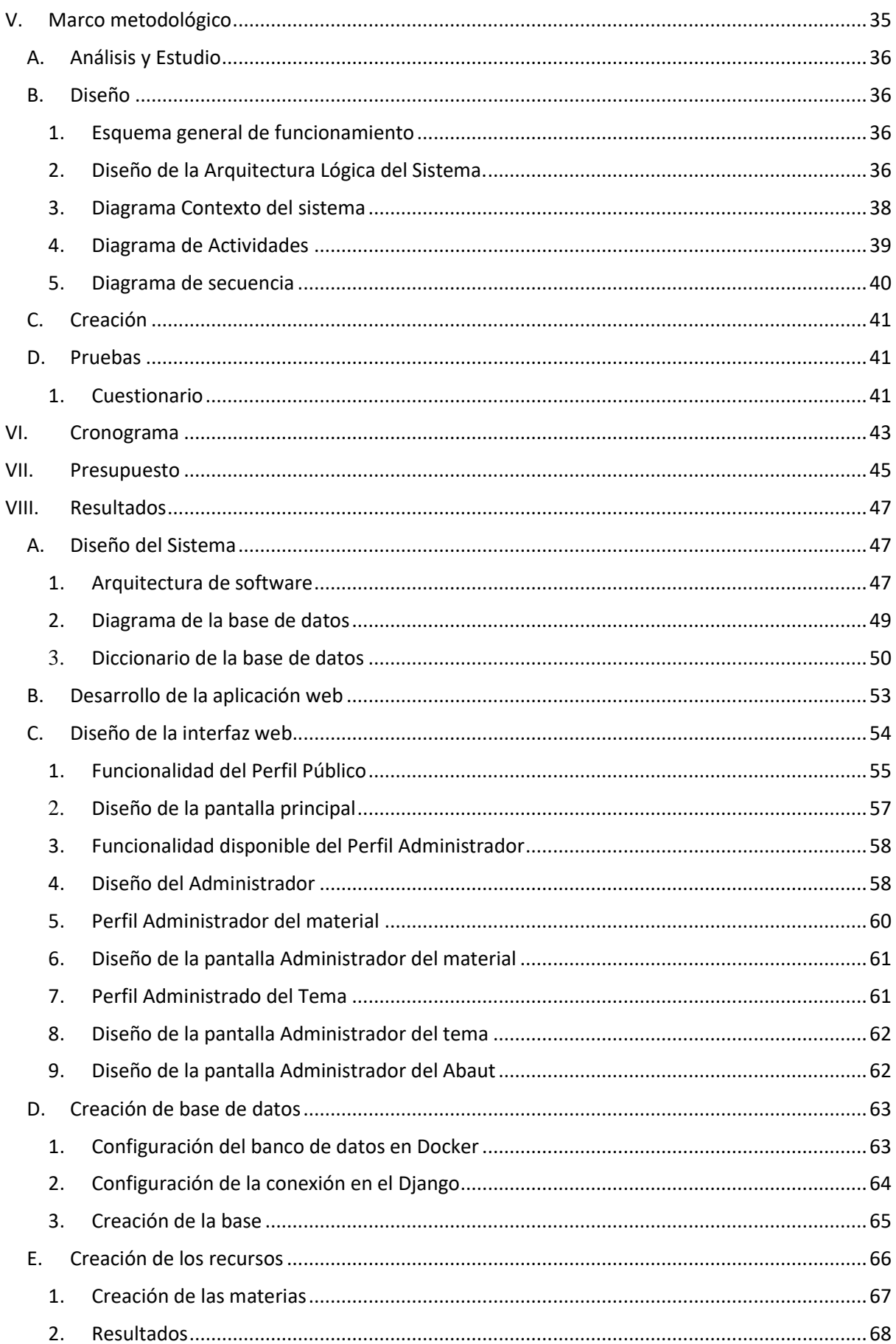

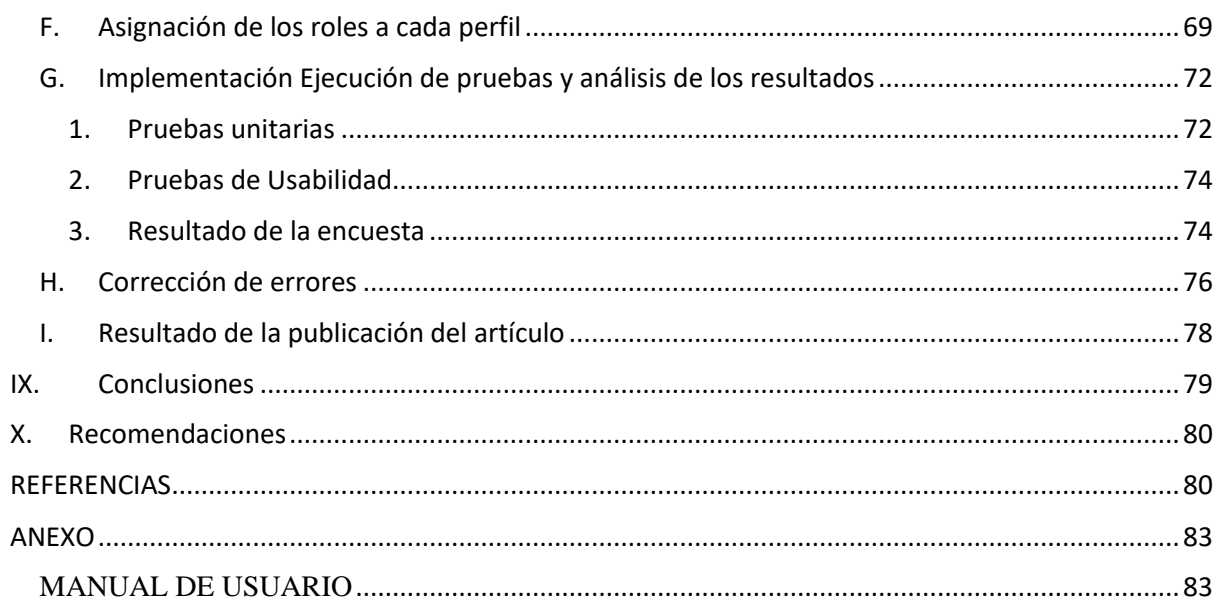

# A. ÍNDICE DE FIGURAS

<span id="page-9-0"></span>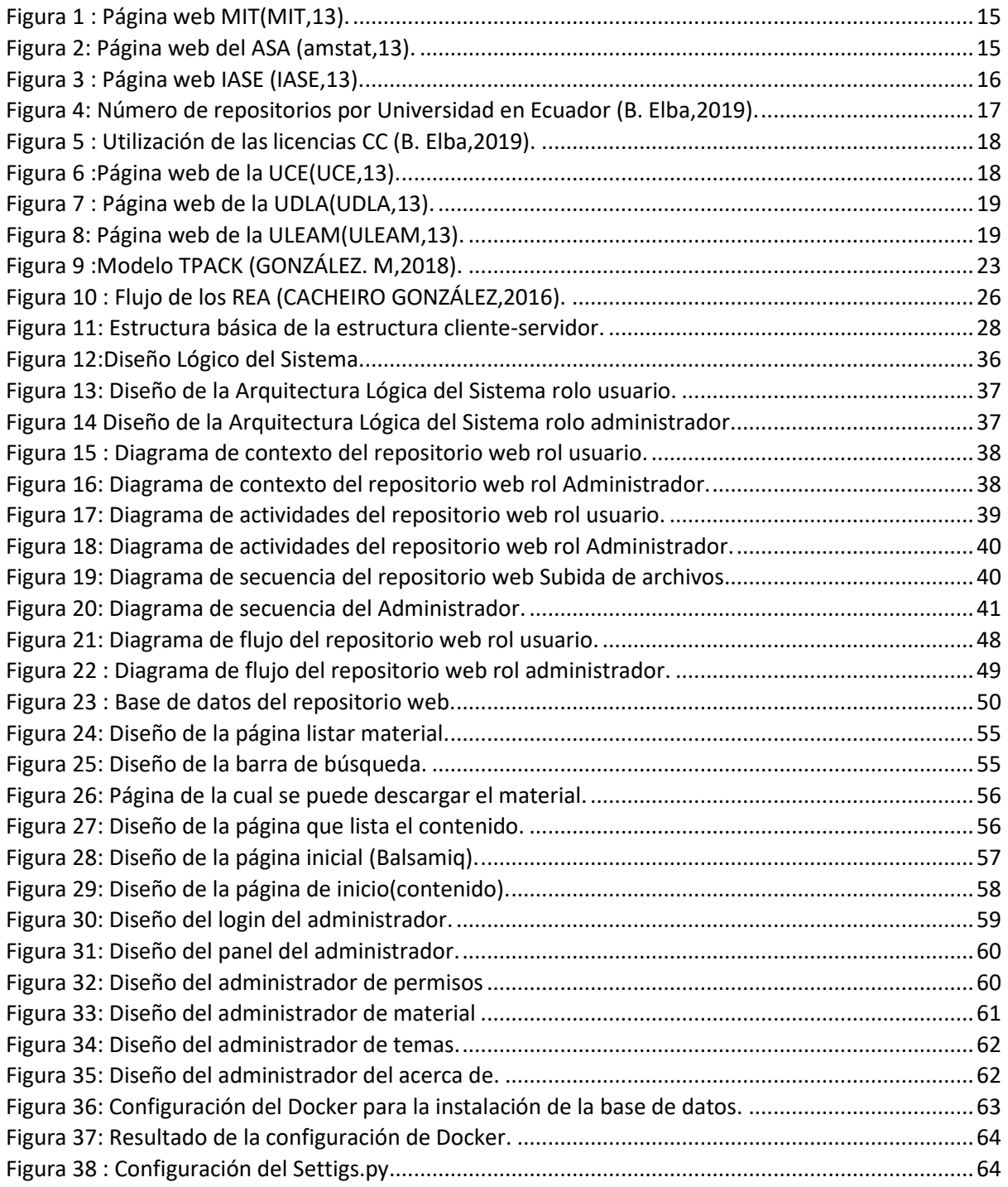

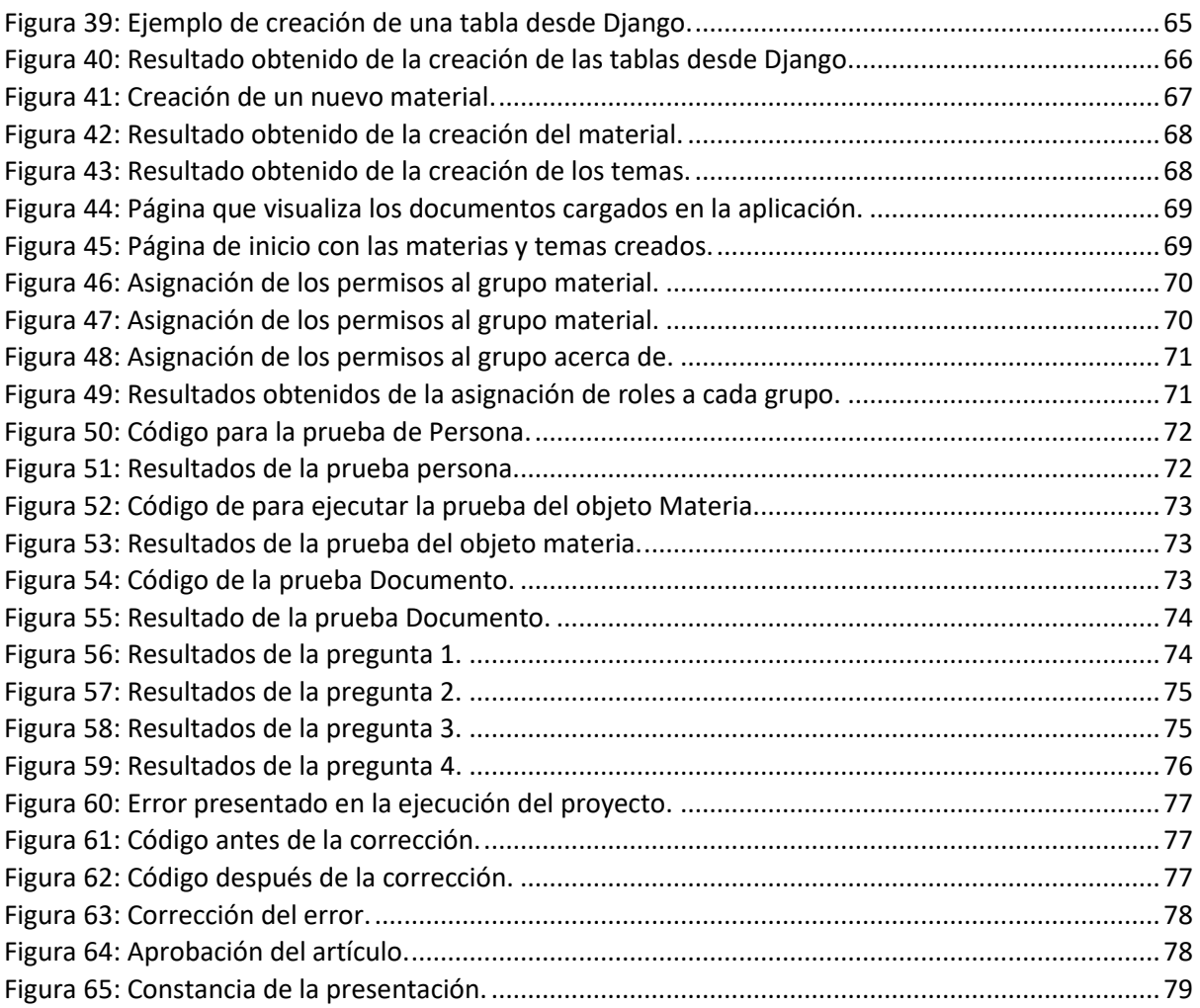

#### ÍNDICE DE TABLAS **B.**

<span id="page-11-0"></span>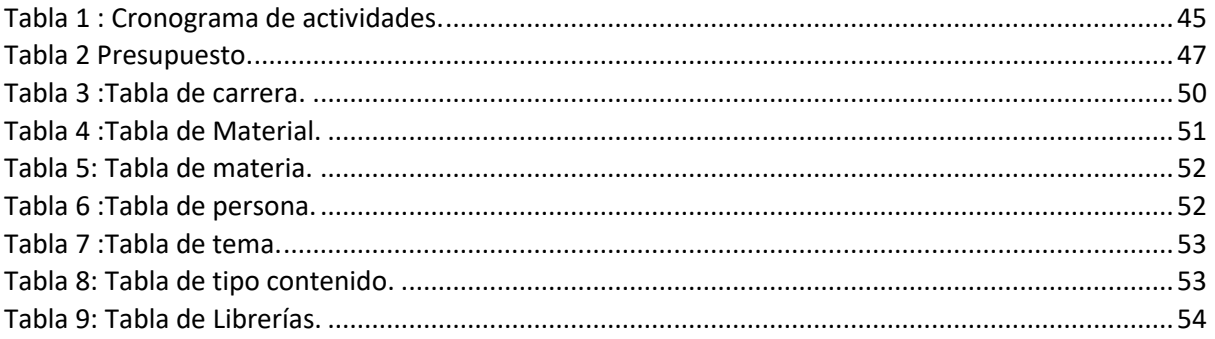

#### <span id="page-12-0"></span>I. INTRODUCCIÓN

La incorporación de las nuevas tecnologías de la información y la comunicación (TICs) es cada vez más relevante en nuestras vidas diarias. Gracias a ellas, podemos compartir ideas, adquirir nuevos conocimientos y explorar entornos inimaginables antes de su existencia. Por esta razón, es fundamental poner un énfasis especial en el uso y estudio de estas tecnologías innovadoras. (MARTÍ ARIAS,2022).

Entre las nuevas tecnologías de la información y la comunicación que ofrece Internet, se encuentran los recursos digitales que son utilizados para diferentes usos y propósitos, uno de ellos es aplicado en la educación. Estos recursos digitales contribuyen a la evolución de los modelos educativos actuales y es importante que la sociedad esté informada sobre el área de las TICs. (E. Quirós ,2009).

Los repositorios institucionales son sistemas de acopio de información automatizados que almacenan documentos administrativos de investigaciones. Con el tiempo, los repositorios han adquirido características adicionales, como estar compuestos por diversos documentos en diferentes formatos y operar bajo la idea de acceso abierto. Esto ha permitido que los repositorios sean más variados y accesibles. (CABRAL,2019)

Actualmente, la producción de nuevos conocimientos ha experimentado cambios importantes, especialmente en el uso de herramientas como los repositorios web. Por ello, este proyecto se enfoca en la creación y diseño de un repositorio abierto, accesible para todo tipo de usuario. De esta forma, se busca ampliar el acceso a la información almacenada en el repositorio. Se describirán en detalle el diseño y las características principales del repositorio, así como se realizarán pruebas para evaluar la viabilidad del proyecto.

#### <span id="page-13-0"></span>II. PROBLEMA

En la actualidad, muchas universidades, incluyendo el MIT, ofrecen recursos académicos en línea a sus estudiantes. Estos recursos incluyen lecciones, clases, y exámenes relacionados con los cursos impartidos. De esta manera, los estudiantes pueden aprender a su propio ritmo y tener acceso a la información de manera gratuita en la web.

### A. Repositorios Institucionales

<span id="page-13-1"></span>A inicios del 2000 tomó fuerza la idea de los repositorios institucionales que consistía en un sistema de acopio de información automatizado que almacena los documentos administrativos de una investigación y tenía como propósito distribuir y dar acceso a los resultados de una investigación con meno restricciones debido a los grandes tiempos de espera de la publicación. (CABRAL,2019)

Entre las características de un repositorio están:

- ➢ Pertenece a una institución educativa.
- ➢ Está compuesto por diversos documentos en diversos formatos.
- ➢ Permite que diversos docentes académicos depositen sus investigaciones.
- $\triangleright$  El recurso puede estar finalizado o en proceso.
- ➢ Los repositorios operan bajo la idea de acceso abierto (CABRAL,2019)

### B. Aplicaciones web que usan el alojamiento de recursos académicos

<span id="page-13-2"></span>En la actualidad existen muchas universidades e Instituciones educativas que alojan recursos académicos, las mismas que se detalló al inicio y se detalla a continuación:

1. El MIT ofrece cerca de 2500 cursos con acceso a información como pruebas, material educativo, videos, etc. (MIT,13).

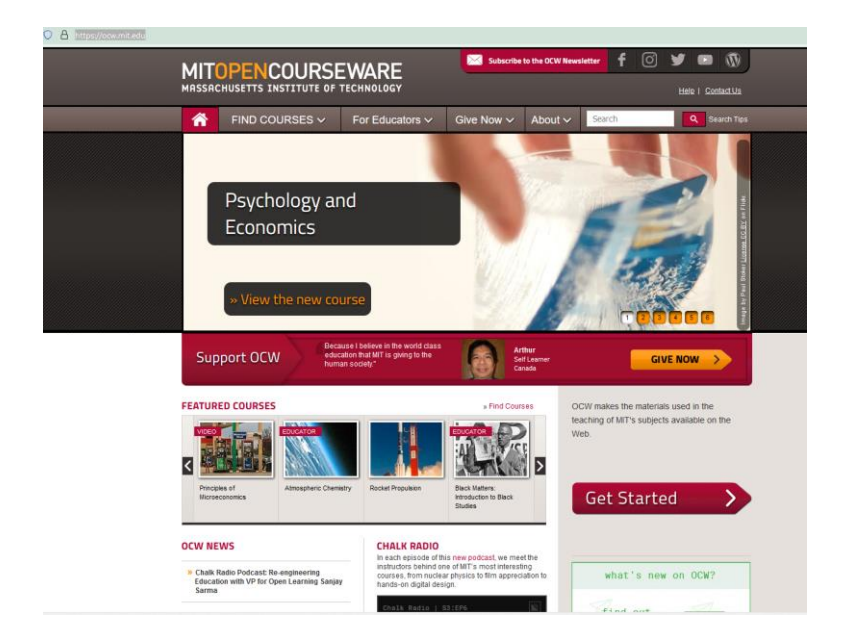

**Figura 1 : Página web MIT(MIT,13).**

<span id="page-14-0"></span>2. El ASA proporciona recursos educativos de estadística ampliada, incluye losresultados de la investigación entre otro tipo de materiales y están disponibles para la comunidad(amstat,13).

<span id="page-14-1"></span>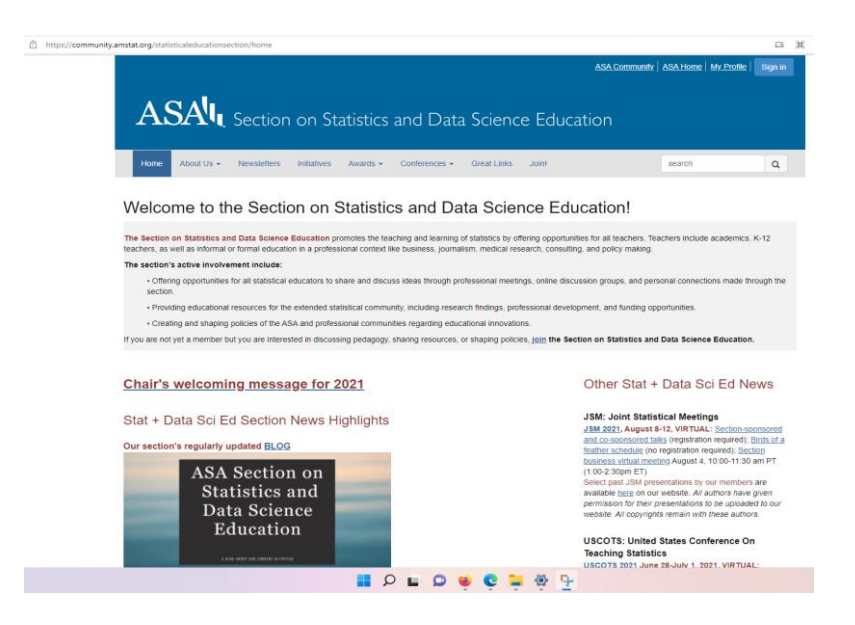

**Figura 2: Página web del ASA (amstat,13).**

3. La IASE (International Association for Statistics Education) es otro ejemplo esta organización internacional que promueve la educación estadística en todos los niveles educativos, estos son algunos ejemplos de recursos que existen disponibles en la web (IASE,13).

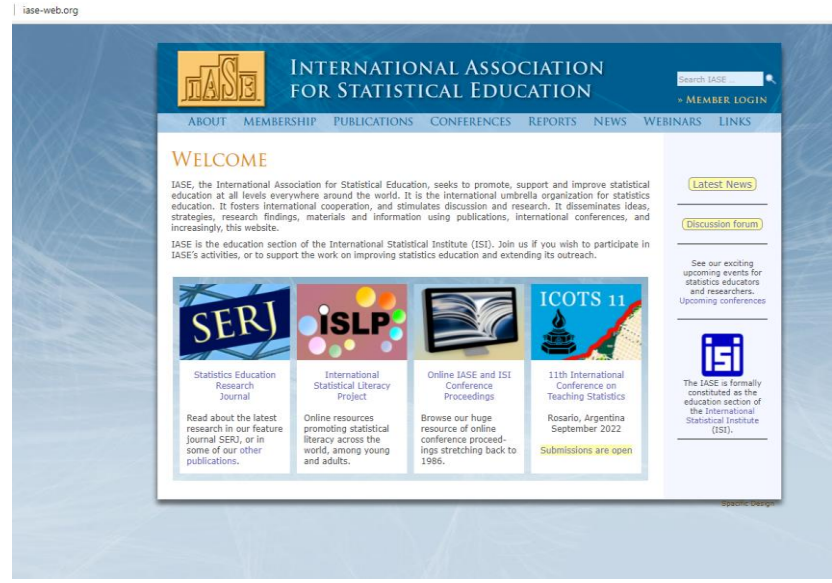

**Figura 3 : Página web IASE (IASE,13).**

<span id="page-15-1"></span>La meta de estas páginas es ofrecer materiales para los estudiantes y personas comunes, que encuentra en la web de forma gratuita. Y de esta manera ofrecer a todos los que quieren aprender recursos para su autoaprendizaje de forma ágil.

<span id="page-15-0"></span>C. Aplicaciones web que usan el alojamiento de recursos en ecuador El acceso abierto de recursos en el Ecuador "en el ámbito jurídico no existe una normativa clara al respecto, a pesar de que el acceso a la información pública consta como un derecho. No obstante, el único articulo habla sobre los recursos académicos es el artículo 144 de la Ley Orgánica de Educación Superior establece que (LOES, 2010). Todas las instituciones de educación superior estarán obligadas a entregar las tesis (…) en formato digital para ser integradas al Sistema Nacional de Información de la Educación Superior del Ecuador" (B. Elba,2019). Esta ley ha motivado a que se creen más repositorios en las instituciones de educación superior en especial en las instituciones privadas.

El número de repositorios creados en el país pertenece en su mayoría a las universidades privadas las cuales poseen la mayor cantidad de repositorios como se puede observar en la en la Fig. 4.

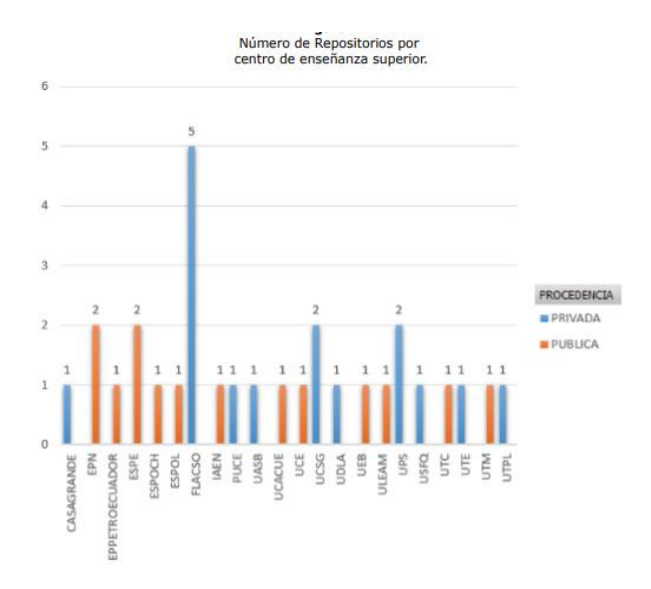

**Figura 4: Número de repositorios por Universidad en Ecuador (B. Elba,2019).**

<span id="page-16-0"></span>Y la utilización de licencias CC (Creative Commons) dentro de los Repositorios Digitales Institucionales revisados muestra fig.5 "que solamente el 11,37% de los repositorios las utilizan, mientras que en un 7,23% de los repositorios no se enuncia el tipo de licencia utilizada esto muestra que la mayoría de los repositorios no son libres o no se explica" (B. Elba,2019).

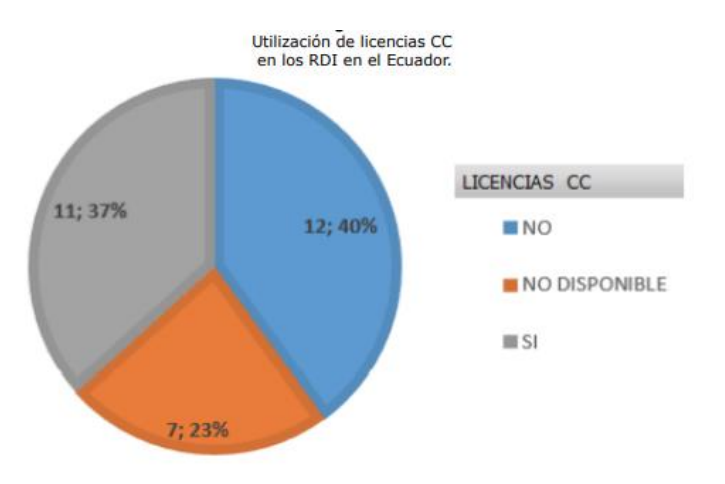

**Figura 5 : Utilización de las licencias CC (B. Elba,2019).**

<span id="page-17-0"></span>En la actualidad algunas universidades o Instituciones que ofrecen este tipo de recurso en el Ecuador como:

La universidad central del Ecuador ofrece contenido de sus distintas sedes y áreas de estudio (UCE,13).

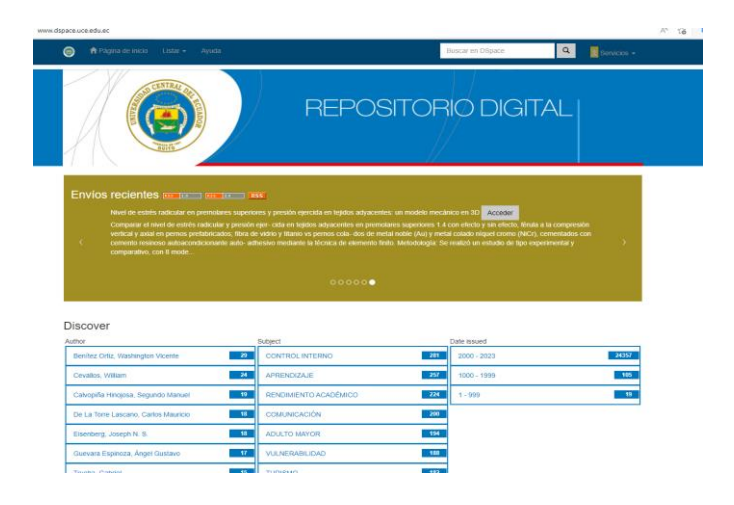

**Figura 6 :Página web de la UCE(UCE,13).**

<span id="page-17-1"></span>La universidad de las Américas ofrece un contenido de sus carreras (UDLA,13).

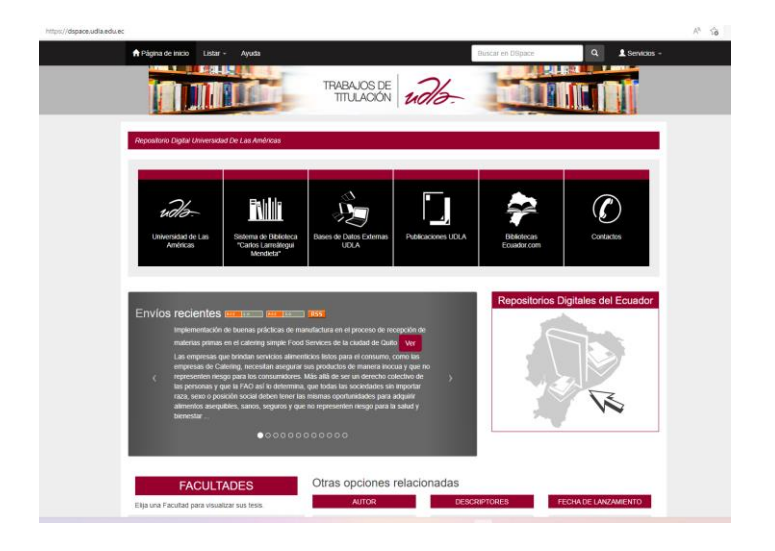

**Figura 7 : Página web de la UDLA(UDLA,13).**

<span id="page-18-0"></span>La universidad Laica de Manabí tiene el objetivo de preservar y dar visibilidad a los contenidos

académicos y científicos que tiene la institución (ULEAM,13).

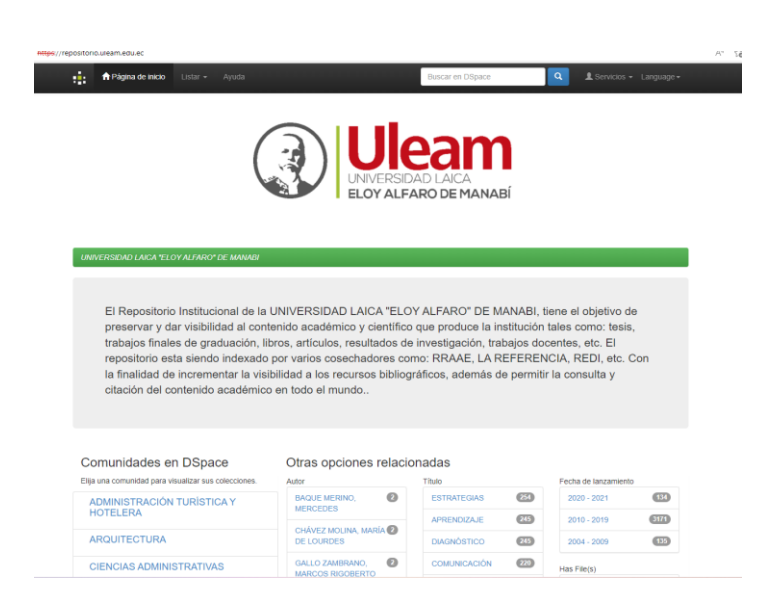

#### **Figura 8 Página web de la ULEAM(ULEAM,13).**

<span id="page-18-1"></span>Los objetivos planteados a lo largo de la investigación plantean ofrecer este tipo de recursos de manera abierta y con un tipo de licencia bien definida para que de esta manera se pueda adquirir una integración de las herramientas informáticas que permitan mejorar el aprendizaje.

Tal y como pudimos comprobar que el problema se centra en ofrecer este tipo de recursos y de esta manera adquirir una integración de las herramientas informáticas que permitan optimizar la educación de los estudiantes para esto se planteó la creación de un repositorio web que ofrezca recursos académicos para estudiantes y profesores de la UPS debido a que la UPS no consta con este tipo de repositorios lo cual impide captar nuevos estudiantes interesados en las carreras como también ayudar a los estudiantes que estudian en la UPS.

#### <span id="page-19-1"></span><span id="page-19-0"></span>III. OBJETIVOS

#### A. General

Desarrollar una aplicación web para el alojamiento de recursos académicos para profesores y alumnos de la UPS.

## <span id="page-19-2"></span>B. Específicos

- OE1. Estudiar un framework y una base de datos para el desarrollo de la aplicación web.
- OE2. Crear un repositorio web que aloje los recursos de una materia de manera amigable.
- OE3.Poner en marcha y ejecutar las pruebas de funcionalidad de la plataforma web
- OE4.Analizar los resultados y desarrollar una encuesta sobre la practicidad de la aplicación para asegurar la factibilidad del proyecto y crear un artículo basado en los resultados obtenidos.

# <span id="page-19-3"></span>IV. FUNDAMENTOS TEÓRICOS

Internet ofrece una amplia gama de recursos digitales para diferentes usos y propósitos, uno de estos recursos es aplicados en la educación. Estos recursos digitales ayudan a la evolución de los modelos educativos actuales. Y es que la sociedad debe estar informada sobre el ámbito de las TICs. Por ello, los docentes deben capacitarse constantemente con este tipo de tecnologías que permiten el desarrollo de habilidades en los estudiantes (E. Quirós ,2009).

Los recursos digitales ofrecen una amplia gama de procesos de enseñanza al incorporar la tecnología la cual ayuda a la comprensión y motivación del estudiante. ( Terán,2018) entre estos recursos se ha clasificado en Recursos de información, colaboración y aprendizaje.

### A. Recursos TIC de información

<span id="page-20-0"></span>Los recursos TIC de información es la obtención de datos e información usados para abordar una temática. "Esto brinda una gran flexibilidad y disponibilidad de información actualizada con acceso directo en la red. Algunos ejemplos de este tipo de recursos son enciclopedias, buscadores visuales, etc. Cada uno de estos recursos mencionados permite obtener información de manera rápida y actualizada "(M. Cacheiro,2022 *&* educalab,2022).

### <span id="page-20-1"></span>B. Recursos TIC de colaboración

Los recursos TIC de colaboración son usados para posibilitar la participación entre los estudiantes y las redes instituciones. "Además de permitir conocer los diferentes recursos existentes y su uso. algunos de estos recursos de colaboración son chats, video chat, foros de discusión entre otros. Todos estos recursos de colaboración ayudan a que la motivación de los estudiantes y que la interacción entre el profesorado y el alumnado sean más cercanas" (M. Cacheiro,2022 *&* educalab,2022).

### <span id="page-20-2"></span>C. Recursos TIC de aprendizaje

Los recursos TIC de aprendizaje son aquellos que permiten adquirir conocimientos, procedimientos y actitudes alguno de estos recursos son guías, libros de texto, repositorios educativos, entre otros materiales educativos. Todos estos recursos permiten mejorar nuestro autoaprendizaje y asimilar nuevos conocimientos (M. Cacheiro,2022 *&* educalab,2022).

### D. Rol del docente ante el avance de las TIC

<span id="page-21-0"></span>Los recursos educativos web son importantes para los docentes en la sociedad de la información y el conocimiento, ya que son ampliamente utilizados en diferentes contextos académicos y profesionales. Según González (2018), se deben considerar los siguientes aspectos:

- "Marcos de referencia para la integración de recursos web en educación". (GONZÁLEZ. M,2018)
- Modelos tecno pedagógicos de integración de las TIC en educación.
- Criterios de evaluación de recursos educativos en la red para diseñadores y docentes

González (2018) De estos aspectos se profundizará en el segundo aspecto, los modelos tecnopedagógicos de integración de las TIC en educación. El modelo TPACK (Conocimiento Técnico Pedagógico del Contenido) es uno de los submodelos más destacados y consiste en un enfoque que identifica los tipos de conocimiento que un docente necesita tener para aplicar las TIC de manera efectiva en sus clases. Según Morán (2017), este modelo permite fusionar varios tipos de conocimientos y se visualiza en la figura 9.

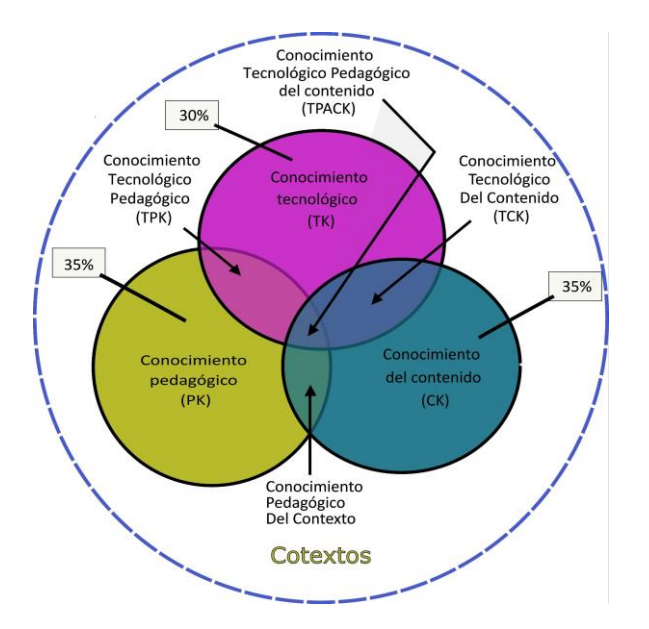

**Figura 9 :Modelo TPACK (GONZÁLEZ. M,2018).**

<span id="page-22-0"></span>Según la Figura 9, el modelo TPACK reconoce la importancia de tres componentes fundamentales en la enseñanza: contenido, pedagogía y tecnología:

- **Contenidos (CK)**: El docente debe saber sobre la materia que imparte.
- Pedagógico (PK): El docente debe saber cómo enseñar.
- **Tecnológico (TK):** el docente debe saber qué recursos y herramientas tecnológicas puede utilizar para la enseñanza.

De la combinación de los tres elementos del modelo TPACK, se obtienen los conocimientos específicos:

- *"CPK o conocimiento didáctico sobre la materia*: El docente debe saber la didáctica de acuerdo con la materia que va a impartir." (GONZÁLEZ. M,2018).
- *"TCK o conocimiento tecnológico adecuado al contenido:* El docente debe dominar las tecnologías y debe de adaptarlas a la materia que imparte." (GONZÁLEZ. M,2018).

● *"TPK o conocimiento tecno-pedagógico*: El docente sabe qué tecnologías son las óptimas o no para determinados fines" (GONZÁLEZ. M,2018).

Además, permite conocer qué tecnologías son más adecuadas para reforzar la enseñanza y aprendizaje de unos contenidos u otros. (GONZÁLEZ. M,2018) Esto permite que el docente, pueda evaluar los materiales disponibles.

#### E. Recursos educativos digitales

<span id="page-23-0"></span>Los recursos educativos digitales hoy en día son de utilidad para el aprendizaje, al ofrecer diferentes medios de información visuales, auditivos, interactivos, etc. "Puesto a que un recurso de información es una forma de almacenamiento a largo plazo, es decir una manera para replicar y transportar el significado expresado en caracteres legibles por el ser humano y por una máquina. Los recursos TIC para el aprendizaje posibilitan el llevar a cabo los procesos de adquisición de conocimientos, procedimientos y actitudes previstas en la planificación formativa "(CABRAL,2019).

Los recursos TIC son recursos dinámicos y tienen diferentes elementos multimediales, por ejemplo: imágenes, sonidos, videos, animaciones, etc. "Estas características combinado con innovación tecnológica ha permitido tener una diversidad de recursos digitales para el aprendizaje. Es por eso por lo que docentes y estudiantes pueden acceder tanto a software educativo como a sitios Web educativos, con el propósito de fortalecer, mejorar y contextualizar sus conocimientos "(O. Yorka,2017).

Por lo tanto, un recurso educativo es un conjunto de información que se almacena a largo plazo en un medio digital el cual guardar elementos multimedia como imágenes, libros, etc. Y puede ser usado en el aprendizaje, posibilitando el poder llevar a cabo técnicas de adquisición de conocimientos, tanto de parte del docente como el alumno.

#### <span id="page-24-0"></span>F. Recursos educativos abiertos

Según la (UNESCO,2021, pág. 1)" *considera que el acceso universal a la educación de calidad contribuye a la paz, el desarrollo social y económico sostenible y el diálogo intercultural. Los REA ofrecen una oportunidad estratégica de mejorar la calidad de la educación y el diálogo sobre políticas, el intercambio de conocimientos y el aumento de capacidades*."

"Los Recursos Educativos Abiertos (REA), son materiales de enseñanza e investigación que pueden ser de cualquier tipo tanto digital como también físico, y son de dominio público con una licencia abierta que permite el acceso libre a los materiales educativos, además de que este tipo de licencia permite su uso, adaptación y distribución por otros usuarios sin ninguna restricción" (CACHEIRO GONZÁLEZ,2016).

Estas características de los REAs (Recursos Educativos Abiertos) permiten un intercambio de conocimiento entre los usuarios(alumnos) y creadores(docentes) permitiendo así la retroalimentación continua entre el creador y usuario, a su vez permitiendo que los recursos web de información puedan mejorar y adaptarse a los diferentes requisitos del usuario. Y forman los REA un flujo igual a la Figura #10.

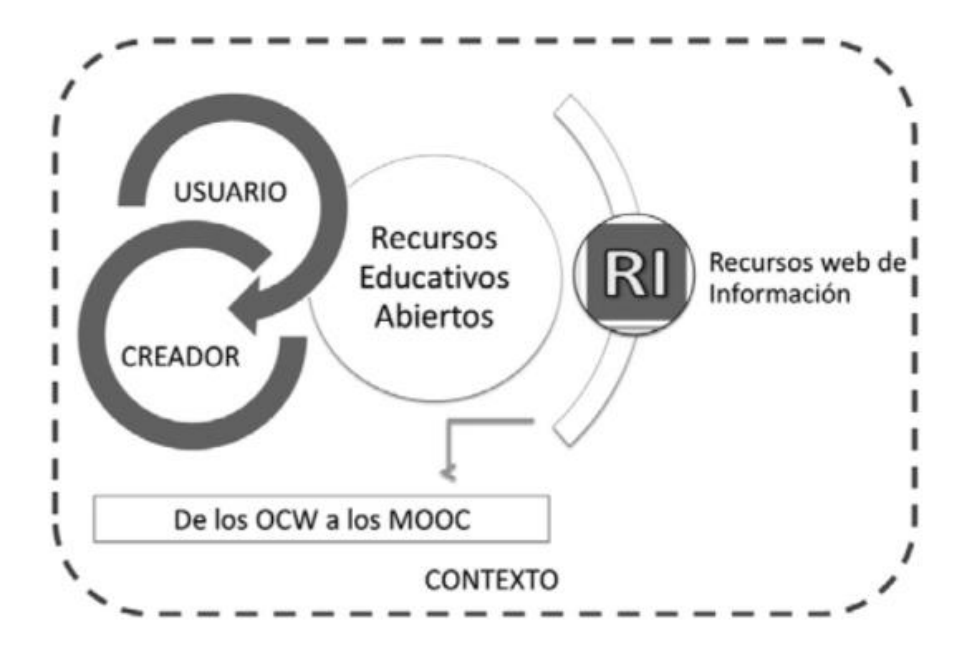

**Figura 10 : Flujo de los REA (CACHEIRO GONZÁLEZ,2016).**

## <span id="page-25-2"></span>G. Característica de la REA

<span id="page-25-0"></span>Algunas de las características de la REA (Recursos Educativos Abiertos) son:

- Accesible: Deben estar disponibles sin importar el lugar o el momento.
- **Reusable:** Debe de ser reusado o favorecer en diferentes contextos del aprendizaje.
- Interoperable: Debe ser adaptable a cualquier dispositivo.
- Sostenible: Debe seguir funcionando sin importar el cambio de versión o software.
- **Localizable:** La información debe de ser de fácil acceso (HINOJO 2019).

### H. Herramientas para el desarrollo web

<span id="page-25-1"></span>Para ofrecer recursos educativos se debe centrar en integrar las herramientas educativas a los programas informáticos y bases de datos para así poder crear dichos recursos, las cuales nos permitirán mejorar el aprendizaje de los estudiantes. (Jiménez,2013)

Con la invención del internet surgieron una infinidad de posibilidades y el acceso a la información se volvió sencilla desde casi cualquier parte. Esto representó un cambio para los desarrolladores de aplicaciones, porque los avances en tecnología permitían un mayor acceso a la información desde una página web. (Jiménez,2013)

Entre estos programas informáticos existen las aplicaciones web que pueden ser desde gestores de correo, web, wikis, etc.

Según el tipo de acceso, las aplicaciones web pueden ser:

- **Públicas**: como las tiendas virtuales**.** (Jiménez,2013)
- **Restringidas**: como las intranets, que ofrecen servicios para la gestión interna de una empresa. (Jiménez,2013)

Todo esto representó un cambio en el manejo de la información y creó un nuevo tipo de aplicaciones las cuales seguían el tipo de estructura diferente a la tradicional, además de permitir que la información sea accesible desde cualquier parte mediante el uso de cualquier dispositivo inteligente con acceso a internet.

#### I. Arquitectura cliente-servidor

<span id="page-26-0"></span>"La arquitectura cliente-servidor es un modelo de aplicación distribuida donde las tareas se distribuyen entre un servidor que provee un servicio, y los clientes que usan el mismo. Este modelo se puede aplicar a programas que se ejecutan en varias terminales puesto que sería más eficiente un programa en un servidor y que el resto de las terminales tengan acceso al mismo "(MARTÍNEZ,2015).

Esta arquitectura consiste en el procesamiento de la información que está repartida entre los clientes y los servidores. Además, tiene la ventaja de que la información se puede gestionar de forma centralizada y se pueden separar las responsabilidades, esto permite que entre cliente y servidor no estén unidos de esta manera el servidor puede ejecutarse en varias máquinas y puede usar múltiples programas lo que facilita el diseño del sistema. "La estructura simple de esta arquitectura permite que los procesos que son complejos puedan ser ejecutados desde el servidor y el cliente solo recibirá el resultado final, esto se produce mediante el envío de solicitudes de parte del cliente y el servidor enviará una respuesta. Esto se aprecia mejor en la Figura # 11". (MARTÍNEZ,2015)

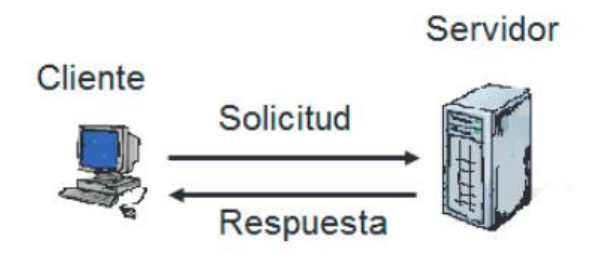

**Figura 11: Estructura básica de la estructura cliente-servidor.**

<span id="page-27-1"></span>Algunos ejemplos de servidores incluyen los servidores web, servidores de archivos, los servidores de correo, etc. (MARTÍNEZ,2015)

### <span id="page-27-0"></span>J. Software Web

Las aplicaciones web son conocidas como clientes ligeros debido a que los procesos de ejecución de las aplicaciones no se ejecutan en el cliente, sino que se ejecutan en el servidor. En resumen, el cliente es donde se ejecutará la aplicación mediante el uso de un navegador y esto permite que el usuario interactúe con la aplicación localizada en otro sitio llamado servidor, que es donde residen realmente la lógica de la aplicación. (MARTÍNEZ,2015)

#### Ventajas del software

- **No requiere instalar software específico en los clientes:** Para acceder a un software web solo necesitamos un navegador web que mostrará la interfaz de usuario, mientras que toda la complejidad se lleva al servidor. (MARTÍNEZ,2015)
- Bajo coste en actualizar los equipos con una nueva versión: Esto significa que no hay que instalar nada en los puestos de trabajo, ya que las actualizaciones se realizan en el servidor y automáticamente el resto de los usuarios disponen del cambio. (MARTÍNEZ,2015)
- **Acceso a la última y mejor versión:** Se evita que cualquier usuario pueda tener versiones diferentes del software. (MARTÍNEZ,2015)
- Información centralizada: Toda la lógica de negocio y la base de datos está centralizada en el servidor lo cual permite el fácil acceso al software. (MARTÍNEZ,2015)
- **Seguridad y copias de seguridad:** Al disponer de datos centralizados es más fácil establecer y llevar el control de unas copias de seguridad. Esto permite que, en caso de robo o incendio, la empresa pueda respaldar la información y puede desplegar rápidamente el servicio. (MARTÍNEZ,2015)
- **Movilidad:** Dependiendo de donde esté ubicado el software ya sea en un servidor web en internet o una intranet externalizada, cualquier usuario puede tener acceso al software ya sea con un portátil o móvil con internet. (MARTÍNEZ,2015)
- **Reducción de costes por parte del cliente:** los servidores web son las partes lógicas del negocio, el equipo cliente queda relegado a mostrar los resultados, por lo cual no

es necesario un hardware potente, esto permite que los costes se reduzcan y una mayor longevidad en los equipos. (MARTÍNEZ,2015)

#### <span id="page-29-0"></span>K. Python

Python es software libre que se distribuye bajo licencia "Python software foundation license". Esto significa que su distribución es gratuita y no es necesario del pago de licencias para su uso general.

Python es un lenguaje orientado a objetos, de alto nivel, y está enfocado principalmente en la legibilidad, fácil aprendizaje y uso, aunque también se puede usar otros paradigmas como la programación funcional e imperativa. Otra característica de este lenguaje es que es un lenguaje multiplataforma, lo que permite ser usado en una multitud de sistemas por ejemplo en sistemas Linux, Unix, Windows, Android y muchos otros sistemas. (Gutiérrez,2015)

Python mediante el uso de bibliotecas, que son una serie de paquetes o herramientas que facilitan el trabajo con casi cualquier cosa y aprovechar las funciones que brinda cada plataforma, aunque también es posible escribir programas sin la necesidad de estas bibliotecas, de modo que los programas diseñados en este sistema funcionan en cualquier ordenador. (Gutiérrez,2015)

#### L. Framework

<span id="page-29-1"></span>Un Framework es una especie de plantilla o esquema conceptual, que simplifica la elaboración de una tarea o proyecto. Esto permite entregar un proyecto en menos tiempo y con un código más limpio, cuya eficacia ya ha sido comprobada. (Muente, 2020)

"Esto tiene muchas ventajas y, además, es capaz de hacer que se realicen incluso labores mucho más complejas que, por otros medios, serían imposibles de plantear siquiera a la hora de programar algo. No obstante, su utilidad es algo que depende del tipo de programa y del contexto en el que vaya a emplearse". (J, 2020)

En sí un framework es usado para construir interfaces de usuario que se adapten, además de que la biblioteca principal se especializa en la capa de la vista y es capaz de integrarse con otras bibliotecas o proyectos existentes.

"Los framework han ido evolucionando de una forma que ha logrado contar con una mayor utilidad para el mercado y para los desarrolladores profesionales son los frameworks enfocados en la web. Los frameworks web consisten en permitir facilitar el progreso de las aplicaciones en la web. Mediante el uso de PHP que es conocido por su simplicidad y es ampliamente usado en este campo del desarrollo de software web. Además del uso de PHP también se usan otros lenguajes esto permite mayor facilidad de uso y flexibilidad en el rápido desarrollo" (MARTÍNEZ, 2010).

En el desarrollo web actualmente hay una gran cantidad de frameworks, todos enfocados en la optimización y competitividad a la hora de crear las aplicaciones web algunos de estos frameworks son:

- **Angular:** "Es un framework que desarrolla aplicaciones web y de escritorio creado en JavaScript. Este framework ha ido evolucionando y ha logrado una mayor utilidad en el mercado además de que facilita su uso a los desarrolladores" (GOMEZ, 2019).
- **React:** "es una librería JavaScript, que es usada en el desarrollo de interfaces de usuario, y permite realizar aplicaciones SPA (Single Page Application). React también

fomenta la creación de componentes de interfaz de usuario reutilizables "(GOMEZ, 2019).

#### M. Django

<span id="page-31-0"></span>"Django funciona con Python y fue diseñado para hacer que las tareas comunes de desarrollo web sean rápidas y sencillas. Además de promover el acoplamiento débil y la estricta separación entre las piezas de una aplicación. Esto permite que sea fácil hacer cambios en un lugar particular de la aplicación sin afectar otras piezas." (Django, 2022) Otra característica de Django es que está basado en la arquitectura MTV (Modelo, Témplate, Vista) que se conforma por las siguientes partes:

• Un servidor web ligero y autónomo para el desarrollo de pruebas además de tener un sistema de validación y serialización de formularios HTML que están adecuados para el almacenamiento en la base de datos

• Un sistema de plantillas que aplica el concepto de herencia que se usa en la programación orientada a objetos.

• Posee un almacenamiento en caché que puede ser usado por cualquier método que sea compatible con la clase de middleware

• Posee un sistema de despacho interno que permite que los componentes de una aplicación se comuniquen entre sí (Empezando con Django).

<span id="page-31-1"></span>N. Bases de datos o SGBD (Sistemas Gestores de Bases de datos). Según (Oracle) "Una base de datos es una colección organizada de información estructurada, o datos, típicamente almacenados electrónicamente en un sistema de computadora. Y es controlada por un sistema de gestión de base de datos".

Las bases de datos o SGBD (Sistemas Gestores de Bases de datos). tiene como propósito el manejo de una gran cantidad de datos para ser usados en diversas aplicaciones y se puede ser utilizada para diferentes tipos de modelos de datos, por lo general la información se estructura en unidades básicas denominadas campos y son de diferentes tipos algunos tipos de bases populares son Access de office, Oracle, SQL Server, MySQL, etc.. (DURÁN, 2015)

- **Separación entre los modelos de datos y las aplicaciones:** Si se modifican los datos en la base de datos no deberían sobrescribirse en las aplicaciones que utilicen.
- **Eliminación de la redundancia e inconsistencia**: los datos deben de estar centralizados, y no debe de ser posible copiar en varios sitios, Además, debe de haber una interfaz única para modificar los datos, no debe de ser posible que varios programas los modifiquen de forma distinta
- **Seguridad:** "el acceso de los usuarios es dado solo a ciertas partes de la base de datos. De esta forma proporciona permisos para controlar las bases de datos que puede hacer cada usuario". (DURÁN, 2015)
- **Concurrencia:** Un SGBD debe de contar con una serie de herramientas para gestionar modificar la concurrencia todo esto de forma transparente.
- **Integridad:** una SGBD debe de ser capaz de gestionar las restricciones de un modelo relacional de forma nativa, y no debe de ser necesario que cada aplicación que use esos datos tenga que ser implementado a su manera.
- **Encapsulamiento físico de los datos:** es el SGBD debe de saber dónde se guarda cada byte en el disco duro. Donde el administrador de bases de datos se encarga de definir el modelo de datos y trabaja desde un nivel superior. (DURÁN, 2015)

Los datos dentro de los tipos más comunes de bases de datos en funcionamiento hoy en día se modelan típicamente en filas y columnas en una serie de tablas para que el procesamiento y la consulta de datos sean eficientes. Este tipo de bases permiten administrar, modificar, actualizar y organizar fácilmente los datos.

### <span id="page-33-0"></span>O. PostgreSQL

"PostgreSQL es un sistema gestor de bases de datos del tipo objeto-relacional, Posee una licencia BSD y con su código de libre acceso." (Ordóñez, 2017) Es uno del sistema de gestión de bases de datos más potente en el área del código abierto. Además de que PostgreSQL utiliza un modelo cliente/servidor y usa multiprocesos para garantizar la estabilidad del sistema de esta manera si falla un proceso no afectará al resto de procesos y continuará funcionando. Alguna de las características de PostgreSQL es (Ordóñez, 2017):

- Es una base de datos 100% ACID
- Se puede hacer replicación asincrónica o sincrónica
- Se puede crear un punto de tiempo para recuperación de información
- Se puede crear copias de seguridad en caliente
- Es Unicode
- Posee caracteres internacionales
- Posee una variedad de métodos de autentificación
- Se puede acceder a la base de datos por un acceso encriptado vía SSL
- Posee una amplia documentación
- Tiene un tipo de Licencia BSD

● Está disponible para distintas plataformas como Linux y UNIX y Windows 32/64bit.

Otra definición sobre PostgreSQL indica que un sistema de base de datos relacionales, que contienen atributos de un tipo específico. PostgreSQL ofrece también unas características adicionales que son sustanciales que los usuarios pueden extender fácilmente el sistema, al incorporar los siguientes cuatro conceptos adicionales básicos: (Lockhart, 2022)

- Clases
- Herencia
- Tipos
- **Funciones**

Estas características permiten a PostgreSQL ser identificada como objeto-relacional. (Lockhart, 2022)

En resumen, se trata de un sistema de código abierto que además gratuito, y su desarrollo es llevado adelante por una gran comunidad de colaboradores de todo el mundo que día a día ponen su granito de arena para hacer de este sistema una de las opciones más sólidas a nivel de bases de datos

# <span id="page-34-0"></span>V. MARCO METODOLÓGICO

El proyecto busca ofrecer recursos educativos a través de una aplicación web que alojará recursos académicos que pueden ser utilizados tanto por profesores como por alumnos. Además, la aplicación web debe ofrecer una plataforma intuitiva y fácil de usar para la creación y compartición de recursos.El proyecto consta de 4 fases para cumplir con esta finalidad.

# A. Análisis y Estudio

<span id="page-35-0"></span>La primera es analizar y estudiar el tipo de Framework que se usará para la aplicación y la estructura que conformará la aplicación, basándose en una estructura de microservicios como referencia. Si es necesario, se estudiarán y conocerán las tecnologías necesarias para el desarrollo del proyecto propuesto.

### B. Diseño

<span id="page-35-1"></span>La segunda fase consiste en diseñar la estructura del proyecto. La estructura inicial de la aplicación inicialmente estará conformada de la siguiente manera.

#### 1. Esquema general de funcionamiento

<span id="page-35-2"></span>En la fig.12 se puede apreciar el esquema físico de cómo funciona la aplicación la cual es un modelo de vista controlador y tiene como finalidad ofrecer una página web la cual sea accesible desde cualquier dispositivo, además de que está almacenado en un servidor web y tiene una base de datos la cual guardará la información.

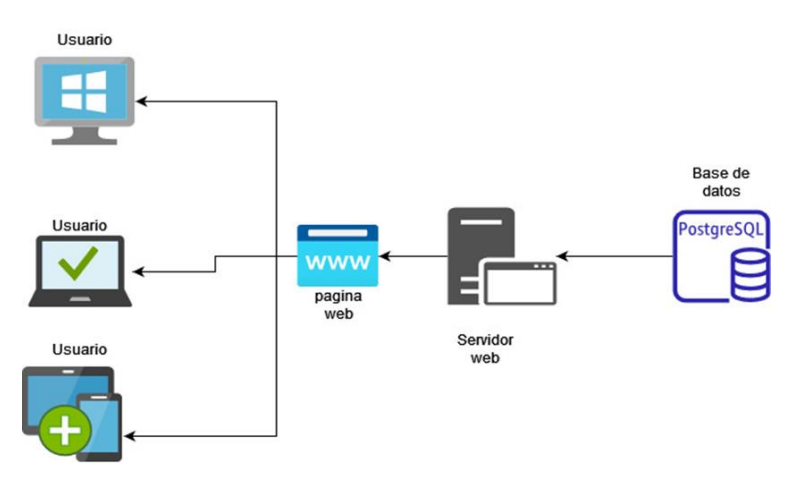

**Figura 12:Diseño Lógico del Sistema.**

2. Diseño de la Arquitectura Lógica del Sistema.

<span id="page-35-4"></span><span id="page-35-3"></span>Las siguientes figuras explican cómo es el funcionamiento lógico del sistema al momento de hacer una

búsqueda, administrar y descarga del repositorio
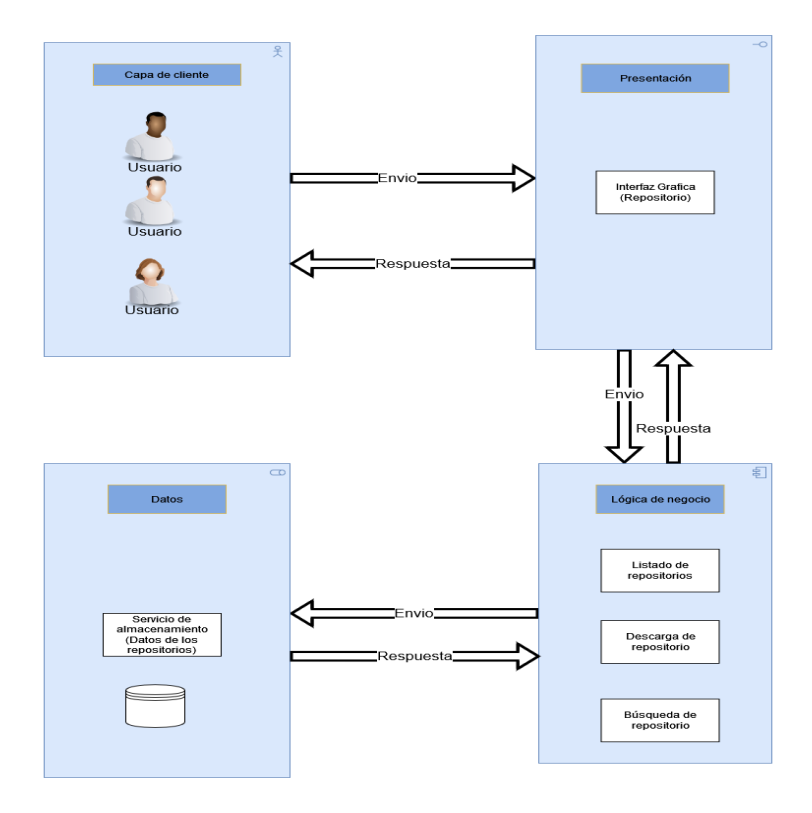

**Figura 13: Diseño de la Arquitectura Lógica del Sistema rolo usuario.**

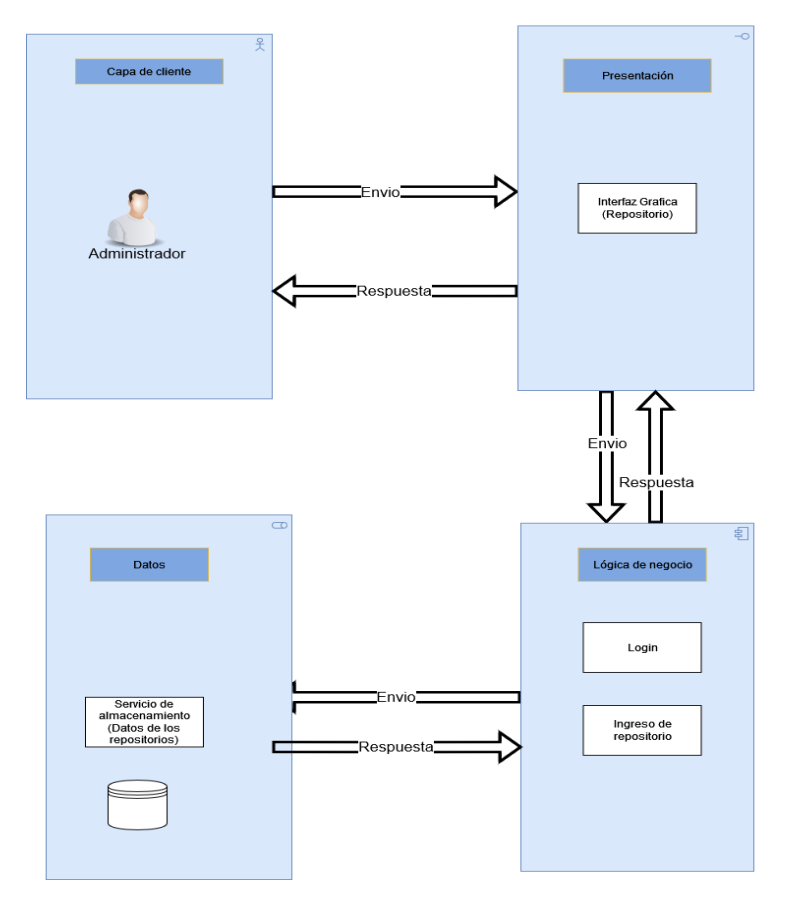

**Figura 14 Diseño de la Arquitectura Lógica del Sistema rolo administrador.**

3. Diagrama Contexto del sistema

La siguiente figura es una representa la interacción de cada módulo con el repositorio

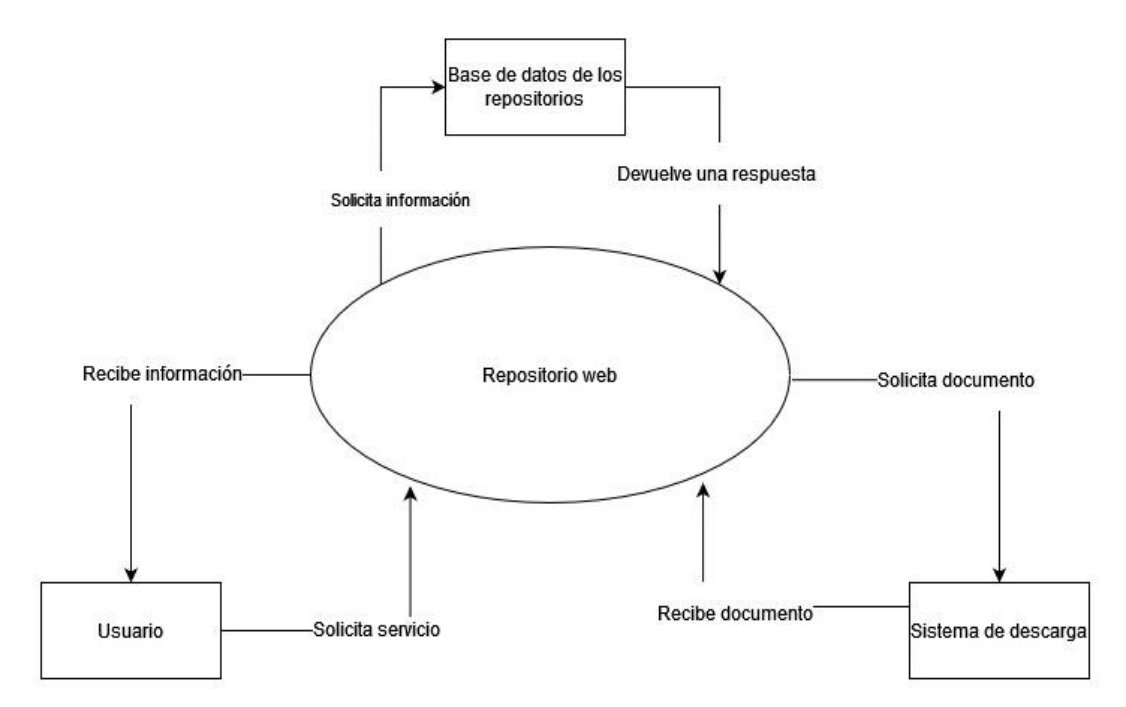

**Figura 15 : Diagrama de contexto del repositorio web rol usuario.**

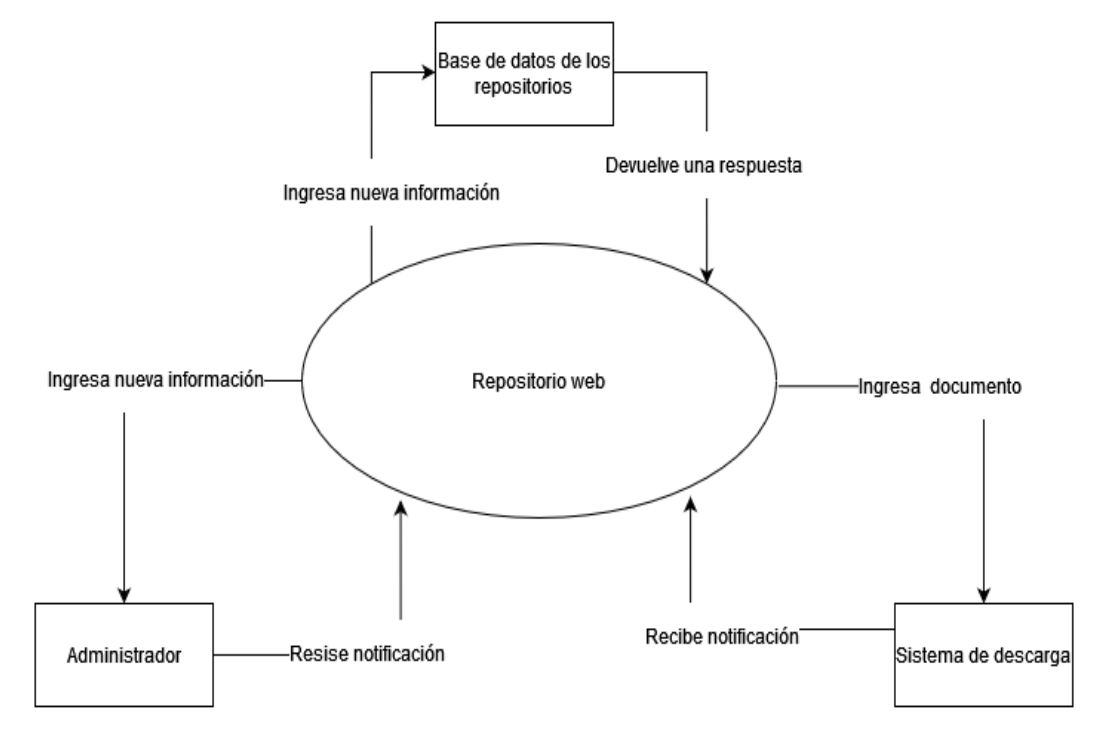

**Figura 16: Diagrama de contexto del repositorio web rol Administrador.**

#### 4. Diagrama de Actividades

Las siguientes figuras son la representación gráfica del proceso que un usuario necesita hacer para descargar un repositorio y un administrador necesita para subir un nuevo material.

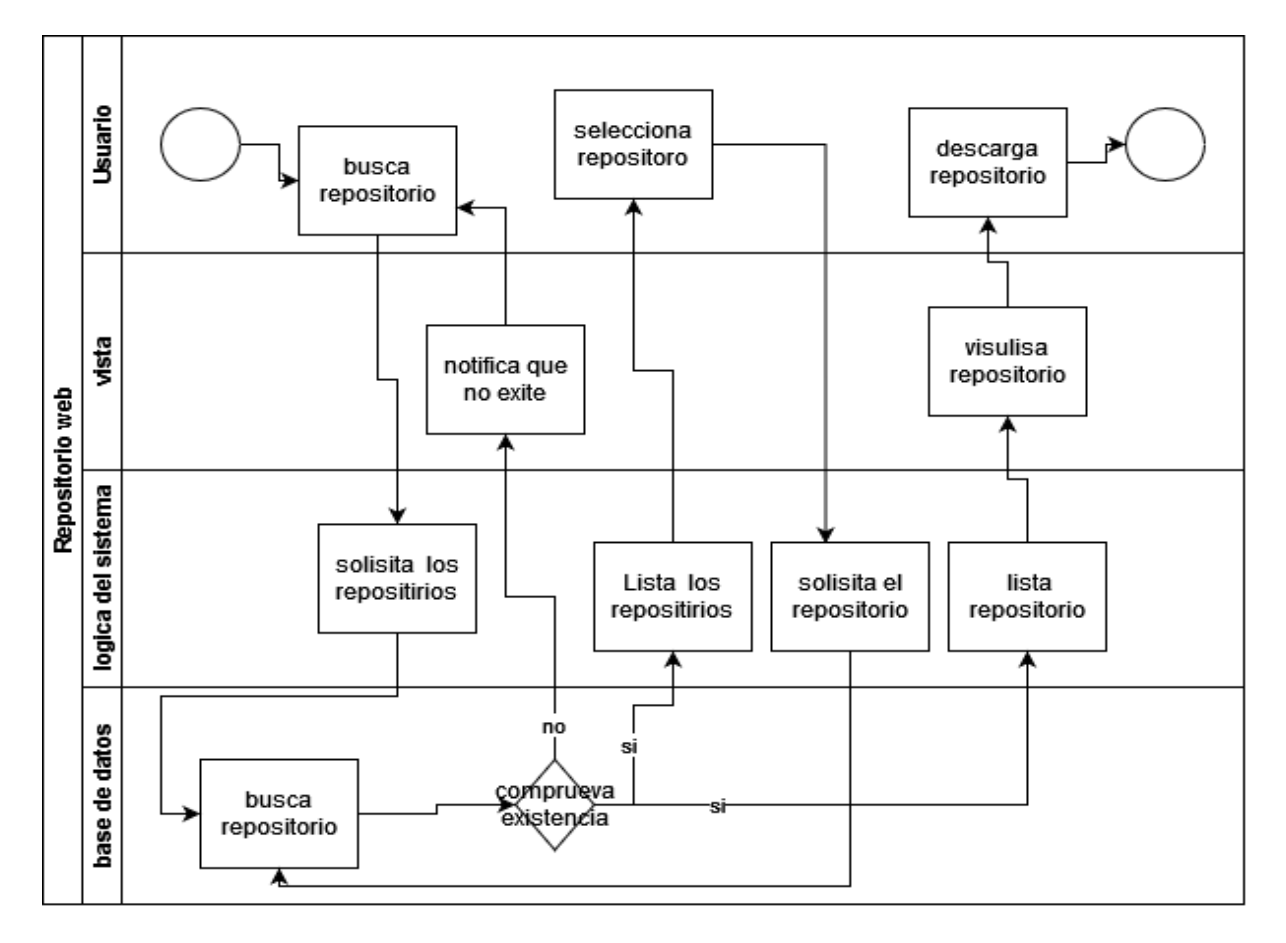

**Figura 17: Diagrama de actividades del repositorio web rol usuario.**

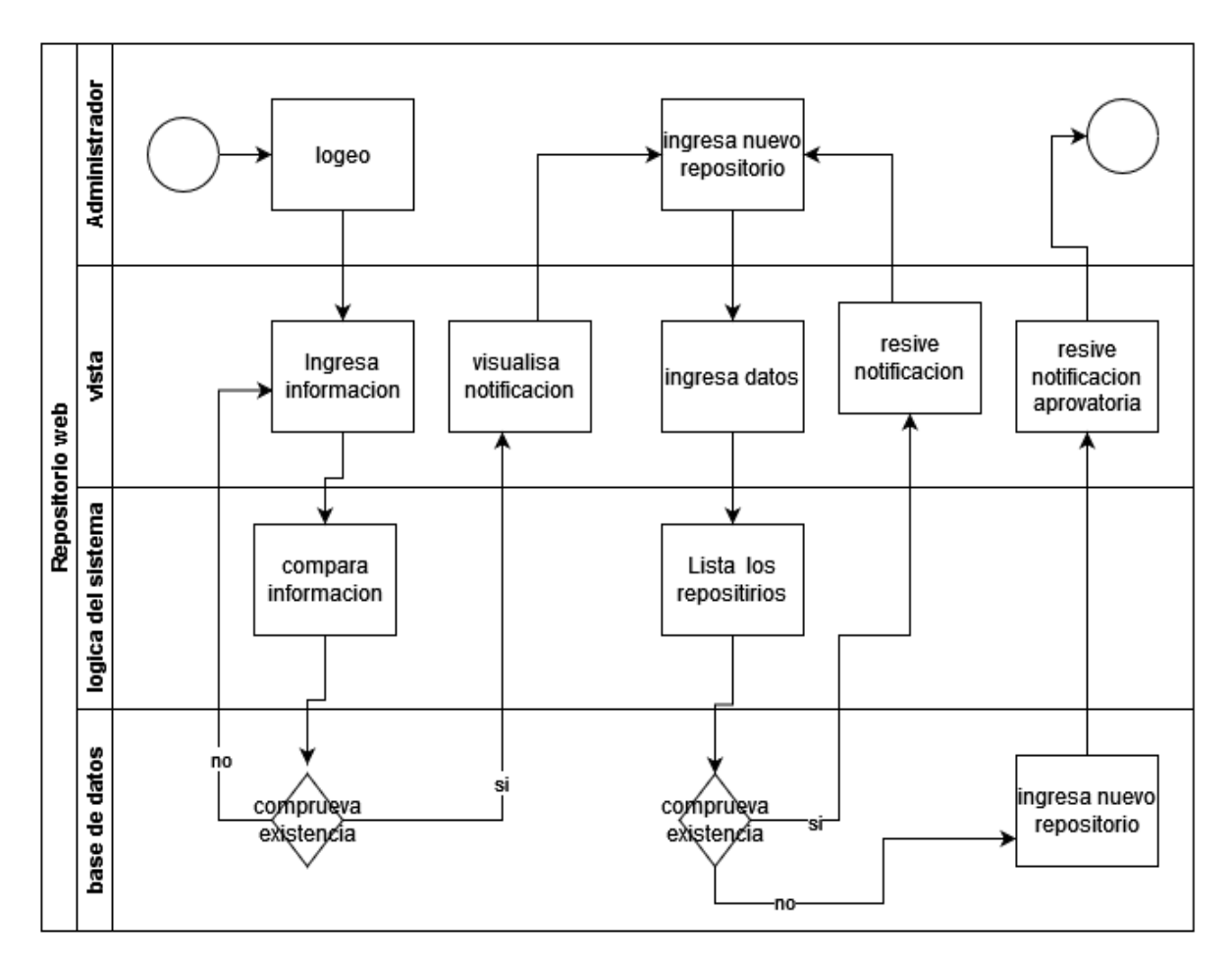

**Figura 18: Diagrama de actividades del repositorio web rol Administrador.**

5. Diagrama de secuencia

La siguiente figura representa la relación que tendrá el usuario y el sistema de repositorios

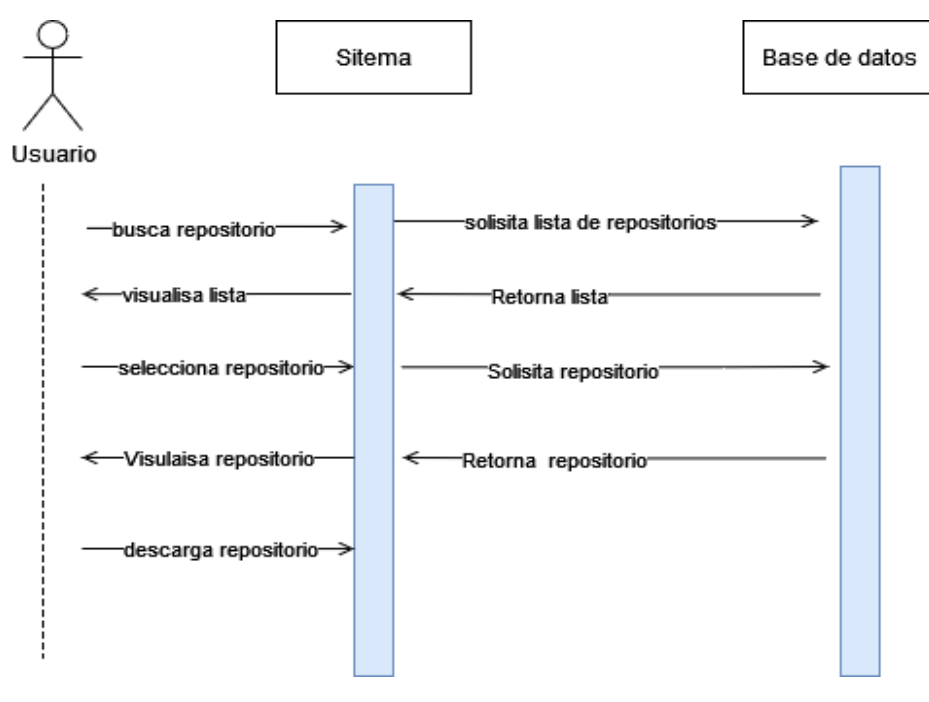

**Figura 19: Diagrama de secuencia del repositorio web Subida de archivos.**

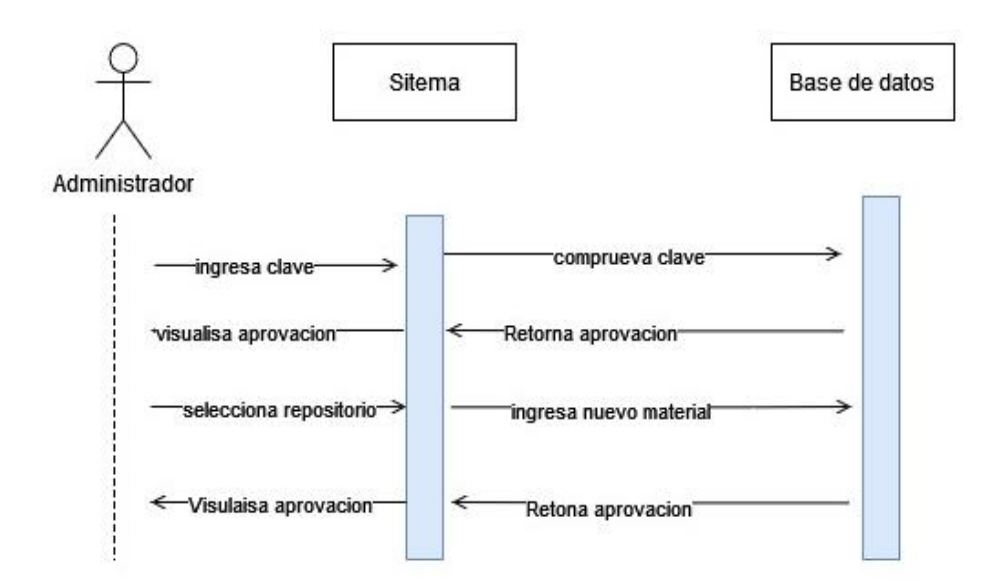

**Figura 20: Diagrama de secuencia del Administrador.**

## C. Creación

La tercera fase es la creación de la aplicación web la cual va a estar desarrollado en el framework Django y la base de datos PostgreSQL. todo esto se desarrolla usando capa de presentación que está conformado por la página web, es la capa encargada de recopilar y mostrar la información a los usuarios, Y capa de bases de datos la cual contendrá toda la información de los recursos educativos.

## D. Pruebas

La cuarta Fase consiste en las pruebas de la aplicación web y opinión del usuario de la página mediante la creación de una encuesta que estará conformado de la siguiente forma.

1. Cuestionario

La siguiente encuesta fue creada para analizar la usabilidad y la opinión general del repositorio.

## **1.Nombre y apellido(opcional):**

-------------------------------------------------

**2.Correo(opcional):**

--------------------------------------------------

### **3.Conocías la existencia de otros repositorios en la UPS.**

**Si**

**No**

**4.Del 1 al 10 cuánto le pondrías a este repositorio.**

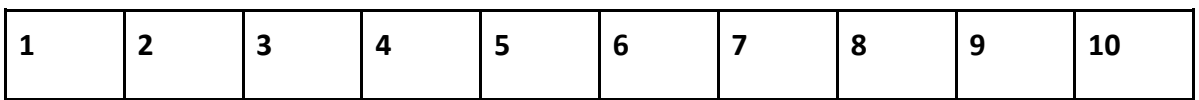

**5.Recomendarías esta página web.**

**SI**

**No**

**Tal vez**

**6. ¿Crees que la navegación es intuitiva y de fácil uso?**

**Muy de acuerdo**

**De acuerdo**

**Indiferente**

**En desacuerdo**

**Muy en desacuerdo**

**7. ¿Crees que los elementos multimedia utilizados en esta página web facilitan el proceso de enseñanza-aprendizaje de los contenidos?**

**Muy de acuerdo**

**De acuerdo**

**Indiferente**

**En desacuerdo**

**Muy en desacuerdo**

**8. ¿El lenguaje utilizado en esta página web es claro y conciso?**

**Sí**

**No**

**Tal vez**

**9. ¿En qué medida consideras bueno para el aprendizaje de la asignatura el uso de esta nueva página web?**

**Muy bueno.**

**Bueno.**

**Regular.**

**Malo.**

**Muy malo.**

**10. ¿Qué mejoras introducirías en la nueva página web?**

----------------------------------------------------------------------------------

# VI. CRONOGRAMA

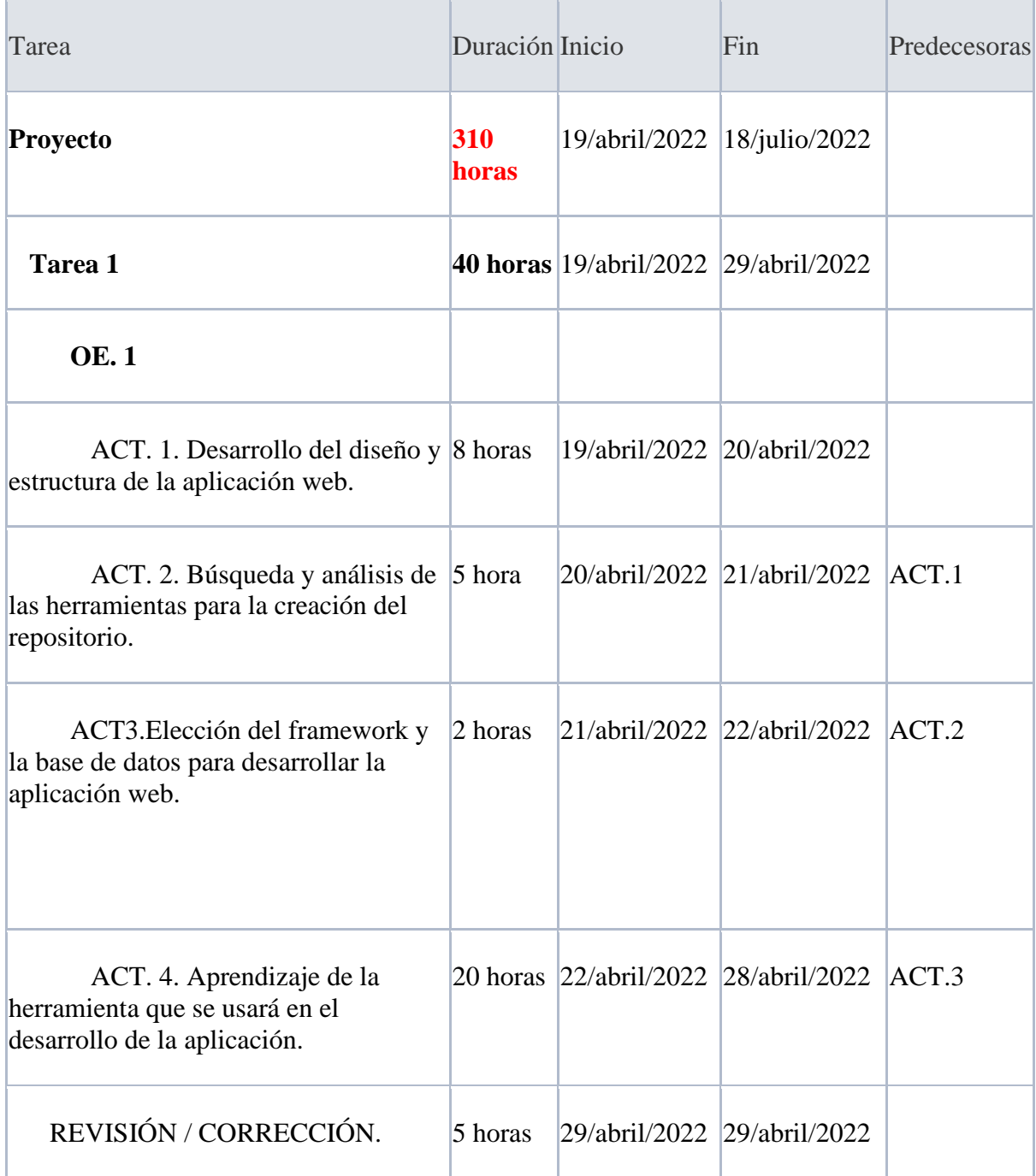

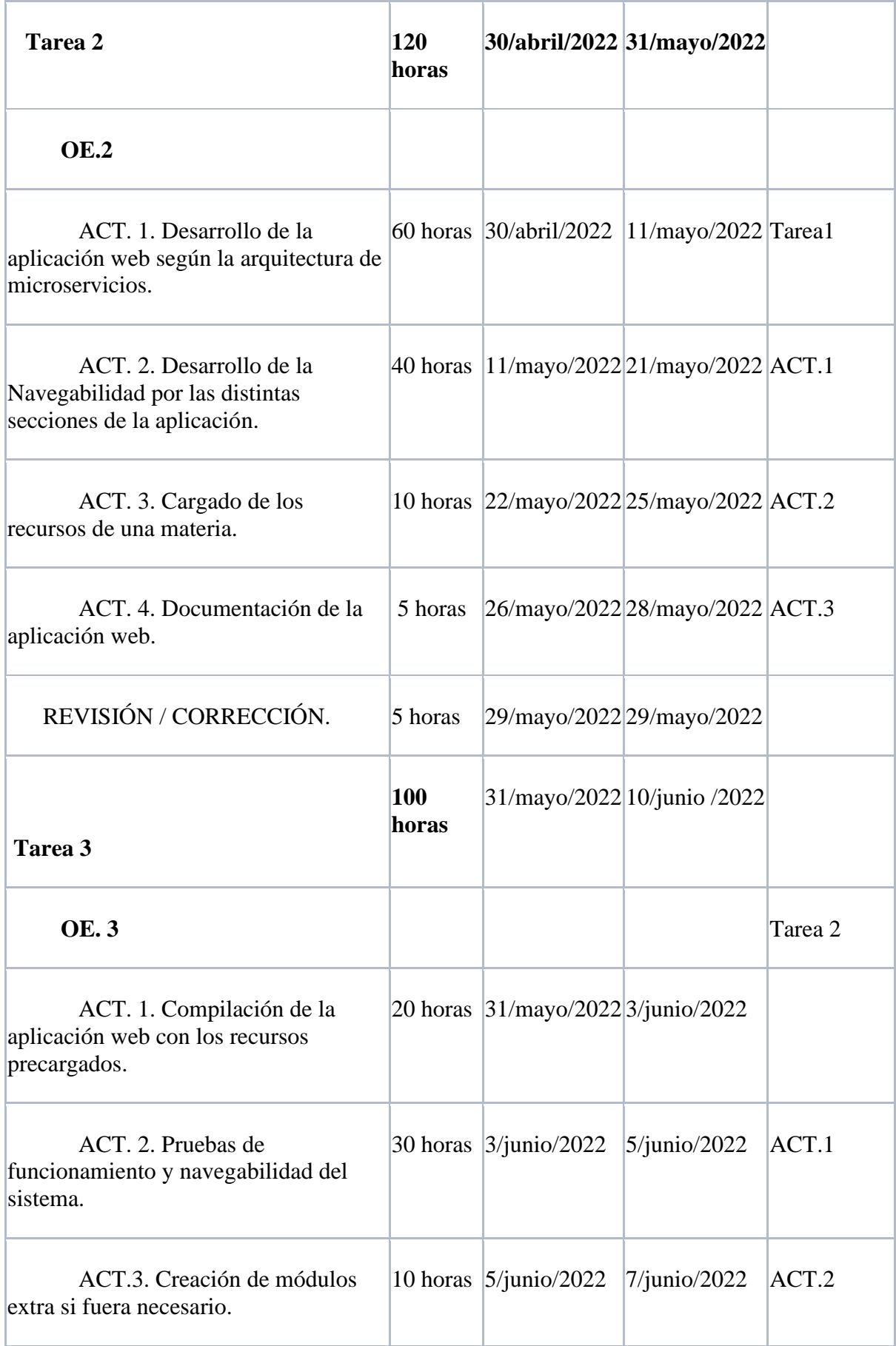

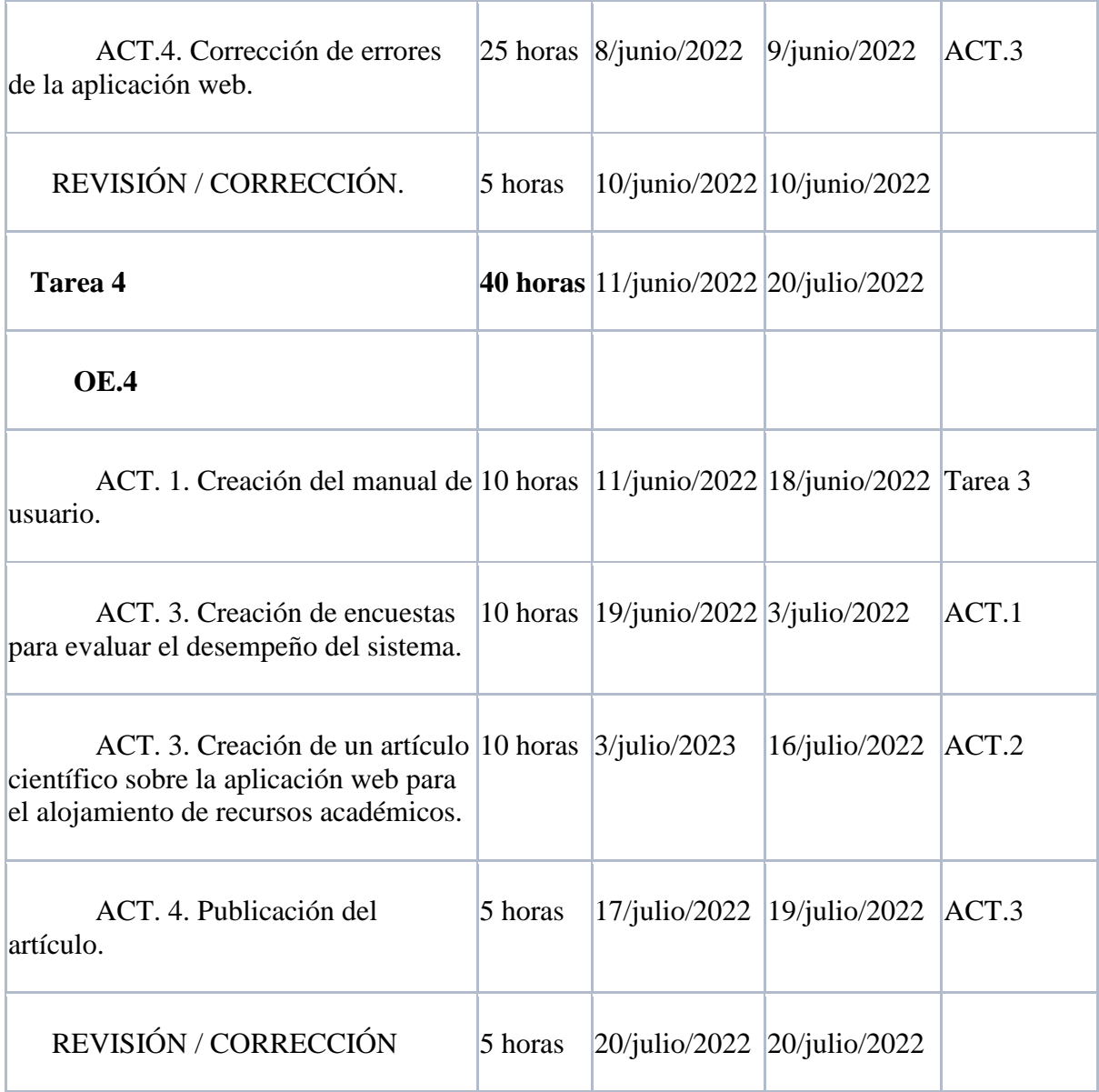

**Tabla 1 : Cronograma de actividades.**

# VII. PRESUPUESTO

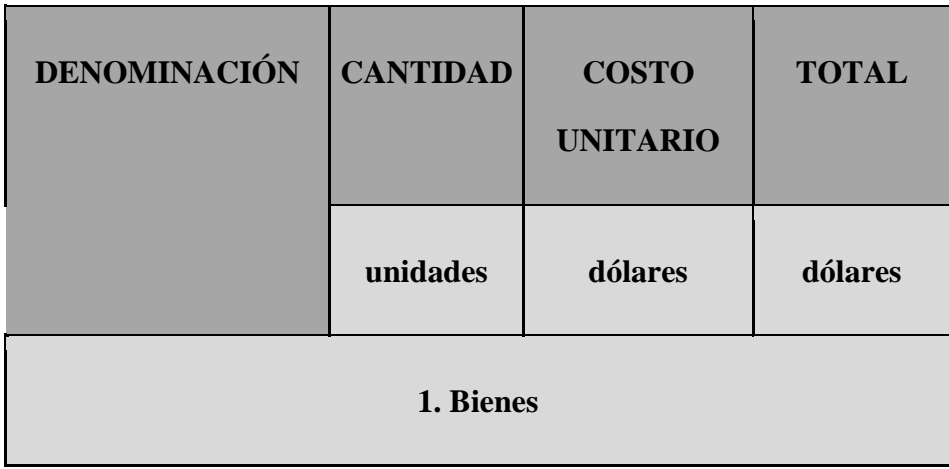

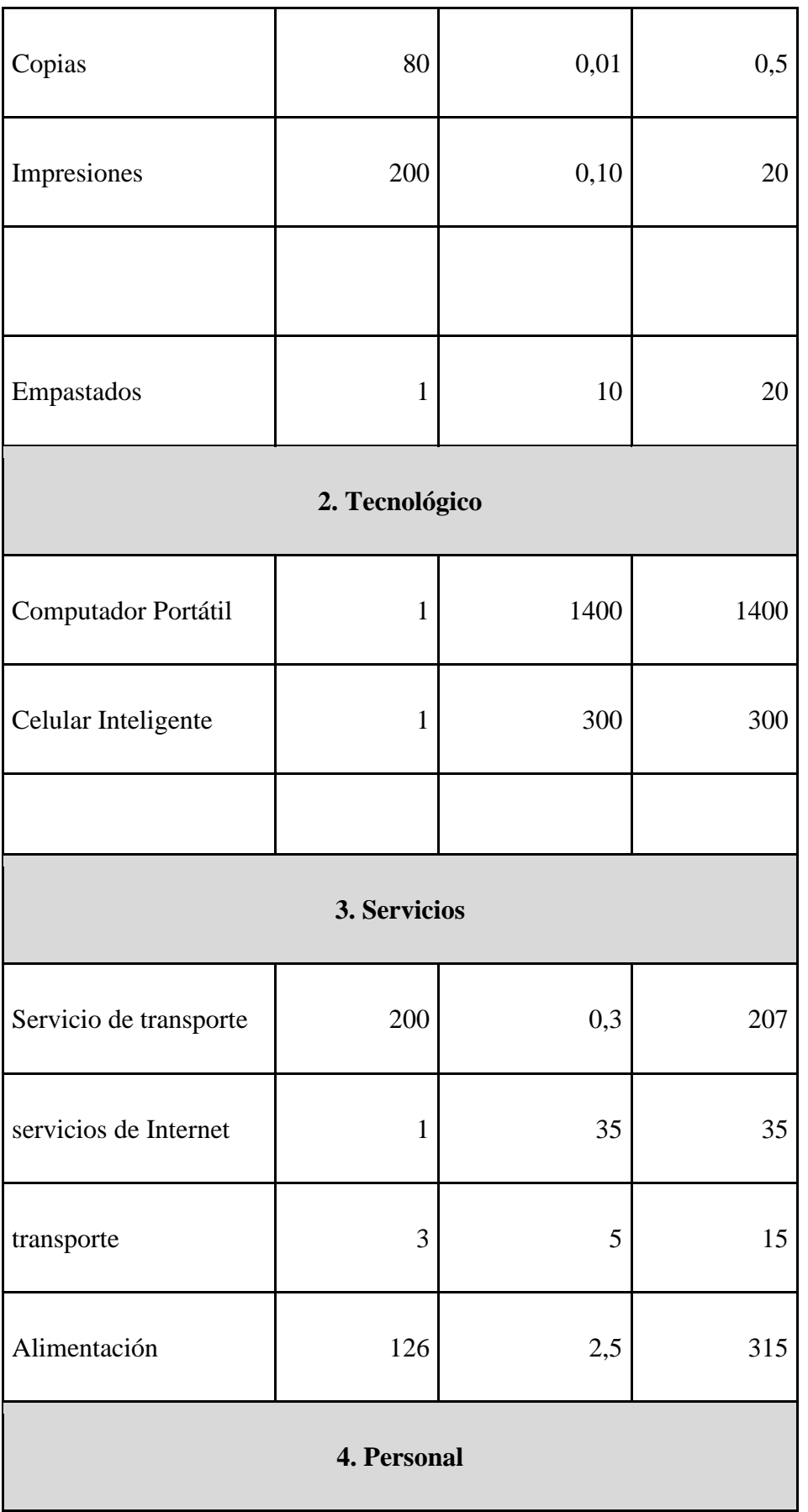

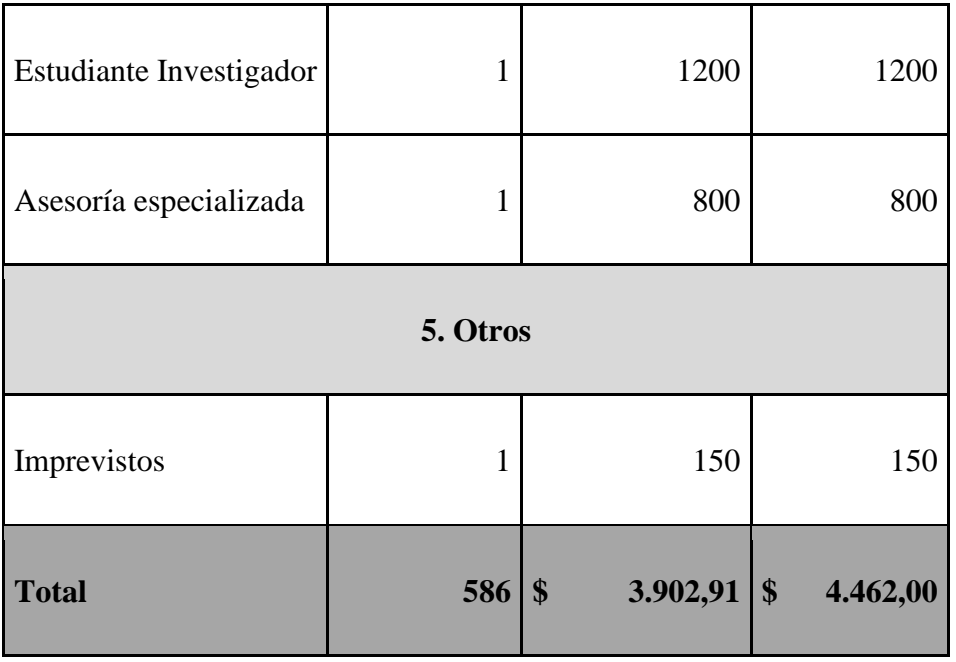

**Tabla 2 Presupuesto.**

# VIII. RESULTADOS

## A. Diseño del Sistema

- 1. Arquitectura de software
	- *a) Diagrama de flujo de funcionamiento acceso a repositorio*

Las siguientes figuras representan el flujo de acontecimientos que suceden para poder buscar un repositorio, administrar y descargar el mismo.

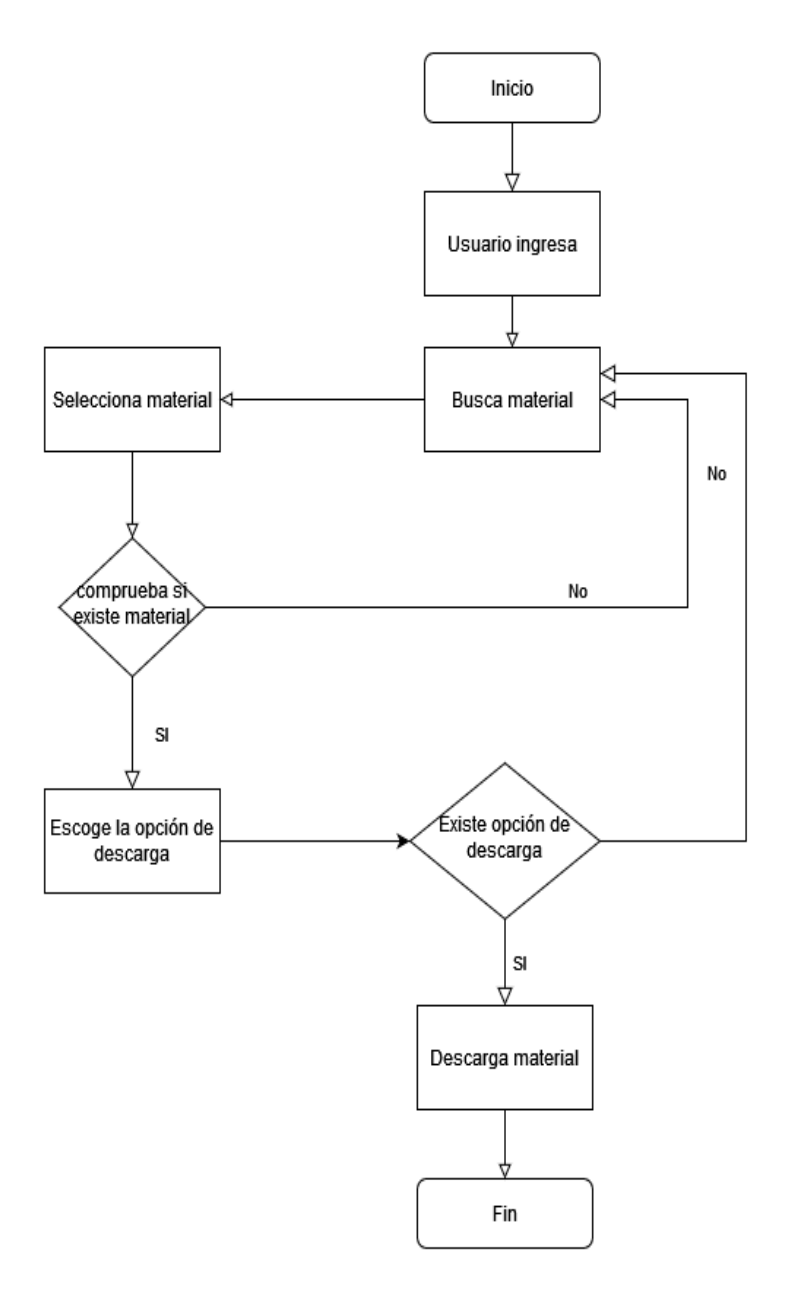

**Figura 21: Diagrama de flujo del repositorio web rol usuario.**

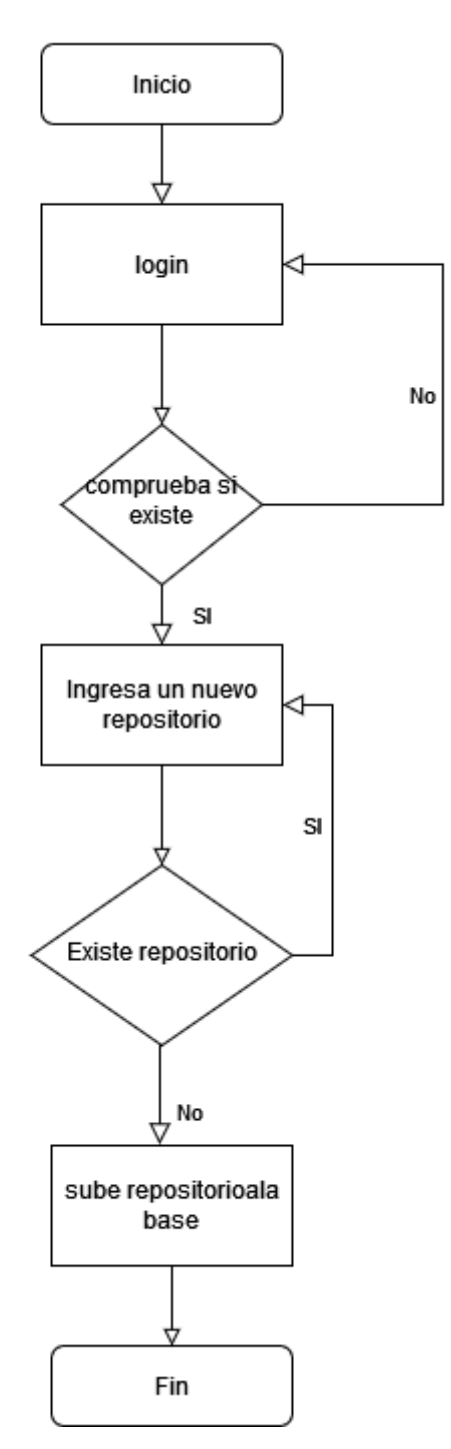

**Figura 22 : Diagrama de flujo del repositorio web rol administrador.**

2. Diagrama de la base de datos

La siguiente figura es la estructura que tiene la base de datos.

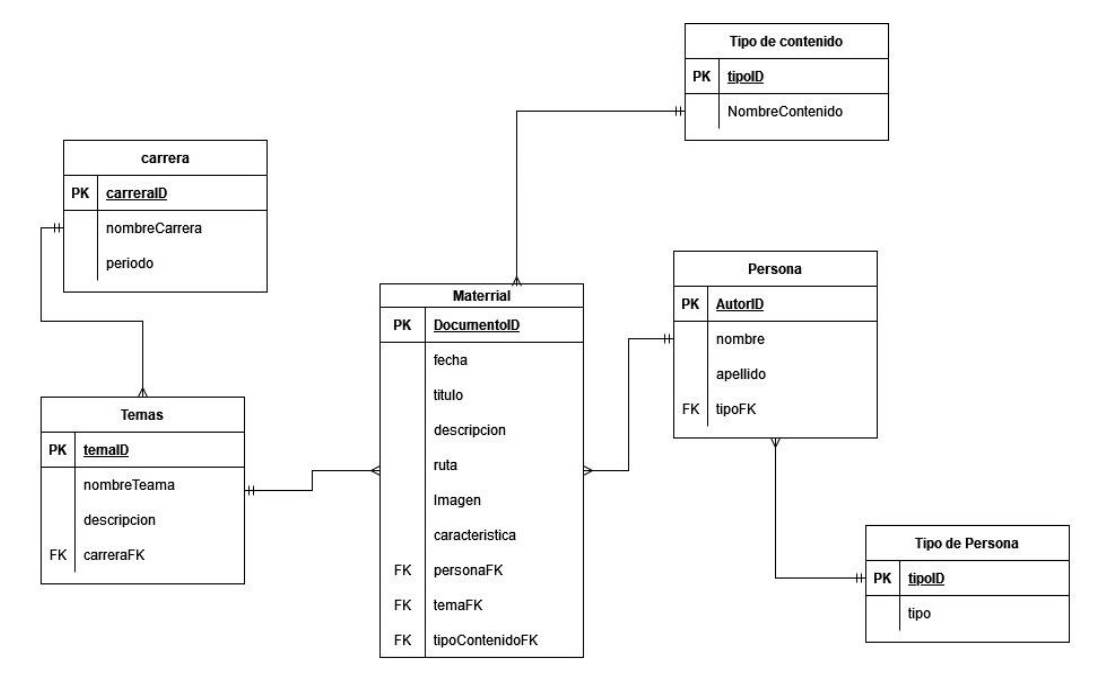

**Figura 23 : Base de datos del repositorio web.**

3. Diccionario de la base de datos

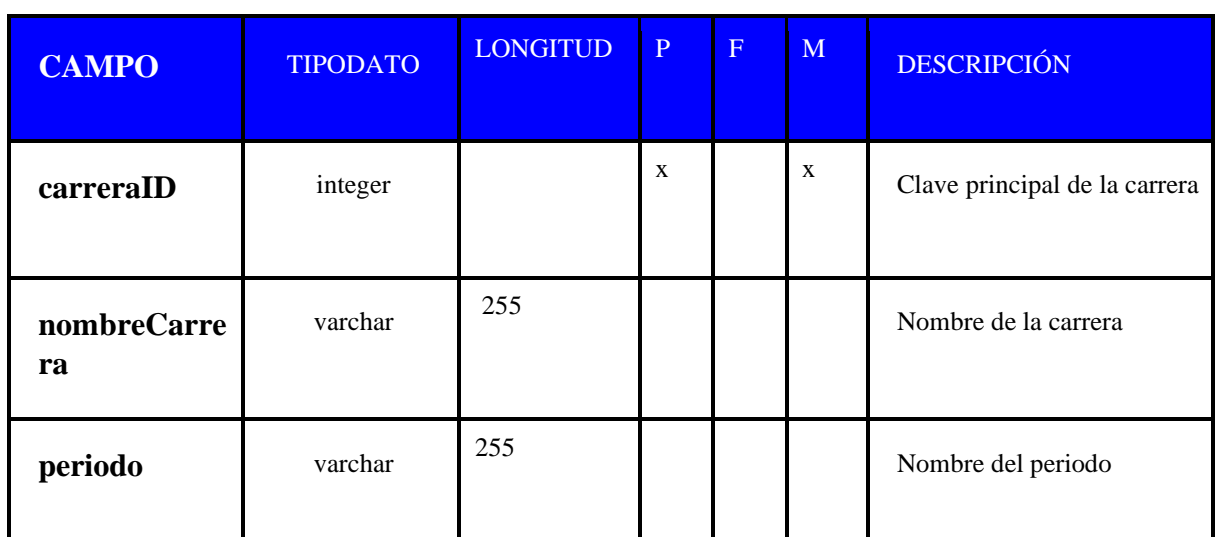

**Tabla Carrera:** Almacena la carrera a la cual pertenece un repositorio

**Tabla 3 :Tabla de carrera.**

## **Tabla Material:** Almacena un repositorio

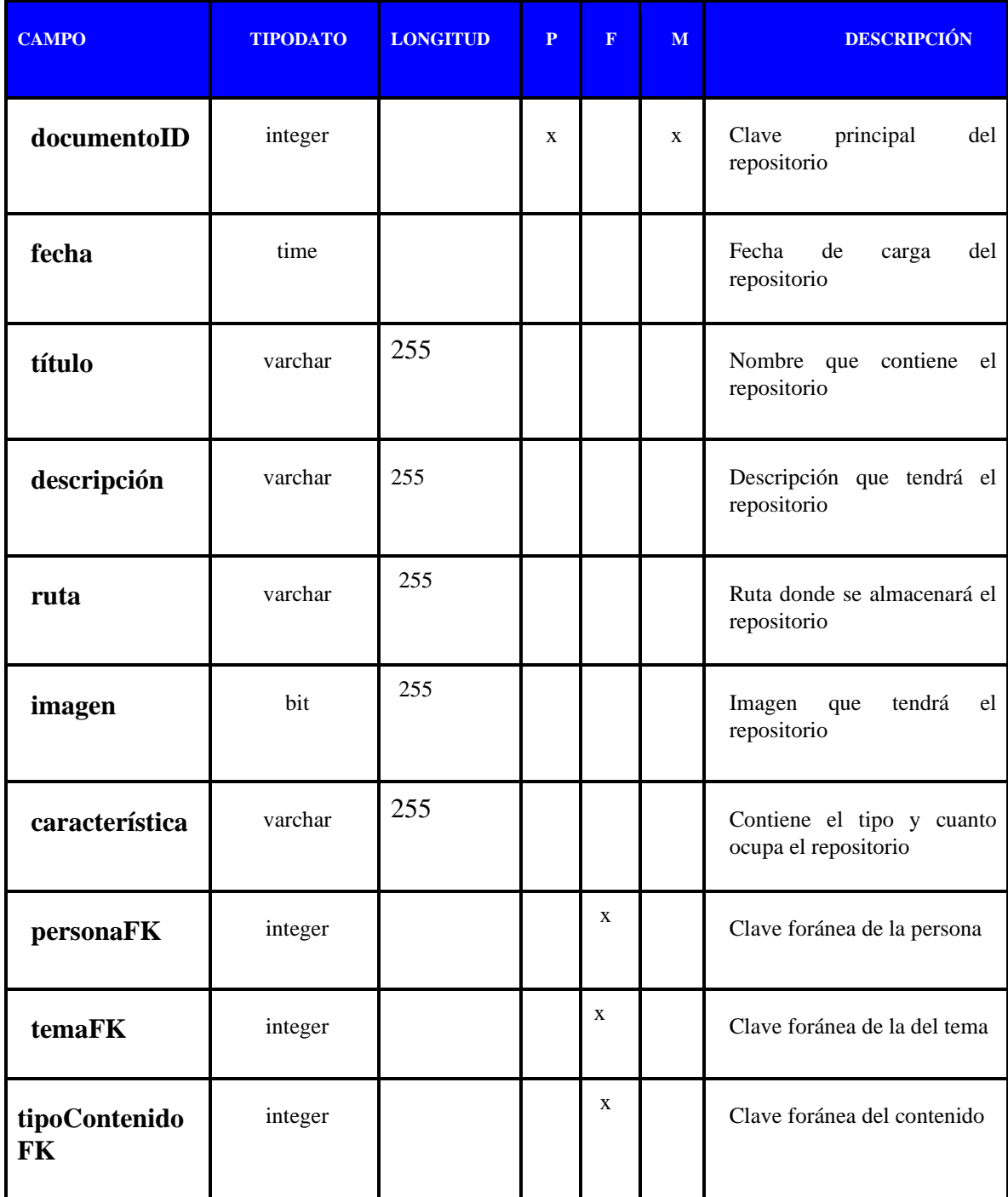

**Tabla 4 :Tabla de Material.**

**Tabla tipo persona:** Almacena el tipo de persona al cual pertenece el documento ejemplo:

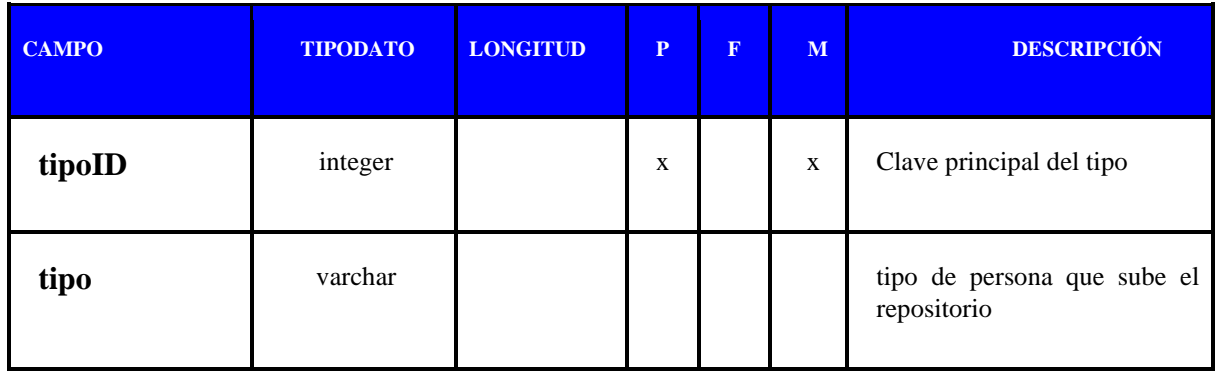

**Tabla 5: Tabla de materia.**

**Tabla Persona:** Almacena los autores de un repositorio

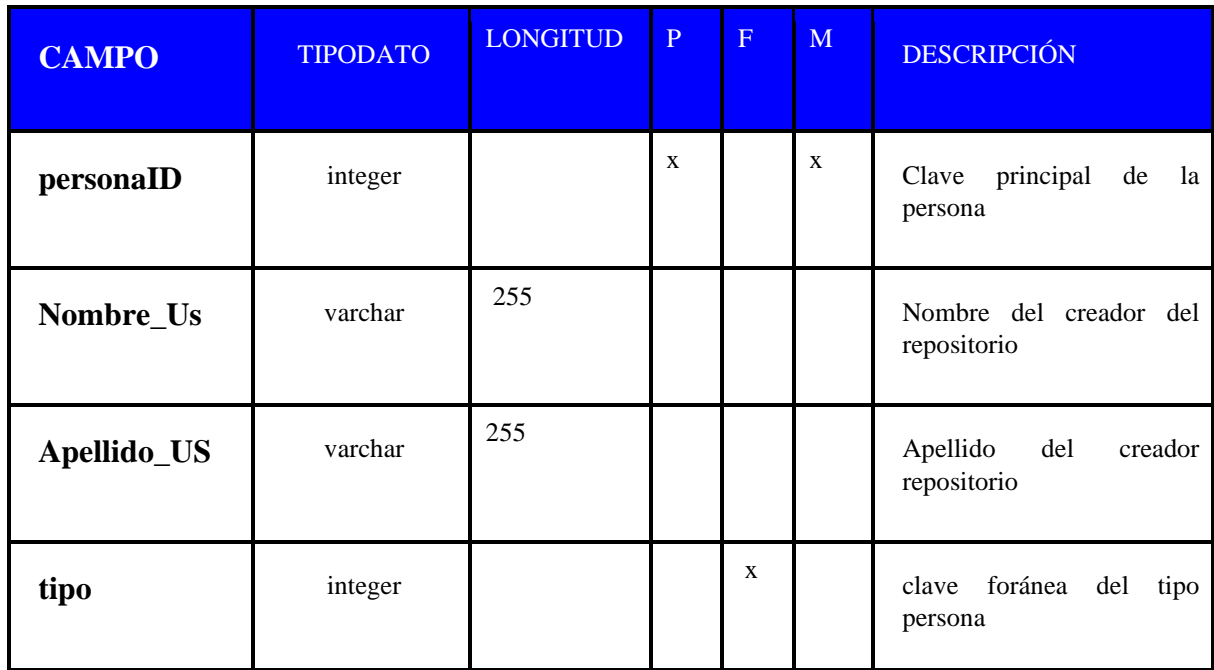

**Tabla 6 :Tabla de persona.**

**Tabla Tema:** contiene el tema de la materia

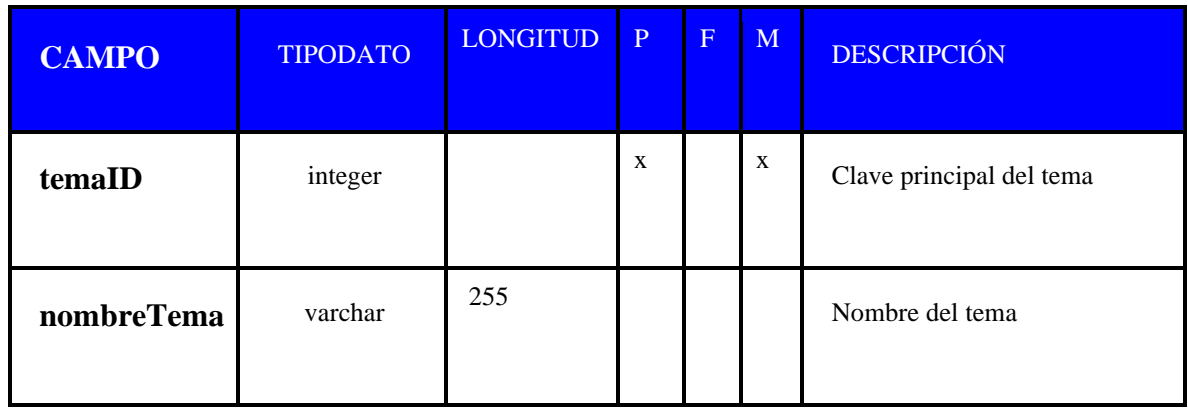

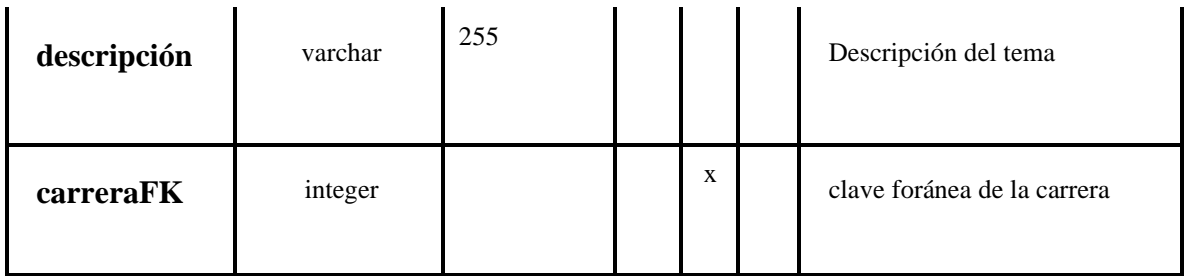

**Tabla 7 :Tabla de tema.**

### **Tabla Tipo contenido:** contiene el tipo de contenido sea examen, lección

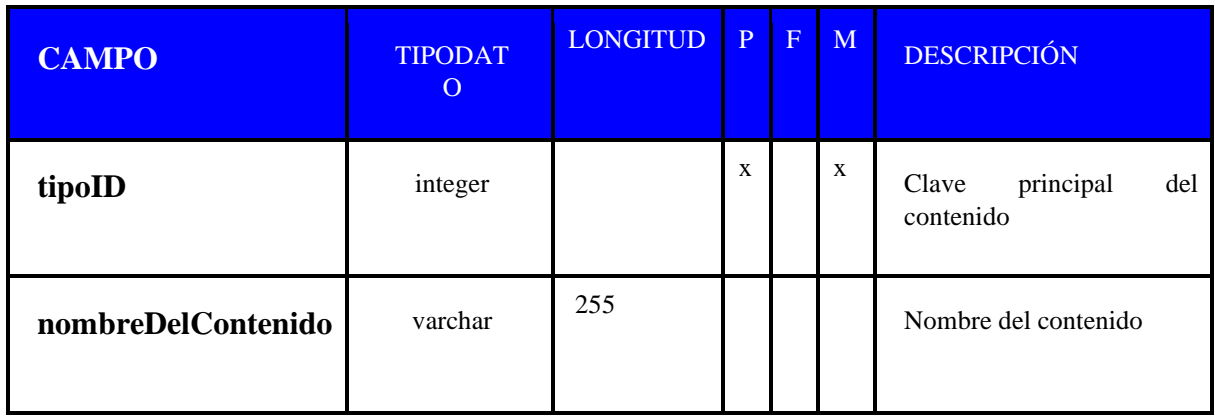

**Tabla 8: Tabla de tipo contenido.**

## B. Desarrollo de la aplicación web

La siguiente sección está relaciona al desarrollo de la aplicación y diseño de esta, además de contener las librerías usadas para la creación del banco de datos

Otro de los contenidos que dispone esta sección son las páginas de las cuales está formada la aplicación como por ejemplo el about y contact, él buscar entre otros contenidos, También se tocará el tema del administrador y la carga de la información.

**Definición de librerías importadas**: Algunas de las librerías más importantes usadas en Django fueron django-ckeditor, que es un editor de textos que se aplicó en el administrador y el cual sirve para darle formato a las distintas descripciones creadas en

la base de datos, entre otras librerias que se ha usado en la aplicación se detalla en la siguiente tabla:

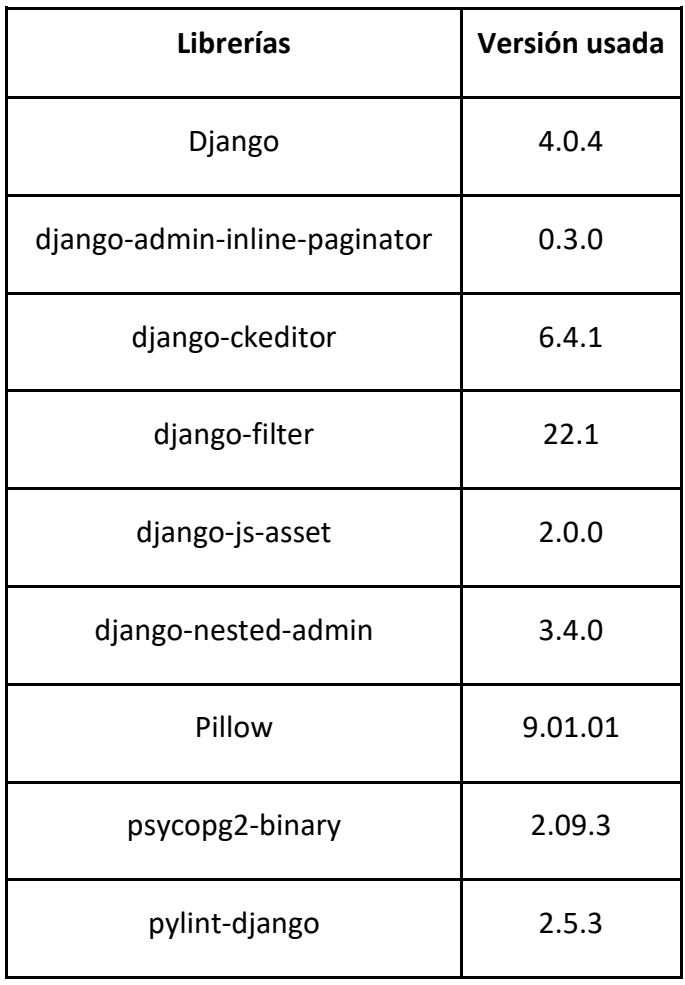

**Tabla 9: Tabla de Librerías.**

Estas son algunas de las librerías usadas en la aplicación, otras librerías y dependencias usadas se encuentran en requirements.txt el cual se encuentra en el repositorio git del proyecto.

# C. Diseño de la interfaz web.

La siguiente sección detalla las partes más importantes del funcionamiento y diseño del sistema a nivel de vistas.

## 1. Funcionalidad del Perfil Público

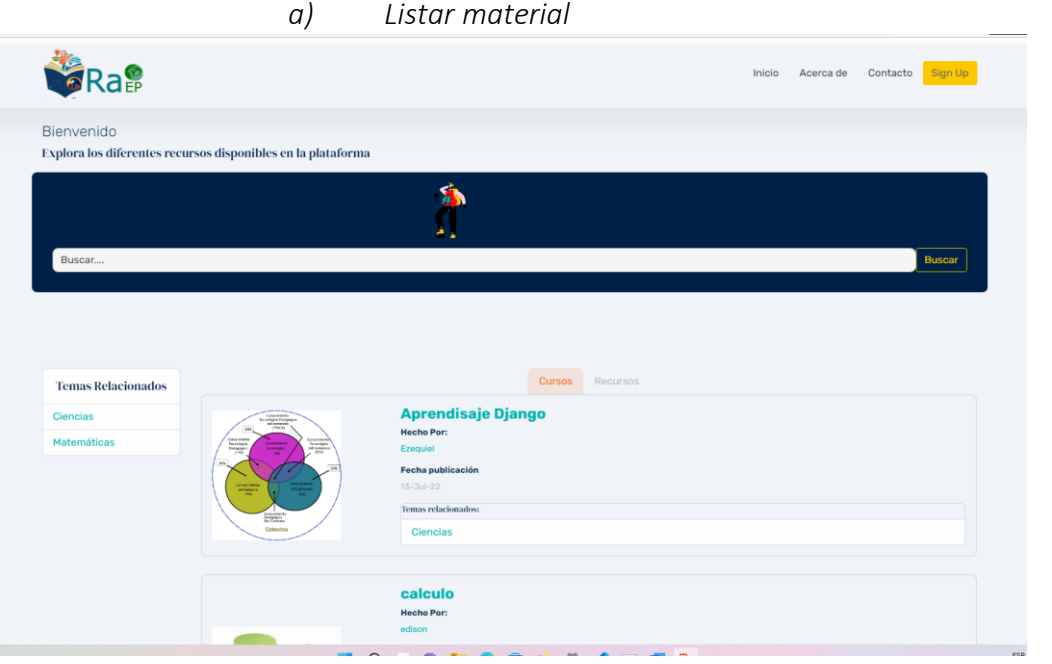

#### **Figura 24: Diseño de la página listar material.**

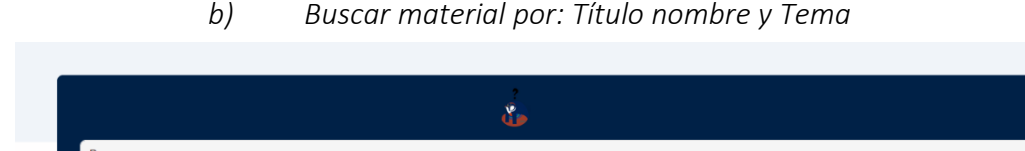

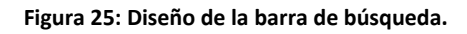

Buscar

## *c) Descargar material*

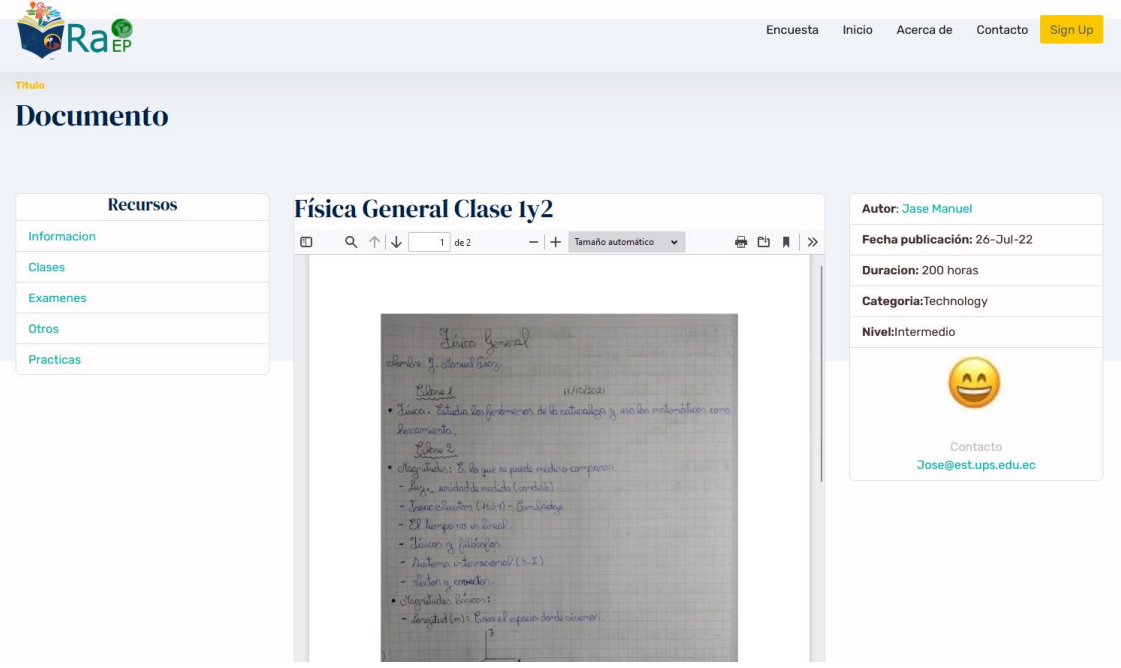

**Figura 26: Página de la cual se puede descargar el material.**

*d) Página de listado*

Página que contiene el listado de todos los contenidos que fueron buscados.

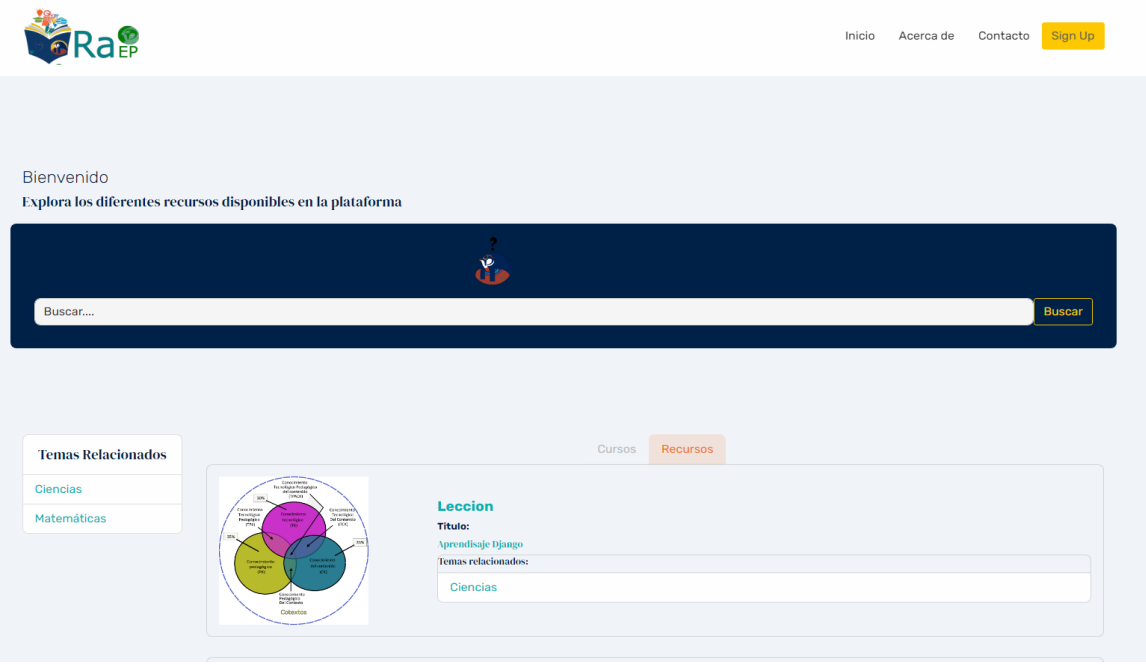

**Figura 27: Diseño de la página que lista el contenido.**

### 2. Diseño de la pantalla principal

En esta sección se observa la página principal la cual es el diseño final de la página la cual varía mucho al diseño en Balsamiq esto es debido a que a lo largo del proceso de desarrollo se fue cambiando ciertas funciones y apariencia lo cual dio como resultado el diseño de la página la cual se puede apreciar en la figura 29 y 30. Los cambios que se hicieron respecto al modelo en Balsamiq fueron el diseño, el contenido fue modificado además de permitir agregar imágenes a cada materia.

Otro de los cambios efectuados respecto al prototipo fue en el ámbito de navegabilidad, búsqueda y el diseño de un logo, en donde se procedió a crear según las necesidades que un usuario pueda tener para que de este modo sea más intuitivo y fácil de usar.

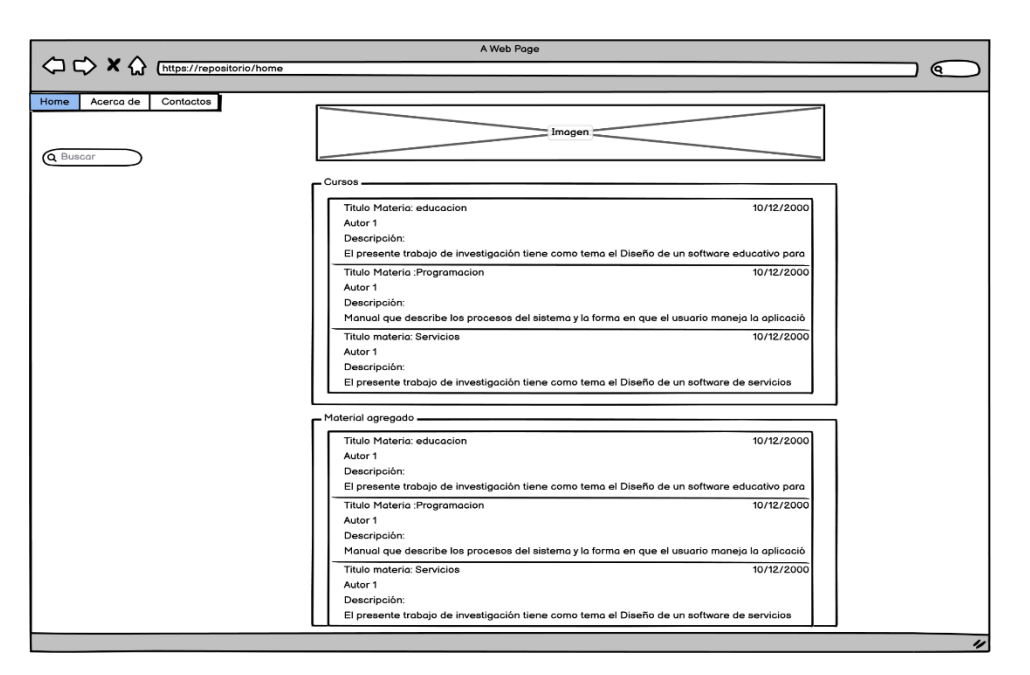

**Figura 28: Diseño de la página inicial (Balsamiq).**

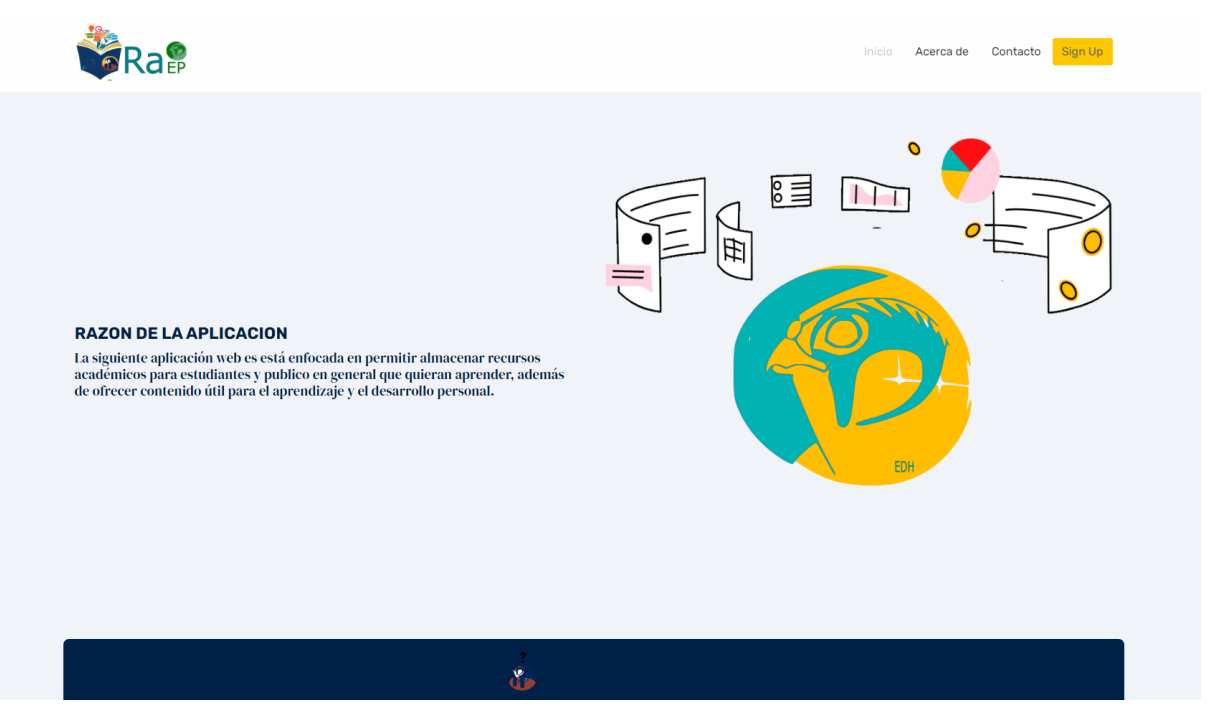

**Figura 29: Diseño de la página de inicio(contenido).**

- 3. Funcionalidad disponible del Perfil Administrador
- Crear perfiles
- Asignación de roles
- crear material
- Crear Temas
- Listar Temas
- Listar Material
- Modificar Material
- Modificar Temas
- **Eliminar material**
- Eliminar temas
	- 4. Diseño del Administrador
		- *a) Diseño del login administrador*

Diseño que posee el login para ingresar al administrador.

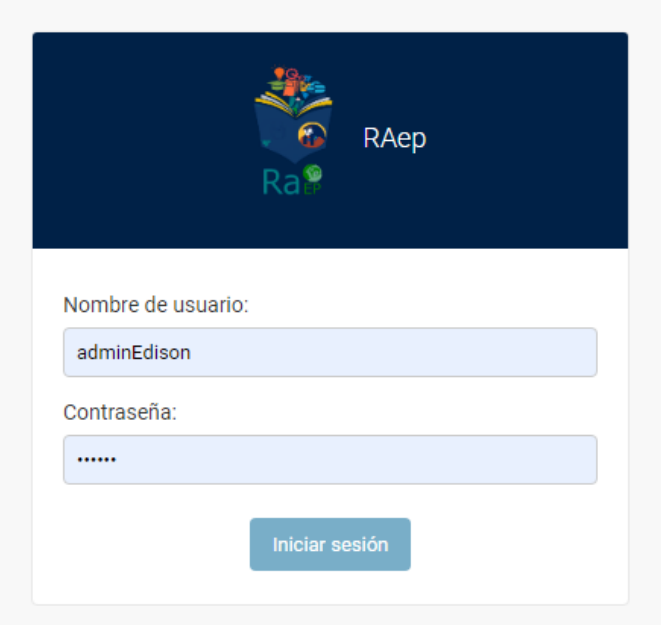

#### **Figura 30: Diseño del login del administrador.**

*b) Diseño de la página administrador:*

Contiene el panel de super administrador el cual permite hacer un CRUD de las tablas

creadas en el banco de datos.

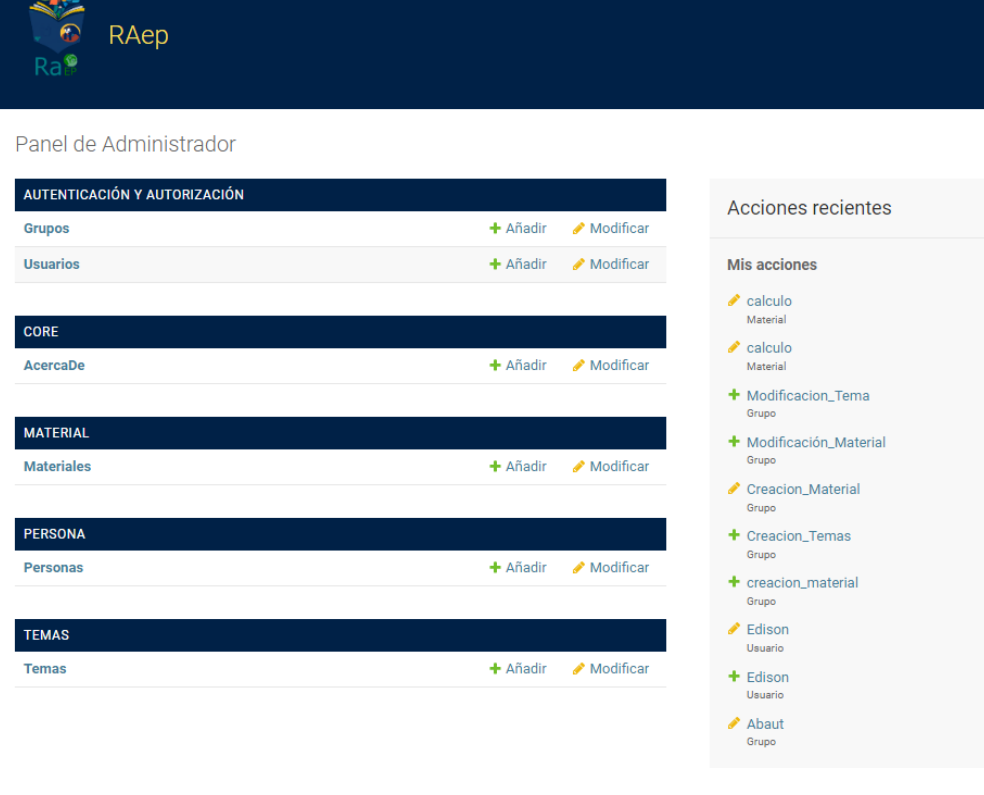

**Figura 31: Diseño del panel del administrador.**

*c) Diseño de administrador de los permisos de usuario:*

Posee todo lo referente a los permisos que un profesor o un grupo de profesores puede

tener sobre los repositorios.

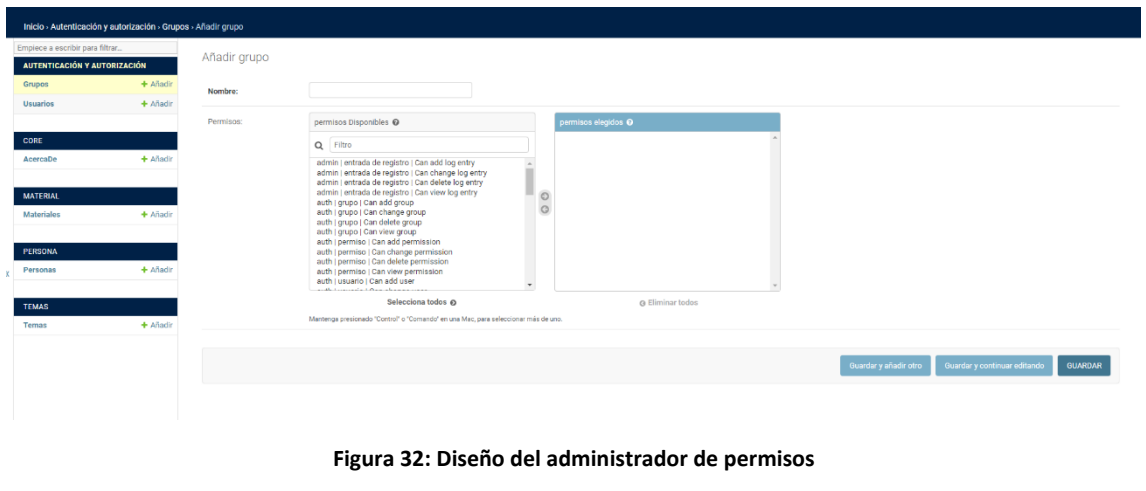

- 5. Perfil Administrador del material
- crear material

● Listar Material

### 6. Diseño de la pantalla Administrador del material

Posee el diseño general del administrador que podrá crear un material nuevo

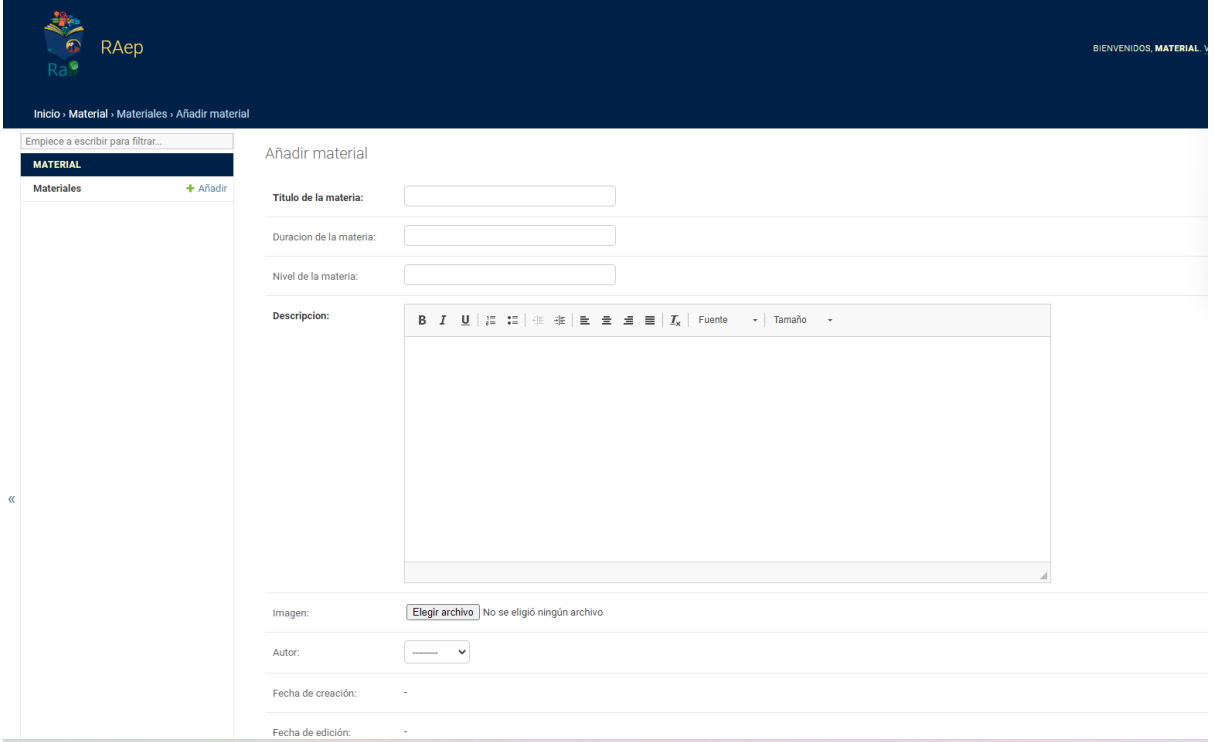

#### **Figura 33: Diseño del administrador de material**

- 7. Perfil Administrado del Tema
- Agregar material a un tema
- Crear temas
- Listar temas

## 8. Diseño de la pantalla Administrador del tema Posee el diseño del administrador que solo puede crear y eliminar temas

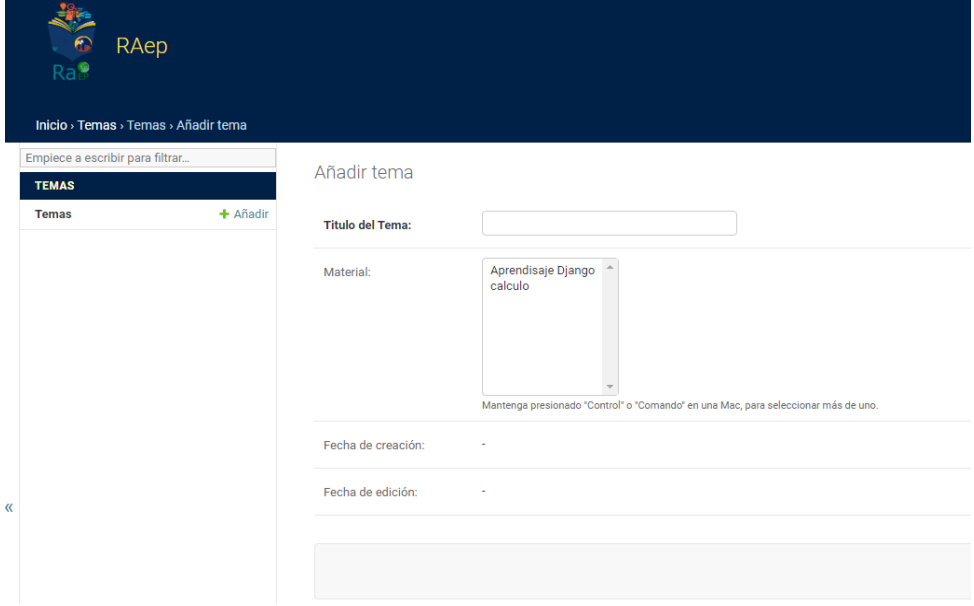

**Figura 34: Diseño del administrador de temas.**

9. Diseño de la pantalla Administrador del Abaut

Es el administrador que podrá modificar el abaut de la página

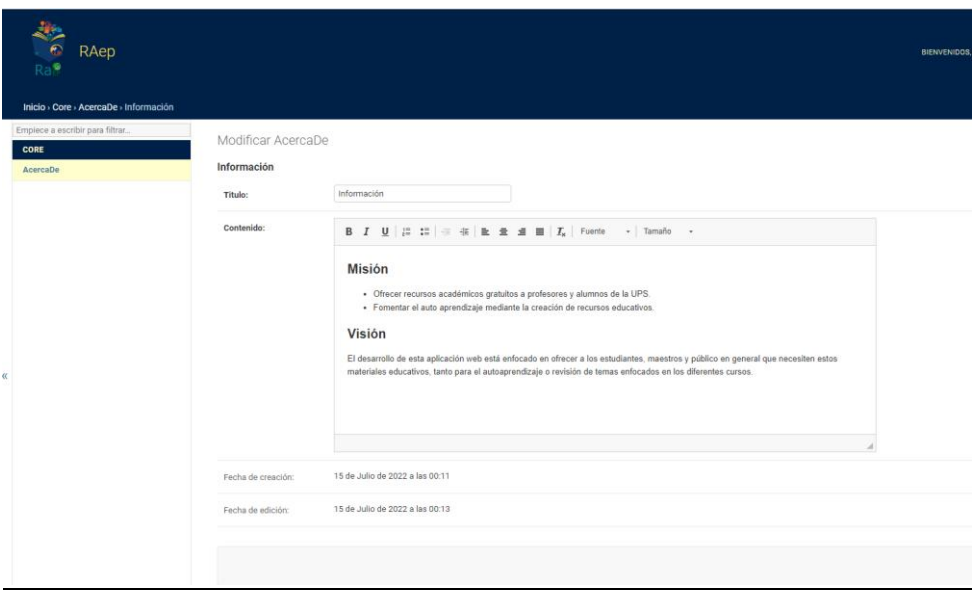

**Figura 35: Diseño del administrador del acerca de.**

## D. Creación de base de datos

1. Configuración del banco de datos en Docker Para la creación del banco de datos se creó un contenedor en Docker el cual se usó un documento de tipo .yml para agilizar el proceso de creación del banco de datos .En la siguiente imagen se puede apreciar el documento en el cual se especificó que se descargue y se configure el puerto, el usuario, el password, la dirección IP además de especificar el nombre del banco de datos, Además de instalar pgadmin con su correspondiente configuración para así poder administrar la base de datos desde pgadmin si llegase a haber un problema en la conexión con el repositorio .

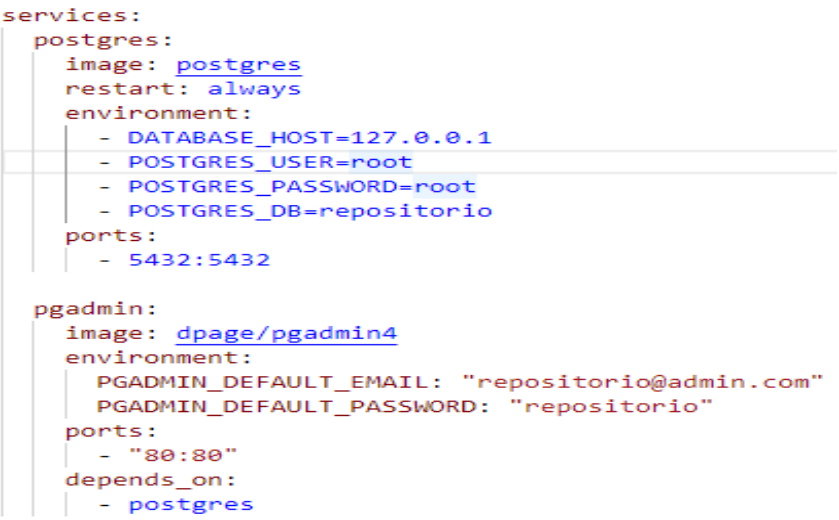

**Figura 36: Configuración del Docker para la instalación de la base de datos.**

|                                                                                                    |   | Containers Give Feedback h   |                |                 |                |                                  |                   |  |  |  |  |
|----------------------------------------------------------------------------------------------------|---|------------------------------|----------------|-----------------|----------------|----------------------------------|-------------------|--|--|--|--|
| A container packages up code and its dependencies so the application runs quickly and reliably from one computing environment to another. Learn more |   |                              |                |                 |                |                                  |                   |  |  |  |  |
|                                                                                                    |   |                              |                |                 |                |                                  |                   |  |  |  |  |
| Q Search<br>Showing 3 items                                                                                                    |   |                              |                |                 |                |                                  |                   |  |  |  |  |
| □                                                                                                    |   | NAME                         | IMAGE          | <b>STATUS</b>   | $\mid$ PORT(S) | STARTED                          |                   |  |  |  |  |
|                                                                                                    | ◡ | proyecto<br>2 containers     |                | Running (2/2) - |                |                                  | X Open II ( ) ■ ■ |  |  |  |  |
| □                                                                                                    |   | pgadmin-1<br>d93fb1e60211 h  | dpage/pgadmin4 | Running         | 80             | 3 minutes agc Z <b>E</b> II () ■ |                   |  |  |  |  |
|                                                                                                    |   | postgres-1<br>011b8c37a7a8 百 | postgres       | Running         | 5432           | 4 minutes agc Z <b>E</b> II () ■ |                   |  |  |  |  |
|                                                                                                    |   |                              |                |                 |                |                                  |                   |  |  |  |  |
|                                                                                                    |   |                              |                |                 |                |                                  |                   |  |  |  |  |

**Figura 37: Resultado de la configuración de Docker.**

2. Configuración de la conexión en el Django

En la siguiente imagen se puede apreciar la configuración del banco de datos en la aplicación la cual fue creada en el archivo settigs.py, en este archivo se especificó el nombre del banco de datos, el cliente, el puerto, password, el host y el gestor de la base de datos .

```
# Database
# https://docs.djangoproject.com/en/4.0/ref/settings/#databases
DATABASES = \{'default': {
        'ENGINE': 'django.db.backends.postgresql',
        'NAME': 'repositorio',
        'USER': 'root',
        'PASSWORD': 'root',
        'HOST': 'localhost',
       'PORT': '5432',
```
**Figura 38 : Configuración del Settigs.py.**

### 3. Creación de la base

Para la creación de las tablas y relaciones de las tablas de datos se usó el propio framework Django el cual permite crear y modificar las tablas sin la necesidad de hacerlo desde el gestor de datos, esto se hace desde el archivo models.py. Un ejemplo de lo anterior mente mencionado se puede apreciar en la siguiente imagen en la cual se crea la clase materia y sus respectivos atributos.

```
# Create your models here.
class Material(models.Model):
    title = models.CharField(max_length=200,verbose_name="Titulo de la materia")
    duration=models.CharField(max_length=200,verbose_name="Duracion de la materia",null=True, blank=True)
    level=models.CharField(max_length=200,verbose_name="Nivel de la materia",null=True, blank=True)
    description = RichTextField( verbose_name="Descripcion")
    image = models.ImageField(verbose_name="Imagen", upload_to="materia", null=True, blank=True)
    person = models.ForeignKey(Persona, verbose_name="Autor", on_delete=models.CASCADE ,null=True, blank=True)
    created = models.DateTimeField(auto_now_add=True, verbose_name="Fecha de creación")
   updated = models.DateTimeField(auto_now=True, verbose_name="Fecha de edición")
    class Meta:
        verbose_name = "material"
        verbose name plural = "materiales"
       ordering = [\cdot \text{title'}]def __str_(self):
       return self.title
```
**Figura 39: Ejemplo de creación de una tabla desde Django.**

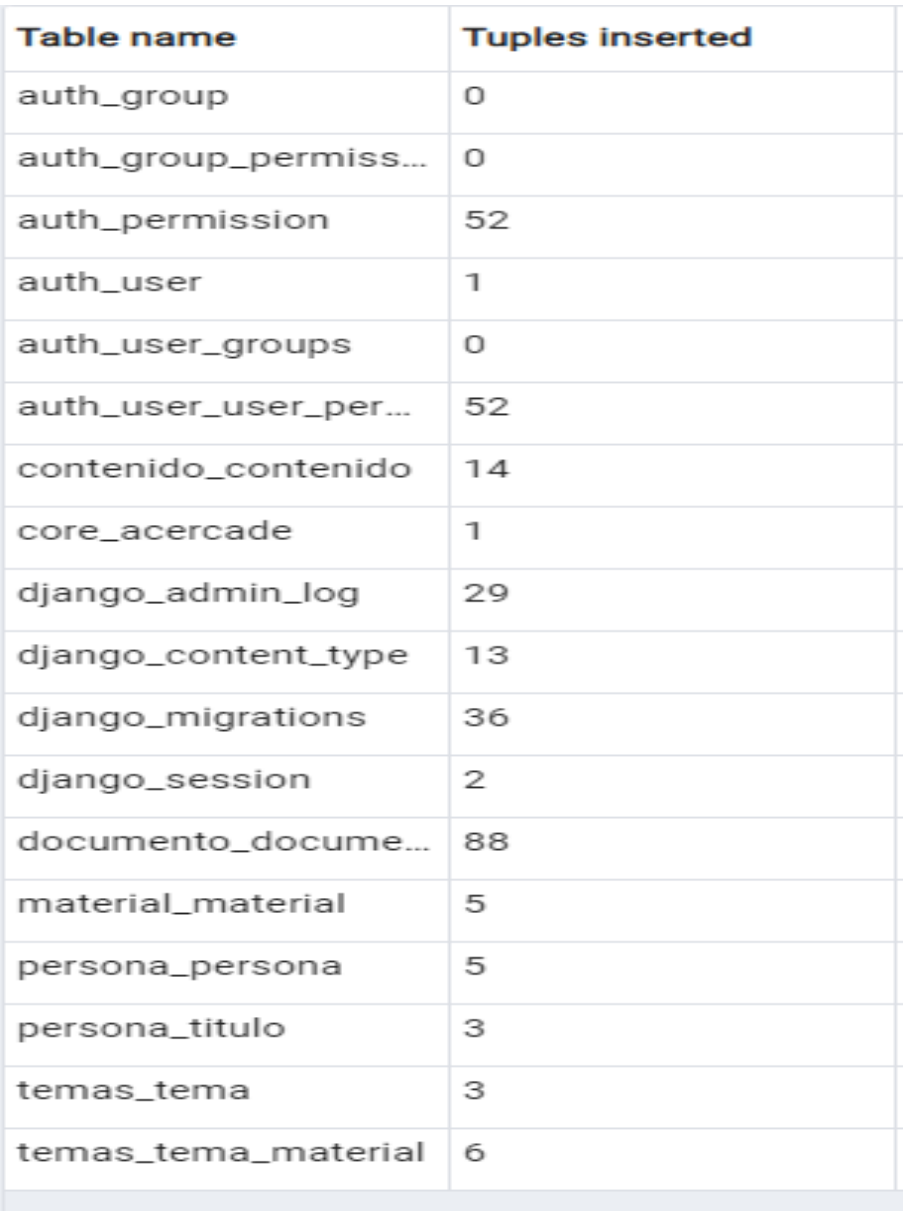

**Figura 40: Resultado obtenido de la creación de las tablas desde Django.**

## E. Creación de los recursos

Para entender mejor el manejo y creación de los recursos se puede dirigir al anexo 1 el cual es

el manual de usuario el cual explica cómo es la administración del repositorio. Para la creación

de los recursos de la aplicación se usó los siguientes temas:

- calculo integral
- calculo diferencial
- Excel
- física generale geometría

## 1. Creación de las materias

Para la creación de las materias se ingresó desde el admin y se procede a crear un nuevo

material el cual se creó desde el administrador como se muestra en la figura 50.

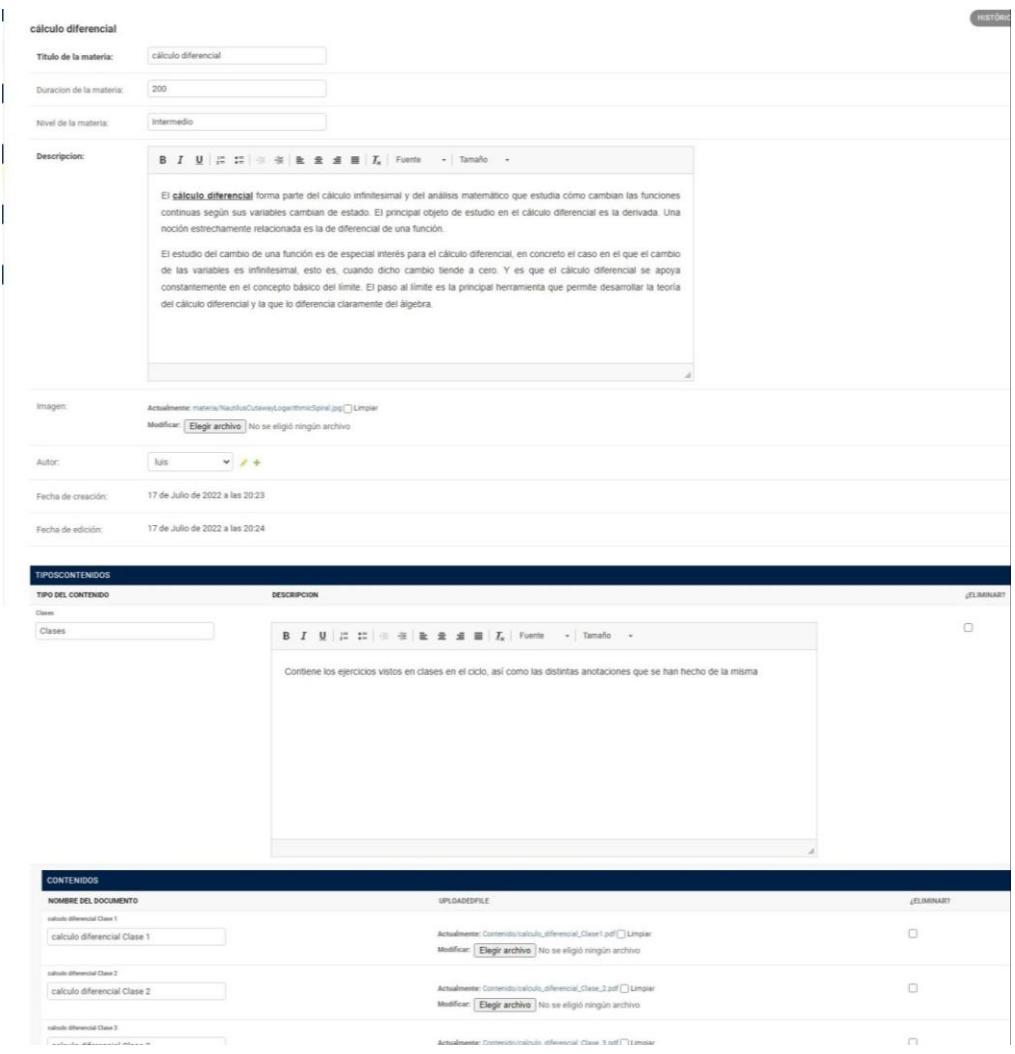

**Figura 41: Creación de un nuevo material.**

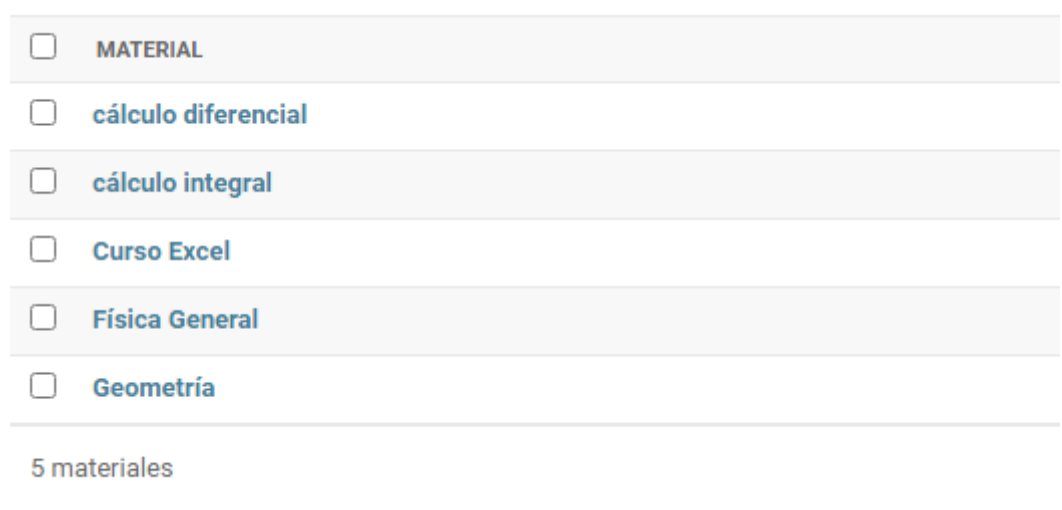

#### **Figura 42: Resultado obtenido de la creación del material.**

En la siguiente imagen se observa los temas creados los cuales serán relacionados a los

### distintos materiales

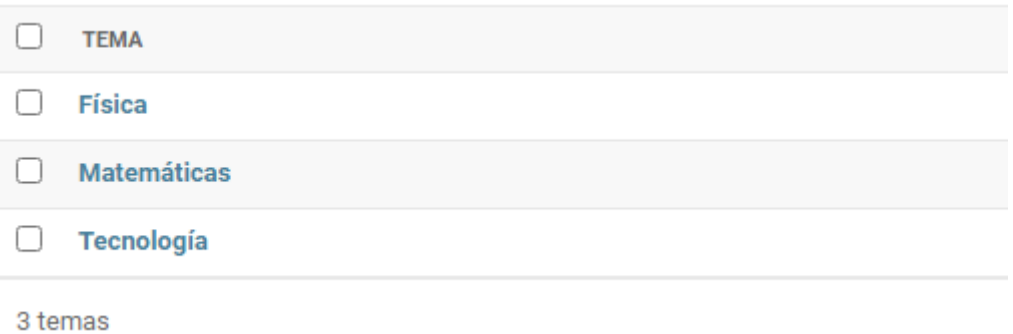

#### **Figura 43: Resultado obtenido de la creación de los temas.**

#### 2. Resultados

En las siguientes imágenes se puede ver la aplicación con los materiales cargados desde el

administrador.

| <b>Recursos</b> | <b>Calculo diferencial Tarea1</b>                                                                                                    | Autor: luis                      |
|-----------------|----------------------------------------------------------------------------------------------------|----------------------------------|
| Informacion     | Calculo_dife $1 / 5$ - 78% +   [3] $\circledcirc$<br>土香<br>H<br>$\equiv$                                                                                                    | Fecha publicación: 17-Jul-22     |
| <b>Clases</b>   |                                                                                                    | Duracion: 200 horas              |
| <b>Tareas</b>   |                                                                                                    | Categoria: Technology            |
|                 | Trun<br>- Country to antidertuado ves governs de cada función<br>$0$ 10) : $\frac{1}{\sqrt{3}}$ - $\frac{1}{\sqrt{3}}$<br>$f(x) = x^2 + x^2$                                                                                                    |                                  |
|                 | $\frac{1}{2}x(x) = -1x^2 - \left(\frac{1}{2}x\right) = -\frac{1}{12}x + \frac{3}{2}x + C$                                                                                                    | Contacto<br>lgonzales@ups.edu.ec |
|                 | $\frac{d}{dx} \left( \frac{1}{2} \sum_{i} \frac{1}{2} \left( \frac{1}{2} \sum_{j} \frac{1}{2} \right)^2 + \frac{1}{2} \sum_{i} \frac{1}{2} \sum_{j} \frac{1}{2} \sum_{j} \frac{1}{2} \sum_{j} \frac{1}{2} \sum_{j} \frac{1}{2} \sum_{j} \frac{1}{2} \sum_{j} \frac{1}{2} \sum_{j} \frac{1}{2} \sum_{j} \frac{1}{2} \sum_{j} \frac{1}{2} \sum_{j} \frac{1}{2} \sum_{j} \frac{1}{2} \sum_{j} \frac{1}{2} \$ |                                  |

**Figura 44: Página que visualiza los documentos cargados en la aplicación.**

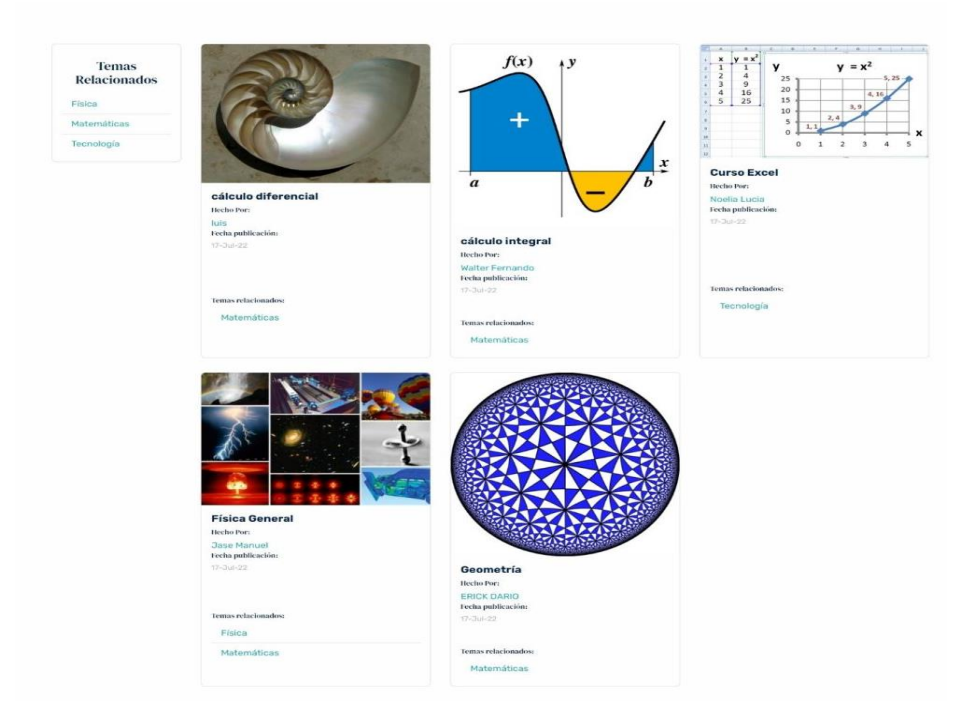

**Figura 45: Página de inicio con las materias y temas creados.**

# F. Asignación de los roles a cada perfil

En la siguiente sección se visualiza la creación de los distintos roles para los distintos usuarios

mediante la creación de roles que se les asignará a los usuarios que serán los administradores

de la página

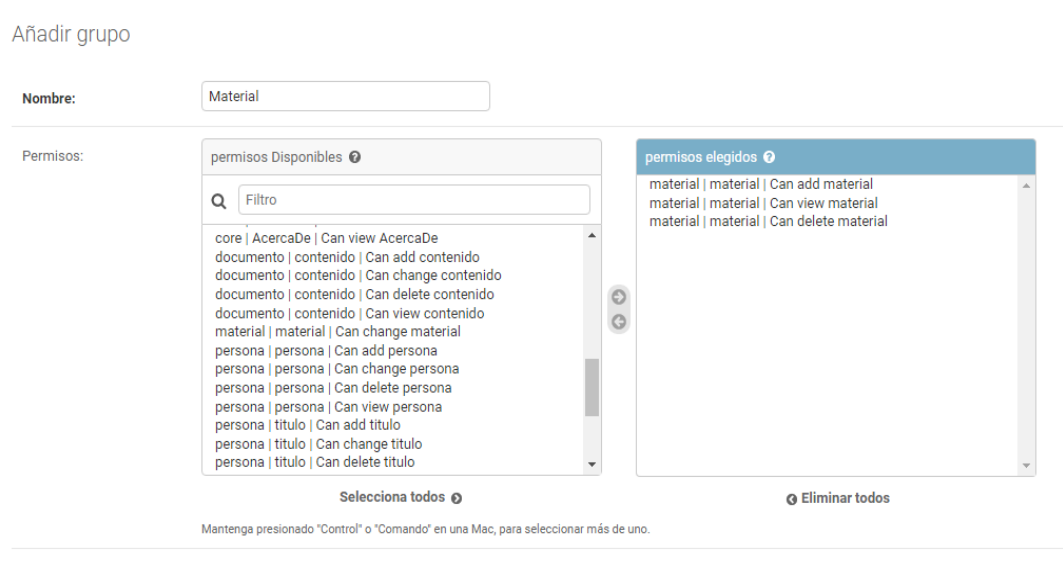

**Figura 46: Asignación de los permisos al grupo material.**

#### Añadir grupo

| Nombre:   | <b>Temas</b>                                                                                                    |              |                                                                                                    |  |
|-----------|----------------------------------------------------------------------------------------------------|--------------|----------------------------------------------------------------------------------------------------|--|
| Permisos: | permisos Disponibles <sup>O</sup><br>Filtro<br>Q<br><b>ITINING INFORMATION CONTRACTOR</b><br>persona   persona   Can add persona<br>persona   persona   Can change persona<br>persona   persona   Can delete persona<br>persona   persona   Can view persona<br>persona   titulo   Can add titulo<br>persona   titulo   Can change titulo<br>persona   titulo   Can delete titulo<br>persona   titulo   Can view titulo<br>sessions   sesión   Can add session<br>sessions   sesión   Can change session<br>sessions   sesión   Can delete session<br>sessions   sesión   Can view session<br>temas   tema   Can change tema<br>Selecciona todos @<br>Mantenga presionado "Control" o "Comando" en una Mac, para seleccionar más de uno. | $\odot$<br>G | permisos elegidos <sup>O</sup><br>temas   tema   Can add tema<br>temas   tema   Can view tema<br>temas   tema   Can delete tema<br><b>Q</b> Eliminar todos |  |

**Figura 47: Asignación de los permisos al grupo material.**

Añadir grupo

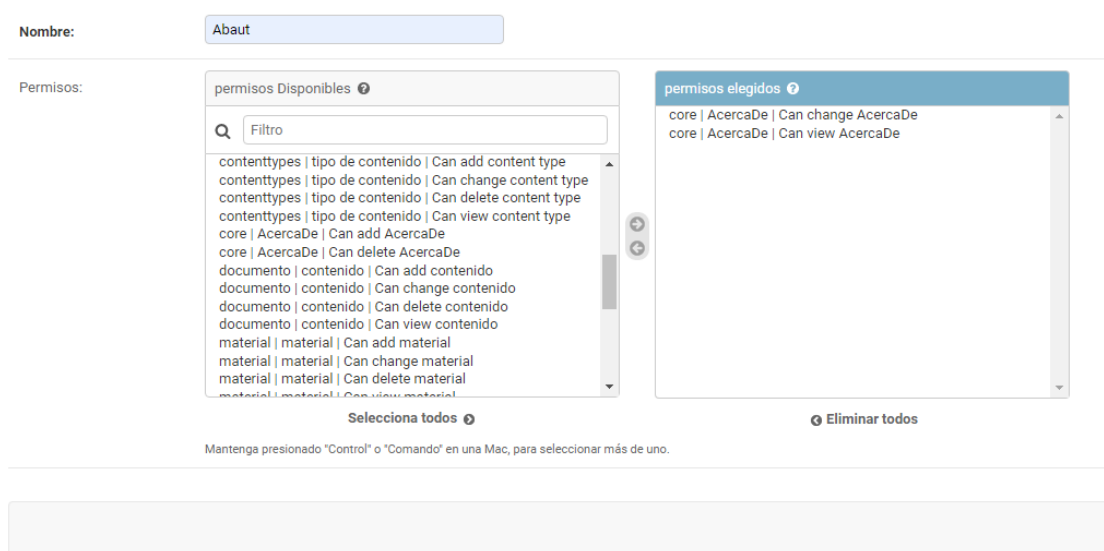

#### **Figura 48: Asignación de los permisos al grupo acerca de.**

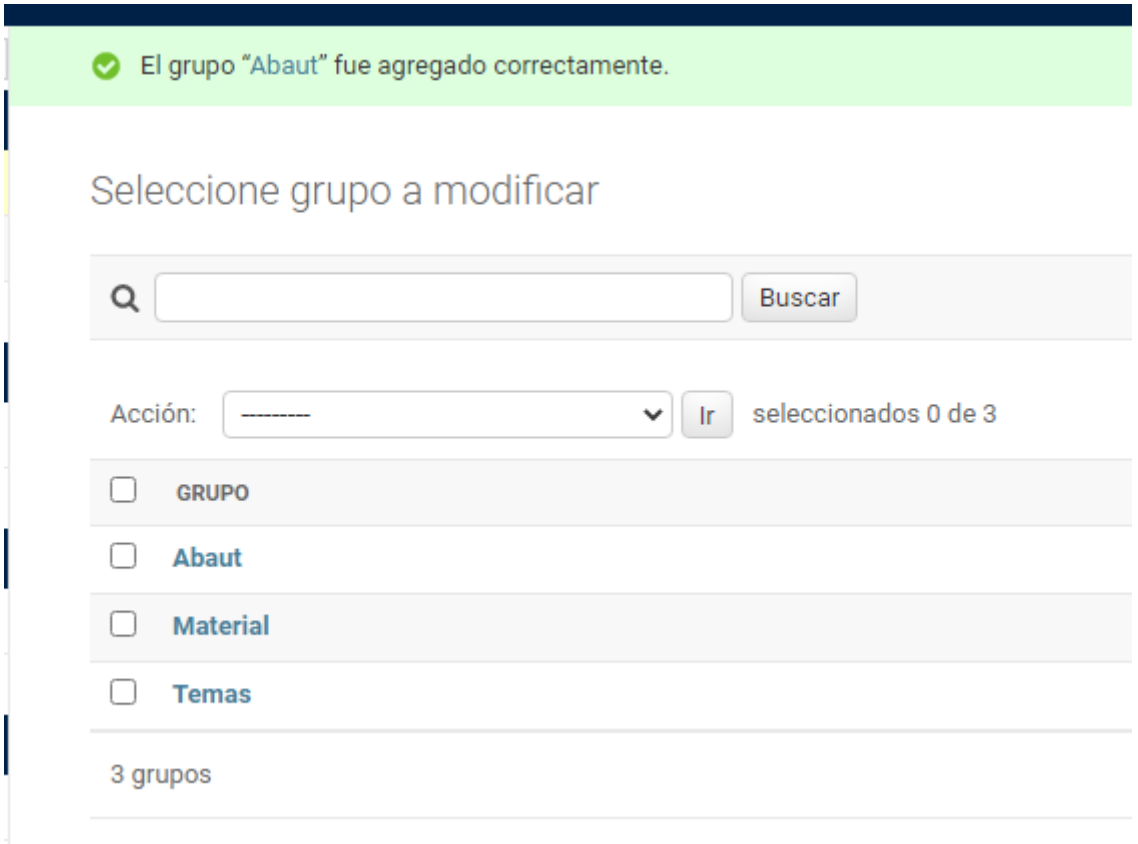

**Figura 49: Resultados obtenidos de la asignación de roles a cada grupo.**

# G. Implementación Ejecución de pruebas y análisis de los resultados

El objetivo de aplicar las siguientes pruebas es determinar la usabilidad del software y la

opinión de este para poder ser corregido o ser agregado en una futura actualización.

#### 1. Pruebas unitarias

En la siguiente imagen se ejecutó las pruebas de carga de la tabla de persona

```
in our documento inoucles, importano cocumento
@pytest.mark.django db
def test persona creation():
   titulo=Titulo.objects.create(
      name='ing'
   persona= Persona.objects.create(
       name='edison',
       lastname='morales',
       mail='aaa@gmail',
       title=titulo
   assert persona.name == 'edison'
```
#### **Figura 50: Código para la prueba de Persona.**

En la siguiente imagen se puede ver los resultados de la ejecución de la prueba el

cual muestra que la ejecución fue satisfactoria

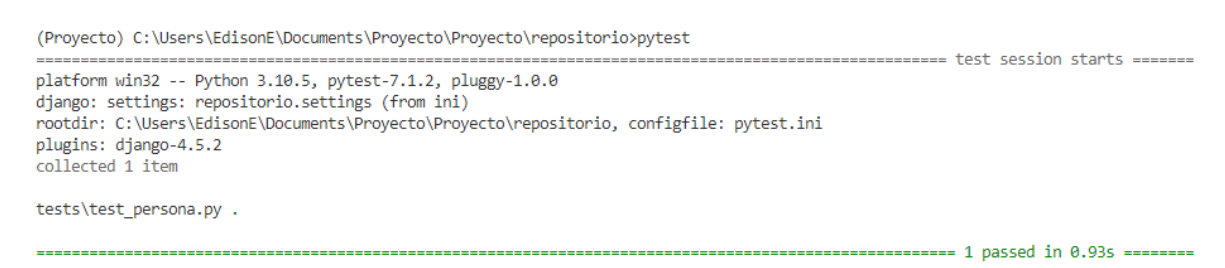

#### **Figura 51: Resultados de la prueba persona.**

En la siguiente página se efectuó la prueba de carga de la tabla de materia
```
@pytest.mark.django db
def test material creation():
   material=Material.objects.create(
      title='django'
   \lambdaassert material.title == 'django'
```
### **Figura 52: Código de para ejecutar la prueba del objeto Materia.**

En la siguiente imagen se puede apreciar el resultado de cargar la información de la

tabla de material el cual fue satisfactorio

```
(Proyecto) C:\Users\EdisonE\Documents\Proyecto\Proyecto\repositorio>pytest
                                                                       ================= test session starts =====
rootdir: C:\Users\EdisonE\Documents\Proyecto\Proyecto\repositorio, configfile: pytest.ini
plugins: django-4.5.2
collected 1 item
tests\test_material.py .
```
#### 

#### **Figura 53: Resultados de la prueba del objeto materia.**

Resultado de la ejecución de la prueba de la tabla documento

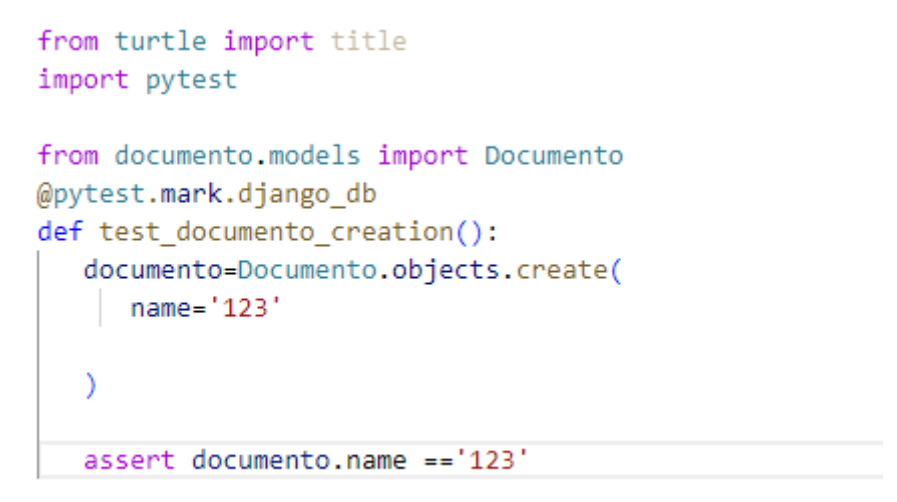

### **Figura 54: Código de la prueba Documento.**

En la siguiente imagen se puede apreciar los resultados de la prueba la cual fue

satisfactoria

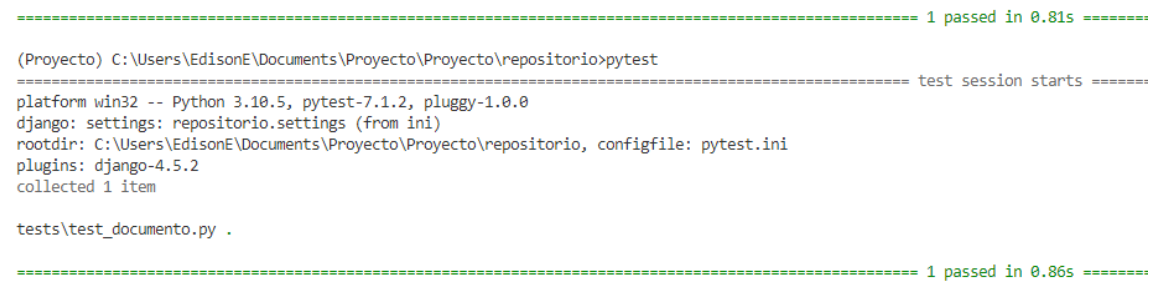

**Figura 55: Resultado de la prueba Documento.**

2. [Pruebas de Usabilidad](https://docs.google.com/document/d/1bZCSQfBzpyTPyU2xPzqKyddr0GNqbPnnEuEBYolCUW4/edit#heading=h.zhajoq85oby3)

Para las pruebas de usabilidad se ha usado una encuesta para el análisis del nivel de

aprobación que tiene las personas frente a este repositorio para esto se ha planteado la

siguiente estructura:

3. Resultado de la encuesta

Según el análisis echo a un total de 10 personas se analizaron algunas preguntas de las

cuales las siguientes imágenes son las preguntas más relevantes que se hizo y son:

Conocías la existencia de otros repositorios en la UPS. 4 respuestas

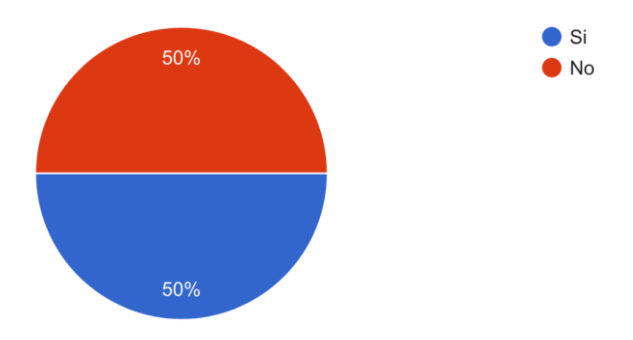

#### **Figura 56: Resultados de la pregunta 1.**

De la figura 56 se puede apreciar que hay un desconocimiento de la existencia de repositorios dentro de la institución.

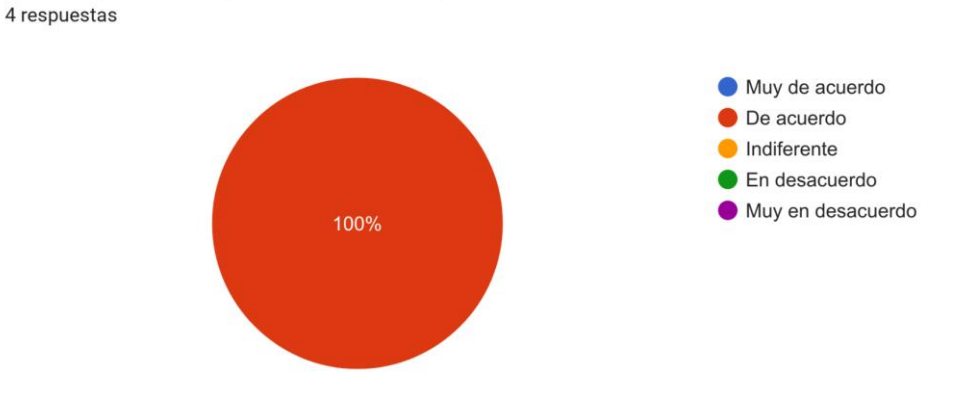

¿Crees que la navegación es intuitiva y de fácil uso?

**Figura 57: Resultados de la pregunta 2.**

En la figura 57 se puede concluir que el software es muy intuitivo lo cual permite concluir

que en lo que respecta la navegabilidad puede ser usado por cualquier persona

¿Crees que los elementos multimedia utilizados en esta página web facilitan el proceso de enseñanza-aprendizaje de los contenidos? 4 respuestas

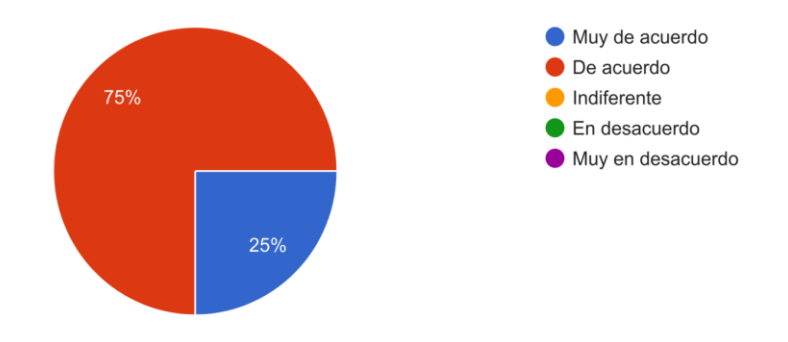

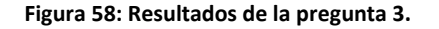

En la figura 58 se puede concluir que es sistema de repositorios es muy útil para la enseñanza

de los estudiantes debido a las ventajas que el mismo poses

### $\Box$  Copiar

### Del 1 al 10 cuanto le pondrías a este repositorio.

3 respuestas

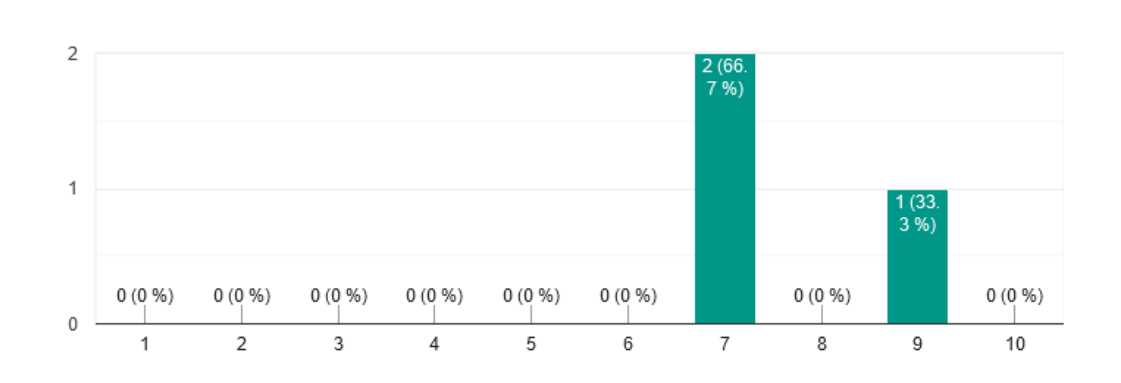

#### **Figura 59: Resultados de la pregunta 4.**

Respecto a la figura 59 se puede ver que la favorabilidad de la creación de un repositorio tiene una aprobación alta.

En conclusión, la aprobación del repositorio y las pruebas ejecutadas es muy favorable en su gran mayoría, así como útil y de fácil uso para alumnos y profesores que quieren subir sus trabajos, pruebas o lecciones las cuales serán visualizadas en la plataforma, aunque se puede mejorar algunos aspectos, pero en su totalidad la creación de este repositorio es muy aceptada por los usuarios de los ups.

# H. Corrección de errores

En la siguiente sección se muestra uno de los errores que se corrigieron a lo largo del proyecto.

Alguno de los errores que ocurrieron a lo largo del desarrollo de la aplicación fue la página de búsqueda en la cual se presentaba valores repetidos cuando se buscaba las tablas como se muestra en la figura 60.

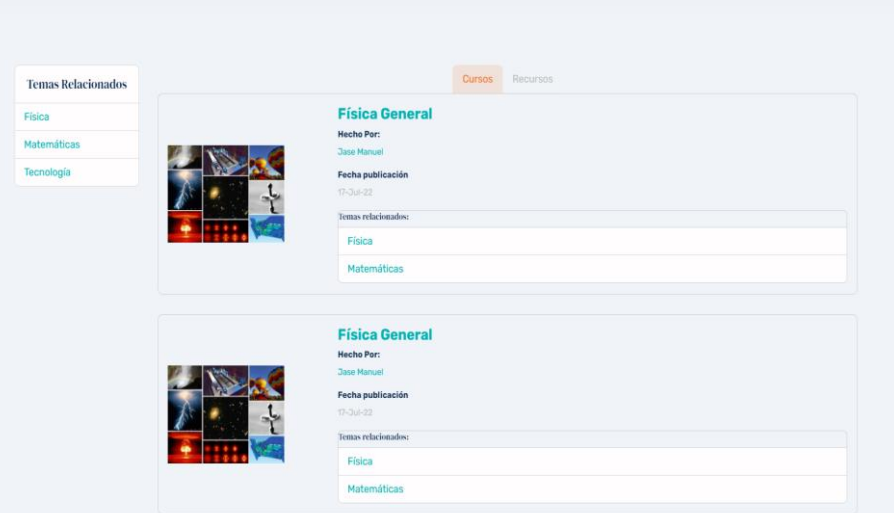

**Figura 60: Error presentado en la ejecución del proyecto.**

La solución que se encontró fue eliminar object filter de temas y buscar los temas desde el

material.

```
#Connegin
  def list(request):
    busqueda = request.GET.get('buscar')
     temasGeneral = Tema.objects.all
Ī
     if busqueda:
       temas=Tema.objects.filter(Q(title_icontains=busqueda)
        ).distinct()
        material=Material.objects.filter(Q(title_icontains=busqueda)|
       Q(person_name_icontains=busqueda)|
       Q(\text{tema\_title\_icontains-busqueda})).distinct()
     return render(request,"material/list.html",{'temas':temas,'materiales':material,'teamasGeneral':temasGeneral})
```
### **Figura 61: Código antes de la corrección.**

```
#Corregir
def list(request):
  busqueda = request.GET.get('buscar')
  temasGeneral = Tema.objects.all
  if busqueda:
     material=Material.objects.filter(Q(title_icontains=busqueda)|
     Q(person_name_icontains=busqueda)|
     Q(tema_title_icontains=busqueda)
     ).distinct()
   return render(request,"material/list.html",{'materiales':material,'teamasGeneral':temasGeneral})
```
#### **Figura 62: Código después de la corrección.**

Luego de la corrección de la página la búsqueda visualizaba de la siguiente manera

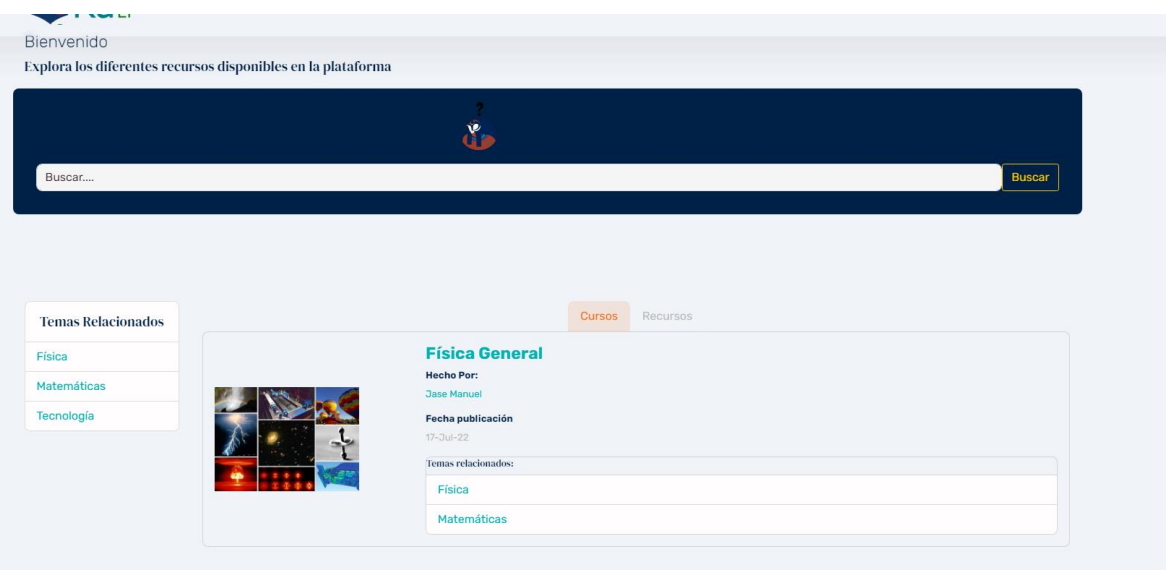

**Figura 63: Corrección del error.**

# I. Resultado de la publicación del artículo

Respecto a la publicación del articulo la cual consta en el cronograma de actividades, se ha

optado por publicarlo en el congreso de ATICA el cual entrego una confirmación de aprobado

mediante el correo el cual se puede ver en la siguiente sección

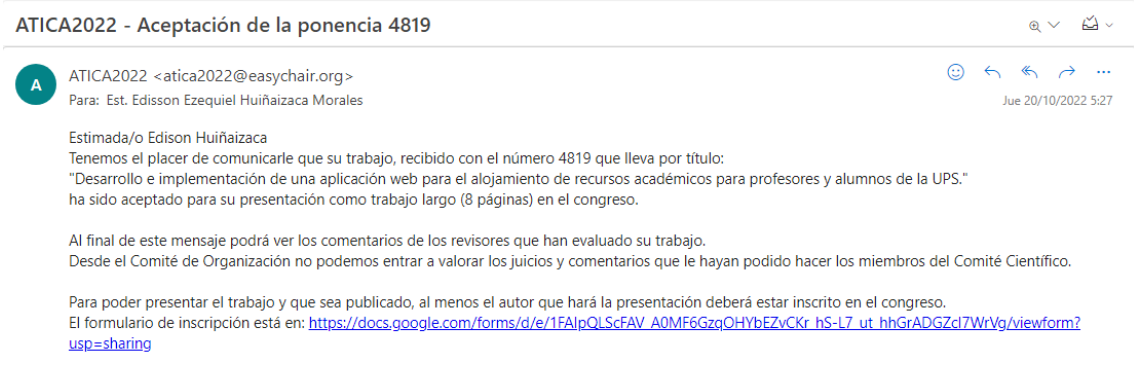

**Figura 64: Aprobación del artículo.**

Además de contar en el cronograma de presentación del congreso el cual se visualiza en la

siguiente imagen

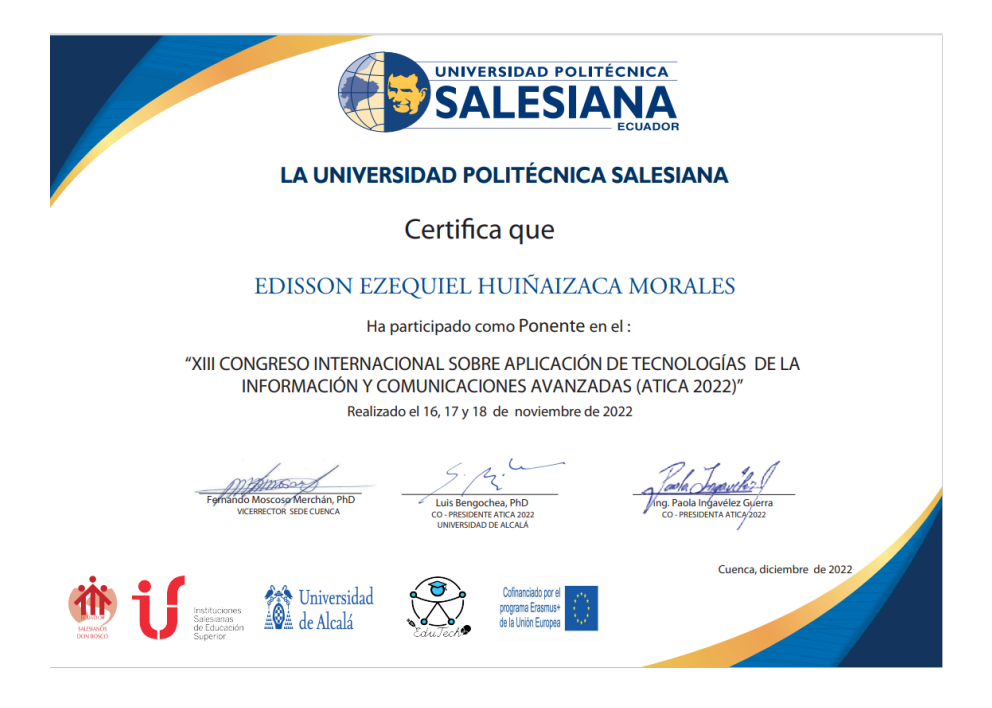

**Figura 65: Constancia de la presentación.**

# IX. CONCLUSIONES

El desarrollo de aplicaciones educativas y el almacenamiento de este se ha convertido en una excelente alternativa para fomentar el aprendizaje y difundir recursos educativos gratuitos.

Esto permite a personas tener acceso a una amplia gama de contenido educativo de manera fácil y eficiente. Además, de que la aplicación que fue creada tiene un aspecto único y diferente al de los repositorios comunes debido al uso del marco de trabajo Django y el gestor de información PostgreSQL los cuales son muy versátiles en el desarrollo de aplicaciones, lo que resulta en sistemas completos y con un rendimiento óptimo.

Además, el uso de Django y PostgreSQL permite una gran flexibilidad en la creación de aplicaciones educativas, lo que resulta en una amplia variedad de funcionalidades. También, la combinación de estas tecnologías permite una gestión eficiente y segura de los datos y la información, garantizando un acceso constante y sin interrupciones a los recursos educativos almacenados. Esto también significa que los usuarios pueden tener una experiencia de usuario fluida y sin problemas al acceder a los recursos.

Tal y como hemos podido comprobar, el desarrollo de aplicaciones enfocadas en el almacenamiento de material educativo es una gran alternativa para mejorar el aprendizaje y la difusión de recursos educativos gratuitos.

## X. RECOMENDACIONES

En el desarrollo de esta aplicación es muy importante determinar el alcance del proyecto para poder definir cómo se irá desarrollando la creación de la aplicación.

También hay que tener en cuenta los tiempos y las etapas de desarrollo de la aplicación por eso es fundamental seguir un horario y una metodología para adaptar o ajustar cualquier nuevo requerimiento en las fases necesarias.

Además de que es importante realizar todas las pruebas necesarias antes de lanzar el sistema a producción, así mismo contar con los respaldos necesarios como base de datos y archivos propios del sistema.

## **REFERENCIAS**

• MARTÍ ARIAS, J. **Educación y tecnologías**. ed. Cádiz: Servicio de Publicaciones de la Universidad de Cádiz, 2017. 172 p. Disponible en: https://bibliotecas.ups.edu.ec:3488/es/ereader/bibliotecaups/33900?page=55. Consultado en: 09 Mar 2022

- CACHEIRO GONZÁLEZ, M. L. SÁNCHEZ ROMERO, C. GONZÁLEZ LORENZO, J. M. **Recursos tecnológicos en contextos educativos**. Madrid: UNED - Universidad Nacional de Educación a Distancia, 2016. 505 p. Disponible en: https://bibliotecas.ups.edu.ec:3488/es/ereader/bibliotecaups/48845?page=15. Consultado en: 08 Mar 2022
- HIRALDO TREJO, R.; SÁNCHEZ, H. **Tecnología aplicada a la educación**. Ed. [S. l.]: Universidad Abierta para Adultos (UAPA), 2020. 279 p. Disponible en: https://bibliotecas.ups.edu.ec:3488/es/ereader/bibliotecaups/176662?page=23. Consultado en: 09 Mar 2022
- M. L. Cacheiro González. "RECURSOS EDUCATIVOS TIC DE INFORMACIÓN, COLABORACIÓN Y APRENDIZAJE". idUS - Depósito de Investigación de la Universidad de Sevilla[.](https://idus.us.es/bitstream/handle/11441/45674/file_1.pdf?sequence=1&isAllowed=y) [https://idus.us.es/bitstream/handle/11441/45674/file\\_1.pdf?sequence=1&isAllowed=y](https://idus.us.es/bitstream/handle/11441/45674/file_1.pdf?sequence=1&isAllowed=y) (accedido el 10 de marzo de 2022).
- educalab[.](http://estaticos.educalab.es/intef/formacion/materiales-formativos/Actividades_de_ampliacion_con_TIC_para_alumnos_de_altas_capacidades/recursos_tic_de_informacin.html) "Recursos TIC de informaci $\tilde{A}$ <sup>3</sup>n |". http://estaticos.educalab.es/. [http://estaticos.educalab.es/intef/formacion/materiales](http://estaticos.educalab.es/intef/formacion/materiales-formativos/Actividades_de_ampliacion_con_TIC_para_alumnos_de_altas_capacidades/recursos_tic_de_informacin.html)formativos/Actividades de ampliacion con TIC para alumnos de altas capacidades/recurso s tic de informacin.html (accedido el 10 de marzo de 2022).
- E. Quirós Meneses, "Recursos didácticos digitales: medios innovadores para el trabajo colaborativo en línea", *Revista Electrónica Educare*, vol. 13, n.º 2, pp. 47–62, diciembre de 2009. Accedido el 11 de marzo de 2022. [En línea]. Disponible: <https://doi.org/10.15359/ree.13-2.4>
- Terán Fuentes, "Recursos digitales para la enseñanza y el aprendizaje de la historia", *DOCERE*, n.º 19, pp. 36–38, diciembre de 2018. Accedido el 11 de marzo de 2022. [En línea]. Disponible[:](https://doi.org/10.33064/2018docere191730) <https://doi.org/10.33064/2018docere191730>
- CACHEIRO GONZÁLEZ, M. L. **Educación y tecnología: estrategias didácticas para la integración de las TIC**. ed. Madrid: UNED - Universidad Nacional de Educación a Distancia, 2018. 396 p. Disponible en:

https://bibliotecas.ups.edu.ec:3488/es/ereader/bibliotecaups/116606?page=240. Consultado en: 11 Mar 2022

- F. L. Morán Peña, F. E. Morán Peña y J. D. Albán Sánchez, "FORMACIÓN DEL DOCENTE Y SU ADAPTACIÓN AL MODELO TPACK", *REVISTA CIENCIAS PEDAGÓGICAS E INNOVACIÓN*, vol. 5, n.º 1, junio de 2017. Accedido el 12 de marzo de 2022. [En línea]. Disponible[:](https://doi.org/10.26423/rcpi.v5i1.154) <https://doi.org/10.26423/rcpi.v5i1.154>
- CABRAL VARGAS, B. **Recursos y medios digitales de información: elementos teóricos y su uso desde la bibliotecología**. ed. México, D.F: Universidad Nacional Autónoma de México (UNAM), 2019. 150 p. Disponible en: https://bibliotecas.ups.edu.ec:3488/es/ereader/bibliotecaups/187389?page=11. Consultado en: 12 Mar 2022 O. Yorka, "Recursos Educativos Digitales que aportan al proceso de enseñanza y aprendizaje", *EduQ@2021*, p. 5, abril de 2017. Accedido el 12 de marzo de 2022. [En línea]. Disponibl[e:](http://www.eduqa.net/eduqa2017/images/ponencias/eje3/3_28_Ortiz_Yorka_-_Recursos_Educativos_Digitales_que_aportan_al_proceso_de_ensenanza_y_aprendizaje.pdf) [http://www.eduqa.net/eduqa2017/images/ponencias/eje3/3\\_28\\_Ortiz\\_Yorka\\_-](http://www.eduqa.net/eduqa2017/images/ponencias/eje3/3_28_Ortiz_Yorka_-_Recursos_Educativos_Digitales_que_aportan_al_proceso_de_ensenanza_y_aprendizaje.pdf) Recursos Educativos Digitales que aportan al proceso de ensenanza y aprendizaje.pdf
- HINOJO LUCENA, F. AZNAR DÍAZ, I. **Avances en recursos TIC en innovación educativa**. ed. Madrid: Dykinson, 2019. 161 p. Disponible en: https://bibliotecas.ups.edu.ec:3488/es/ereader/bibliotecaups/128531?page=9. Consultado en: 12 Mar 2022
- "Recursos educativos abiertos". UNESCO. <https://es.unesco.org/themes/tic-educacion/rea> (accedido el 12 de marzo de 2022).
- "MIT OpenCourseWare | Free Online Course Materials". MIT OpenCourseWare | Free Online Course Materials[.](https://ocw.mit.edu/) <https://ocw.mit.edu/> (accedido el 13 de marzo de 2022).
- "IASE Home". IASE Home. <http://iase-web.org/> (accedido el 13 de marzo de 2022).
- "ASA Community". Home amsta[t.](https://community.amstat.org/statisticaleducationsection/home) <https://community.amstat.org/statisticaleducationsection/home> (accedido el 13 de marzo de 2022).
- Elba M, "Análisis de los repositorios digitales institucionales de Acceso Abierto en el Ecuador", Espacios, vol. 40, n.º 32, p. 15, septiembre de 2019. Accedido el 13 de marzo de 2022. [En línea]. Disponibl[e:](http://www.revistaespacios.com/a19v40n32/a19v40n32p15.pdf) <http://www.revistaespacios.com/a19v40n32/a19v40n32p15.pdf>
- "Repositorio Digital: Página de inicio". Repositorio Digital: Página de inicio[.](http://www.dspace.uce.edu.ec/) <http://www.dspace.uce.edu.ec/> (accedido el 13 de marzo de 2022).
- "Repositorio Digital Universidad De Las Américas: Página de inicio". Repositorio Digital Universidad De Las Américas: Página de inicio. <https://dspace.udla.edu.ec/> (accedido el 13 de marzo de 2022).
- "UNIVERSIDAD LAICA "ELOY ALFARO" DE MANABÍ: Página de inicio". UNIVERSIDAD LAICA "ELOY ALFARO" DE MANABÍ: Página de inicio[.](https://repositorio.uleam.edu.ec/) <https://repositorio.uleam.edu.ec/> (accedido el 13 de marzo de 2022).
- GÓMEZ, Y. T. (2019). *Creación de un FRAMEWORK de desarrollo de aplicaciones.* Universidad Popular del Cesar Seccional Aguachica. Obtenido de [https://eventos.ufpso.edu.co/CIINATIC2019/memorias/Creaci%C3%B3n%20de%20un%20FRA](https://eventos.ufpso.edu.co/CIINATIC2019/memorias/Creaci%C3%B3n%20de%20un%20FRAMEWORK%20de%20desarrollo%20de%20aplicaciones.pdf) [MEWORK%20de%20desarrollo%20de%20aplicaciones.pdf](https://eventos.ufpso.edu.co/CIINATIC2019/memorias/Creaci%C3%B3n%20de%20un%20FRAMEWORK%20de%20desarrollo%20de%20aplicaciones.pdf) .
- Lockhart, T. (2022). Manual del usuario de PostgreSQL. Postgres Global Development Group.
- Asistente, P., Darío, G., Alberto, D., Gutiérrez, B., & Último Semestre, E. (s/f). DISEÑO DE FRAMEWORK WEB PARA EL DESARROLLO DINÁMICO DE APLICACIONES. Redalyc.org. Recuperado el 11 de septiembre de 2022, de <https://www.redalyc.org/pdf/849/84917316032.pdf>
- ¿Qué es una base de datos? (s/f). Oracle.com. Recuperado el 12 de septiembre de 2022, de https://www.oracle.com/es/database/what-is-database/
- Ordóñez, M. P. (2017). *ADMINISTRACIÓN DE BASES DE DATOS CON POSTGRESQL.* ALICANTE: ÁREA DE INNOVACIÓN Y DESARROLLO, S.L.
- Empezando con Django. (s/f). Curso de informática en PDF. Recuperado el 12 de septiembre de 2022, de https://manual-informatica.com/programacion/27-empezando-django.html
- RAYA CABRERA, J. L. RAYA GONZÁLEZ, L. **Sistemas informáticos**. ed. Madrid: RA-MA Editorial, 2015. 346 p. Disponible en: https://bibliotecas.ups.edu.ec:3488/es/ereader/bibliotecaups/62481?page=263. Consultado en: 02 Apr 2022.
- Hinojosa Gutiérrez, Á. (2015). Python paso a paso. Paracuellos de Jarama, Madrid, RA-MA Editorial. Recuperado de

https://bibliotecas.ups.edu.ec:3488/es/ereader/bibliotecaups/107213?page=16.

- BERNABÉ DURÁN, A. **Acceso a datos en aplicaciones web del entorno servidor: desarrollo de aplicaciones con tecnologías web (UF 1845)**. ed. Antequera, Málaga: IC Editorial, 2015. 393 p. Disponible en: https://bibliotecas.ups.edu.ec:3488/es/ereader/bibliotecaups/44133?page=124. Consultado en: 03 Apr 2022.
- FERRER MARTÍNEZ, J. **Implantación de aplicaciones Web**. ed. Madrid: RA-MA Editorial, 2015. 382 p. Disponible en: https://bibliotecas.ups.edu.ec:3488/es/ereader/bibliotecaups/62493?page=22. Consultado en: 07 Apr 2022.
- Django. (5 de 04 de 2022). *Django*. Obtenido de Django: <https://docs.djangoproject.com/en/4.0/intro/overview/>
- J, J. (2020). ¿Qué es un framework web? Obtenido de

[http://www.lsi.us.es/~javierj/investigacion\\_ficheros/Framework.pdf](http://www.lsi.us.es/~javierj/investigacion_ficheros/Framework.pdf)

• Muente, G. (8 de enero de 2020).*Rockcontent*. Obtenido de rockcontent:

<https://rockcontent.com/es/blog/framework/>

# ANEXO

# **MANUAL DE USUARIO**

## **1.1 Creación de una Materia**

Para crear una materia nueva primero se debe de seleccionar la opción de añadir como se muestra en la imagen

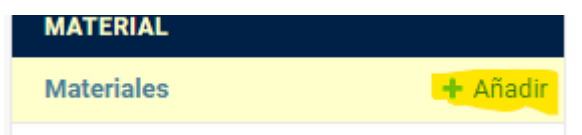

Luego se abrirá la siguiente página donde se deben de rellenar los campos correspondientes

Añadir material

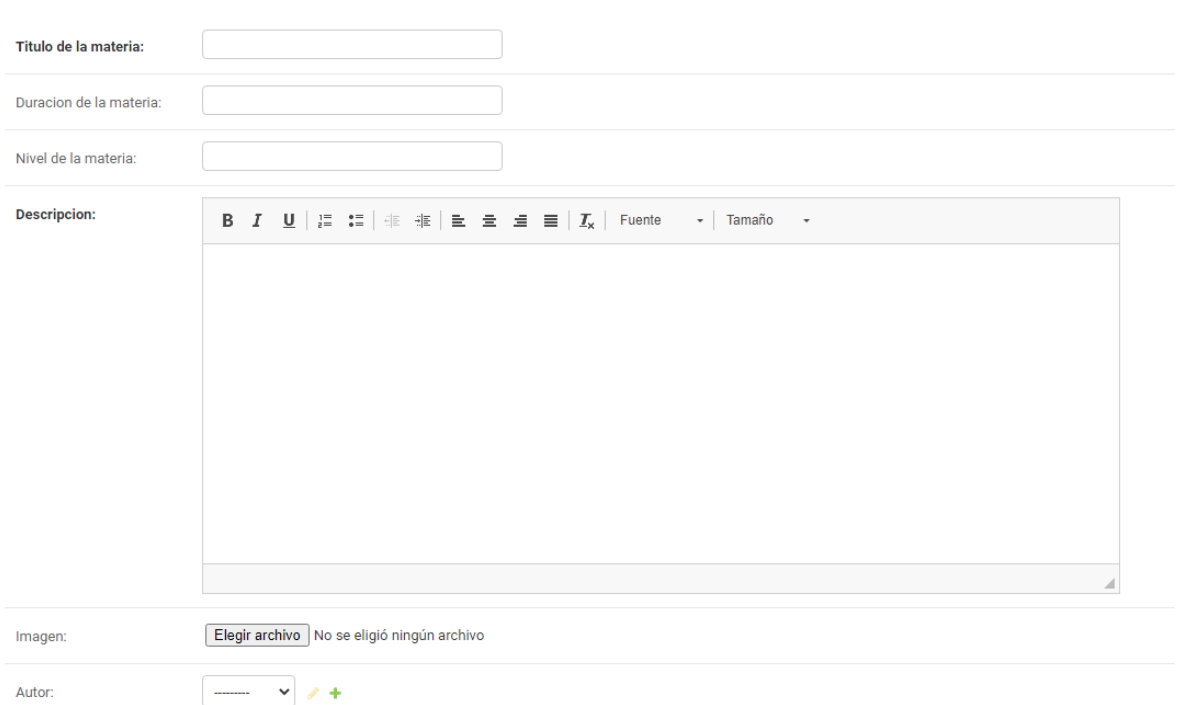

Uno de los campos que se debe de rellenar es el autor para eso se tiene la opción de agregar un autor ya existente o crear un nuevo autor

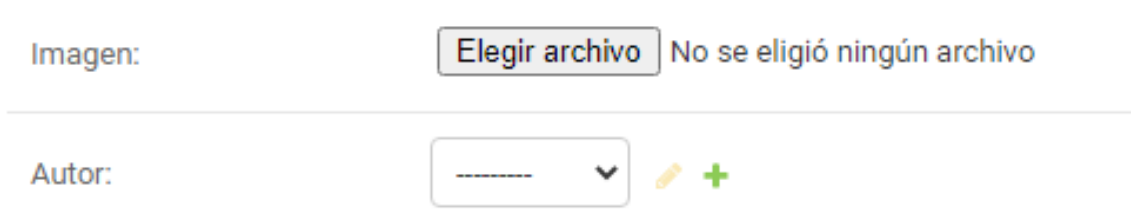

Otra de las opciones que se le debe de agregar es el tipo de contenido en la cual se le agrega el tipo de contenido y una descripción referente al contenido que se planea subir

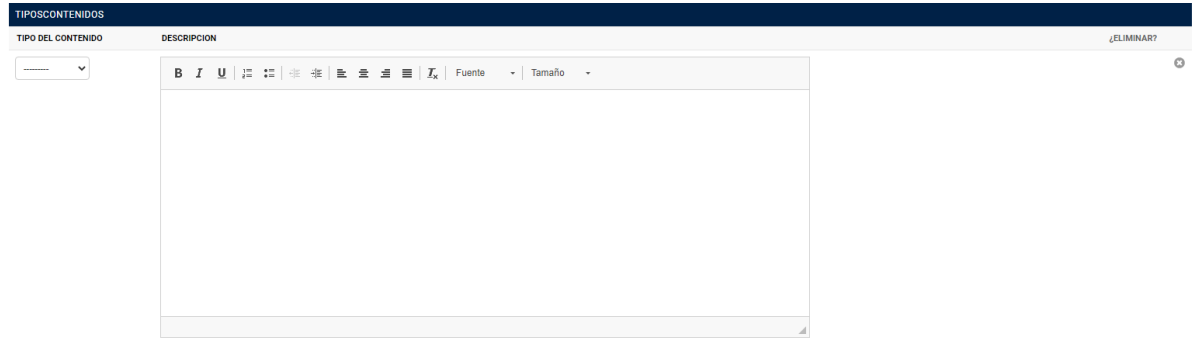

En la sección de tipo de contenido se podrá elegir entre 6 opciones preestablecidas como se puede apreciar en la siguiente imagen.

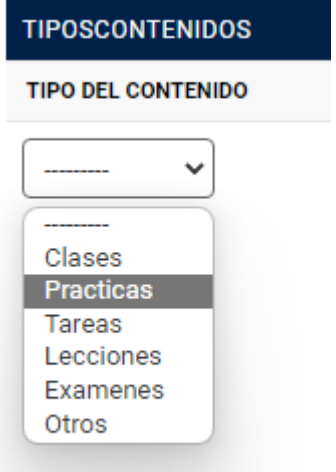

luego de seleccionar el tipo de contenido se procede a cargar los archivos como se aprecia en la siguiente imagen

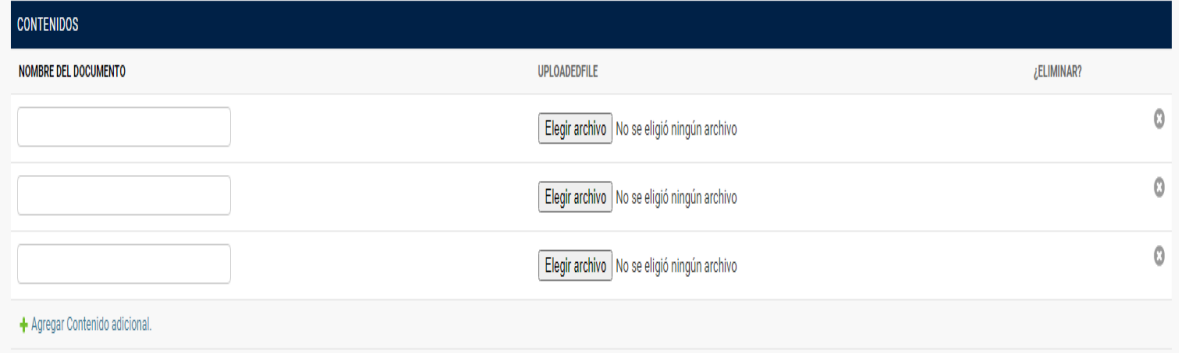

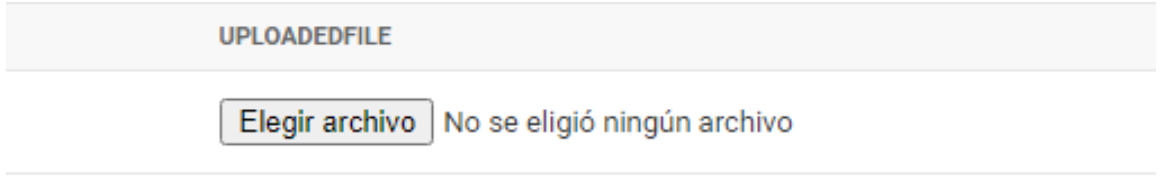

## **1.2 Creación y relación de un tema**

Para crear un nuevo tema se debe de presionar sobre la sección de añadir como se muestra en la siguiente imagen

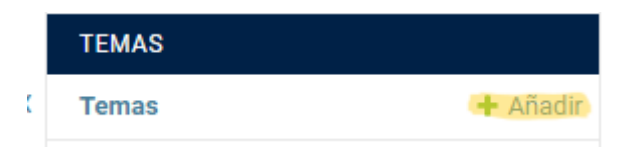

luego de seleccionar añadir aparecerá la siguiente página donde se añadirá

el tema y la materia a la cual pertenece el tema

# Añadir tema

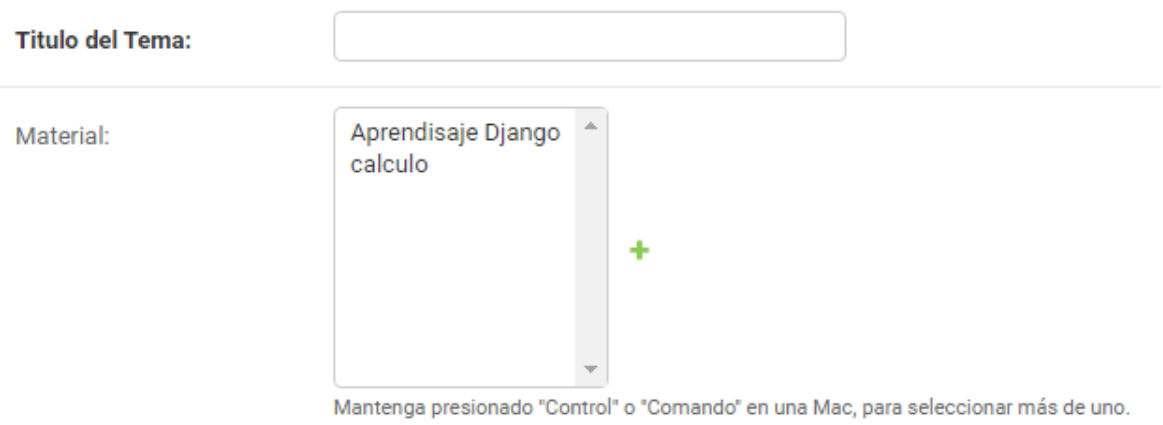

### **1.3 Crear un Grupo**

Para añadir un nuevo grupo de debe de seleccionar el añadir

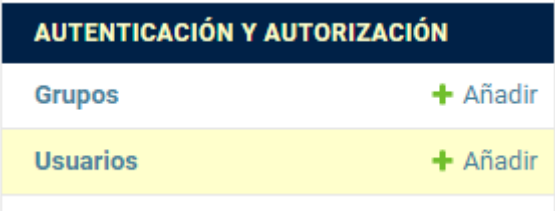

Luego aparecerá la siguiente página donde se elegirá los permisos que tendrá cada grupo

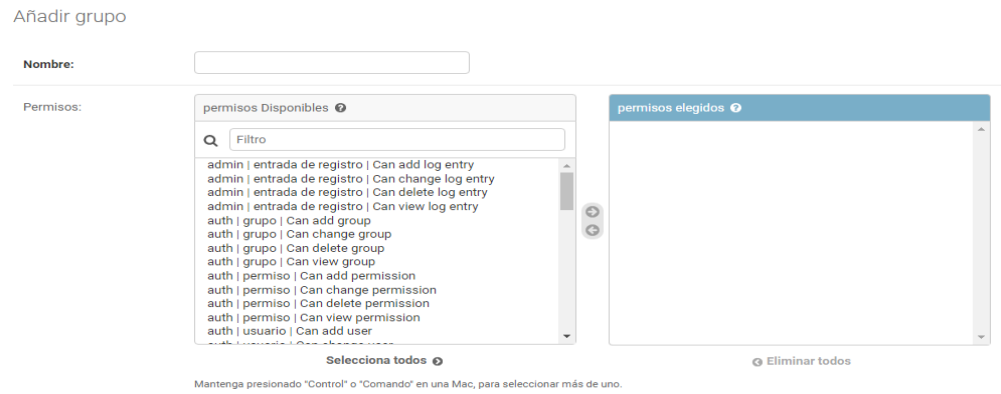

### **1.4 Crear Usuarios**

Para crear un nuevo usuario se debe de seleccionar en añadir en la sección de usuario

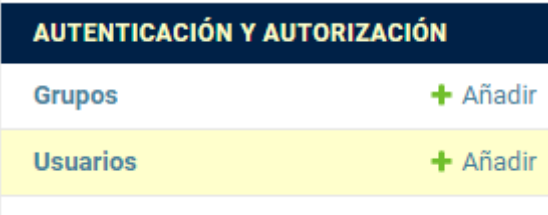

## Luego se debe de elegir el nombre y la contraseña del usuario

#### Añadir usuario

Primero, ingrese un nombre de usuario y contraseña. Luego, podrá editar más opciones del usuario.

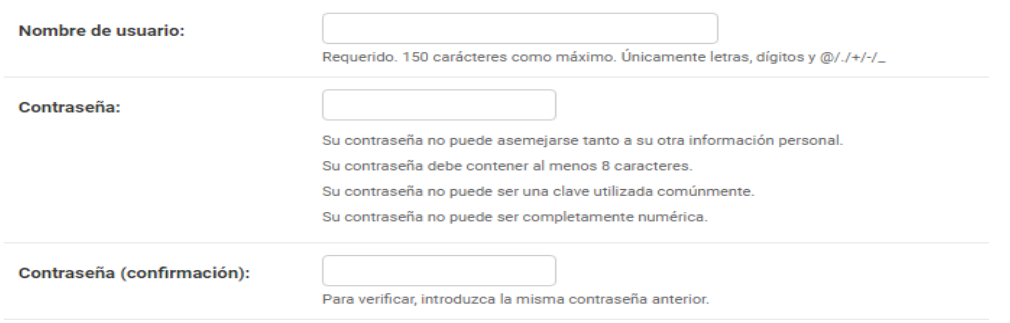

## **1.5 Enlace del Código del programa y pagina Web**

**[edisonezequiel.pythonanywhere.com](https://edisonezequiel.pythonanywhere.com/)**

**<https://github.com/edison123344/Proyecto.git>**